# **ESCUELA SUPERIOR POLITÉCNICA DEL LITORAL**

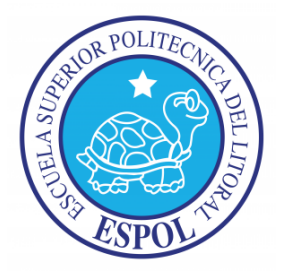

# **Facultad de Ingeniería en Electricidad y Computación**

**"**IMPLEMENTACIÓN DE UN SISTEMA DE ADMINISTRACIÓN Y CONTROL PARA UNA RED LAN DE UNA ENTIDAD FINANCIERA BASADO EN SOFTWARE LIBRE**"**

### **TESIS DE GRADO**

Previo a la obtención del Título de:

### **MAGISTER EN SISTEMAS DE INFORMACIÓN GERENCIAL**

Presentado por:

Alisson Karina Lago Castillo

Guayaquil-Ecuador

2017

# **AGRADECIMIENTO**

Agradezco a Dios por haberme dado las fuerzas necesarias para luchar y culminar victoriosa este reto profesional.

A mi familia en general por creer en mí, y desearme lo mejor en todo momento, en especial a mi mamá Karina y a Allan por su apoyo incondicional en los momentos más difíciles y por poner siempre cosas positivas en mi vida.

# **DEDICATORIA**

Dedico este trabajo a mi hija, Doménica, quien se ha convertido en mi motivación y motor, como muestra de que con amor, dedicación, esfuerzo y la presencia de Dios, todo es posible.

# TRIBUNAL DE SUSTENTACIÓN

Msig. Lenin Freire Cobo **DIRECTOR MSIG** 

Msig. Omar Maldonado D.

DIRECTOR DEL PROYECTO DE GRADUACIÓN

Spert  $0\sigma$ 

Msig. Robert Andrade

MIEMBRO DEL TRIBUNAL

# **DECLARACIÓN EXPRESA**

"La responsabilidad del contenido de esta Tesis de Grado, me corresponde exclusivamente; y el patrimonio intelectual de la misma a la ESCUELA SUPERIOR POLITÉCNICA DEL LITORAL"

(Reglamento de Graduación de la ESPOL)

Alisson Karina Lago Castillo

### **RESUMEN**

<span id="page-5-0"></span>Hoy en día es muy poco común que existan personas que no sean clientes de una entidad financiera, ya sea como un medio de ahorro o un medio de crédito, pues se ofrecen un sinnúmero de ventajas entre estas seguridad, comodidad, confiabilidad, etc. Aunque los clientes solo ven a los bancos de manera externa, y a su actividad primordial, como un intermediario financiero o un canalizador de dinero, para que todos los procedimientos se lleven a cabo de una manera limpia y transparente, existen algunos procesos distribuidos internamente entre distintos departamentos.

Las entidades financieras siempre buscan ganar más clientes y mantener la fidelidad de los ya existentes, de esta manera aseguran su permanencia y expansión en el mercado utilizando diversas estrategias de crecimiento. Tener un cajero, una agencia o una ventanilla cerca provoca satisfacción en los clientes, pues cuentan con una red amplia de puntos y canales físicos y virtuales, que facilitan el acceso y ofrecen rapidez en los diferentes trámites o transacciones a realizarse.

El Departamento de Medios Tecnológicos (MT), es el encargado de que esta red de puntos distribuidos a nivel nacional se mantenga activa y con alta

disponibilidad para el cliente. Dentro de este departamento se encuentra el Área de Telecomunicaciones, encargada de la administración, gestión y monitoreo tanto de la Red LAN como la Red WAN de la entidad.

Actualmente cuenta con varios sistemas para gestionar la red, pero por diversos motivos no pueden ser explotados en su totalidad. El objetivo principal de este proyecto es implementar un sistema que permita al usuario la administración y control de forma consolidada de la Red LAN por medio de una interfaz amigable, eficiente y de bajo costo, evitando el uso de licenciamientos mediante el uso de software libre, sin dejar de lado la seguridad en todo el proceso.

El proyecto está dividido en seis capítulos, en el primero se hablará acerca de las generalidades, se describirá con mayor exactitud el problema y de una manera general la solución que se quiere dar al mismo, estableciendo los objetivos y la metodología utilizarse.

En el segundo capítulo su busca tener un panorama más claro acerca del problema y de esta manera poder delimitar teóricamente los conceptos puntuales para describir lo más relevante.

En el tercer capítulo se estudiará a fondo cuál es la situación que al momento tiene la entidad financiera con el uso de la actual herramienta, se procederá a recolectar la información por medio de entrevistas formales e informales con todos los usuarios que hagan uso de ella, para establecer cuáles son los requerimientos y validar cual será el alcance.

Una vez definidos los casos y enlistados los requerimientos se iniciará el cuarto capítulo, donde se procederá con la implementación del nuevo sistema, se virtualizará una pequeña red lan para realizar los pilotos y posteriormente un plan de pruebas.

En los dos últimos capítulos se realizarán las pruebas internas del sistema para posteriormente realizarlas en conjunto con los usuarios y evaluar el nuevo sistema, estableciendo parámetros de comparación con el sistema actual. Una vez finalizadas las pruebas, obtenidos los resultados y las conclusiones, se notificará a los jefes y gerentes del Departamento de MT todo el análisis obtenido y las posibles mejoras que se pueden lograr con la nueva herramienta. El fin sería poder distribuir y hacer uso de la nueva herramienta a no solo a nivel LAN sino a nivel de la Red WAN de la entidad.

# ÍNDICE GENERAL

<span id="page-8-0"></span>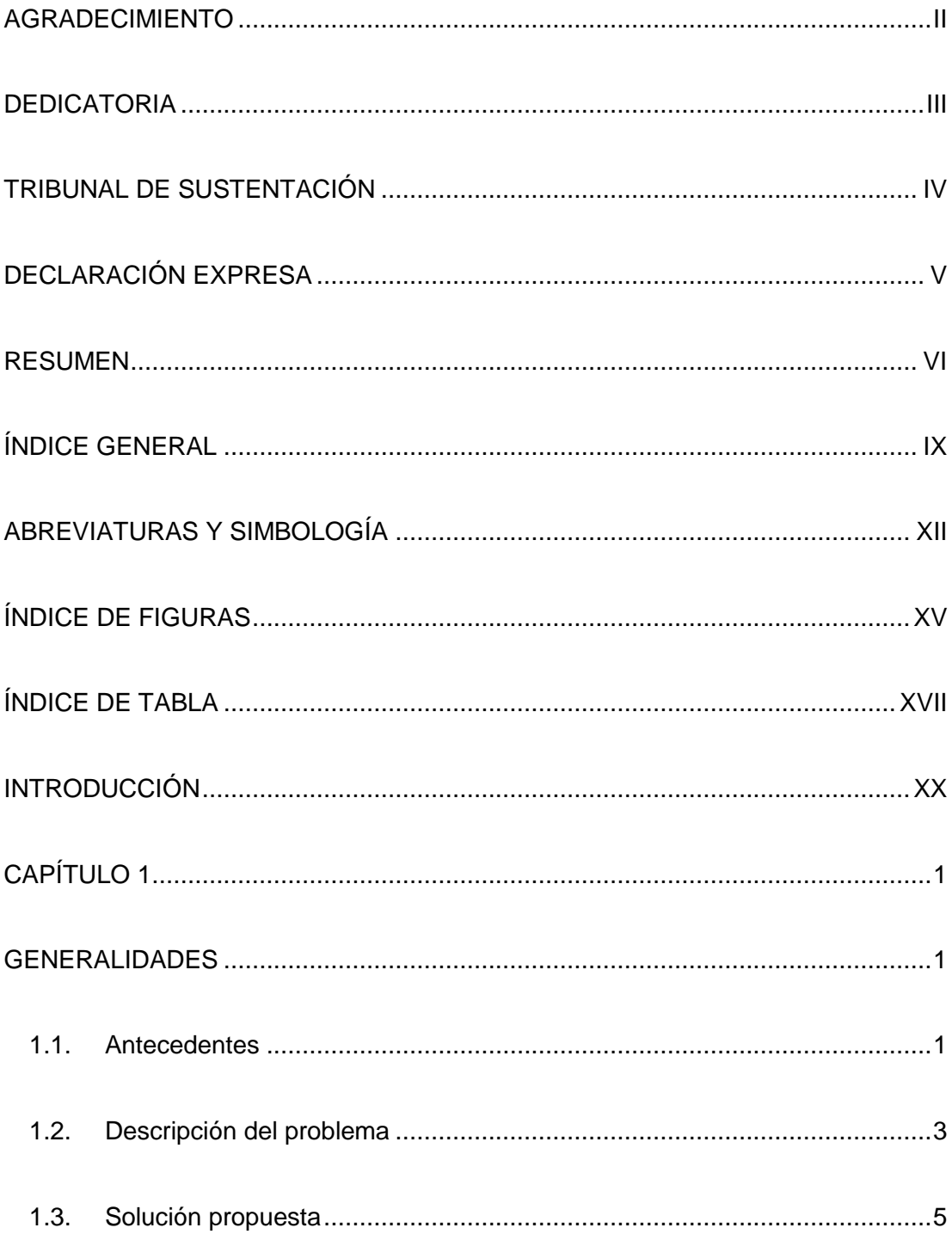

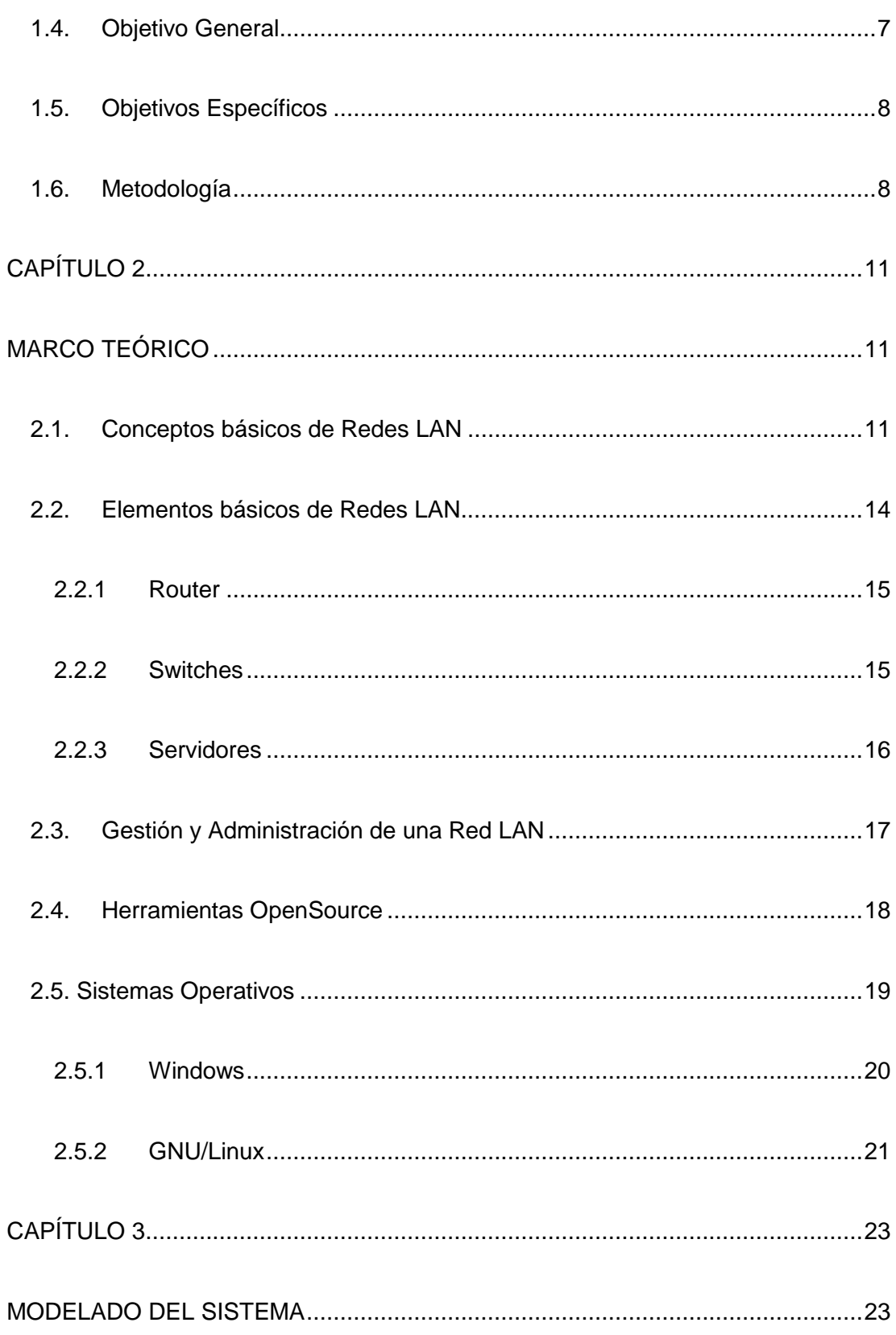

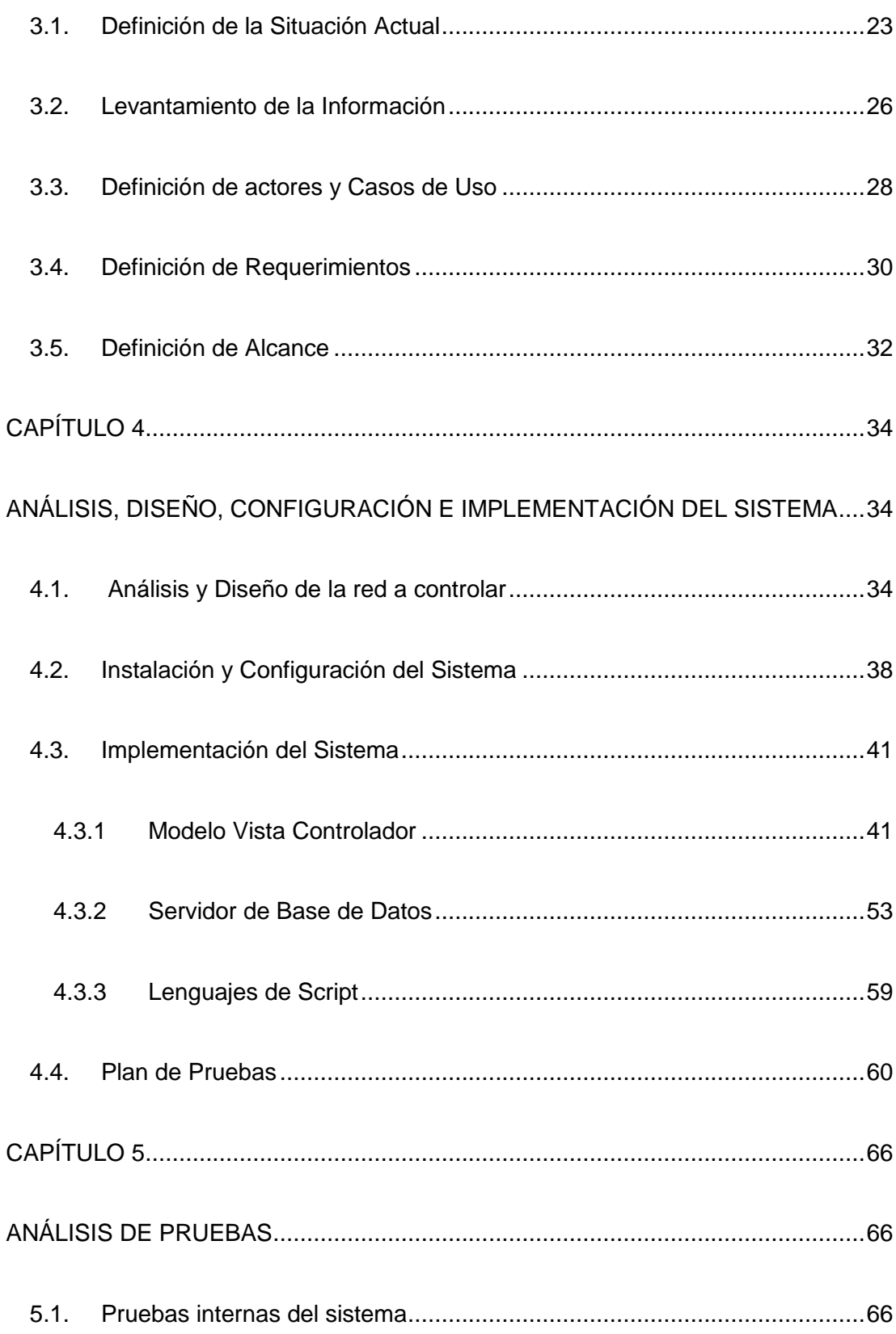

<span id="page-11-0"></span>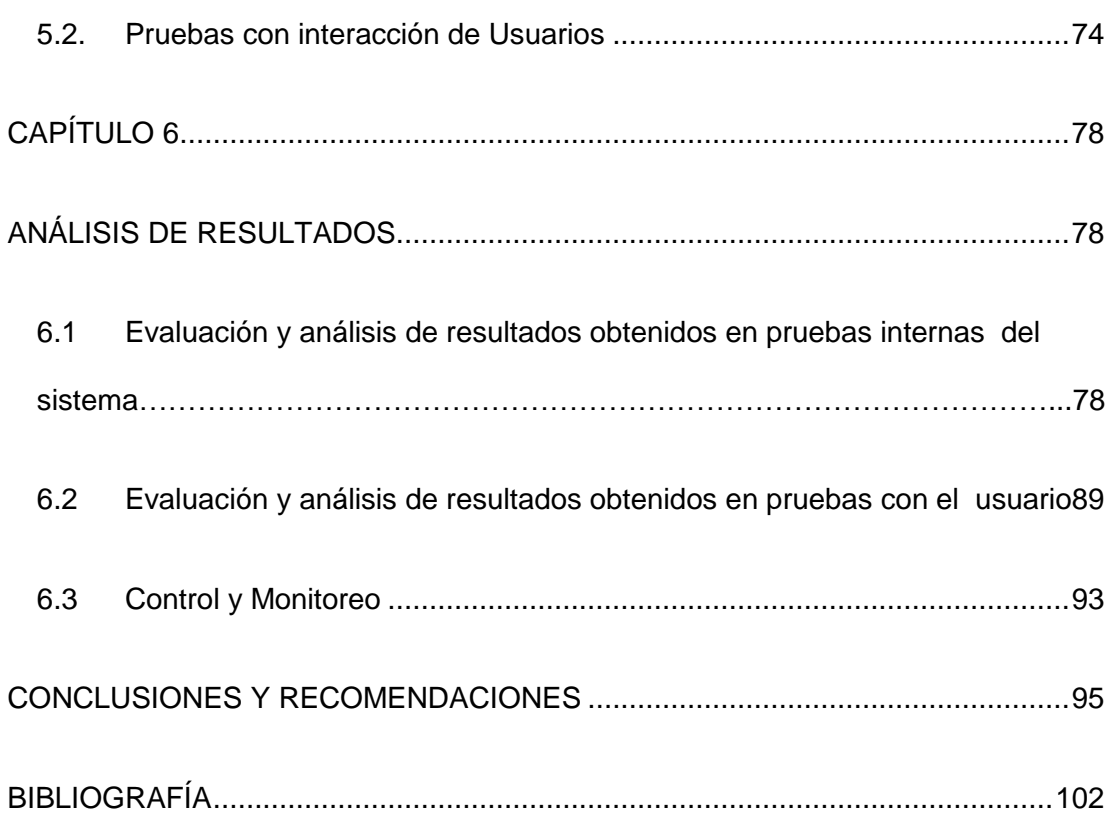

# **ABREVIATURAS Y SIMBOLOGÍA**

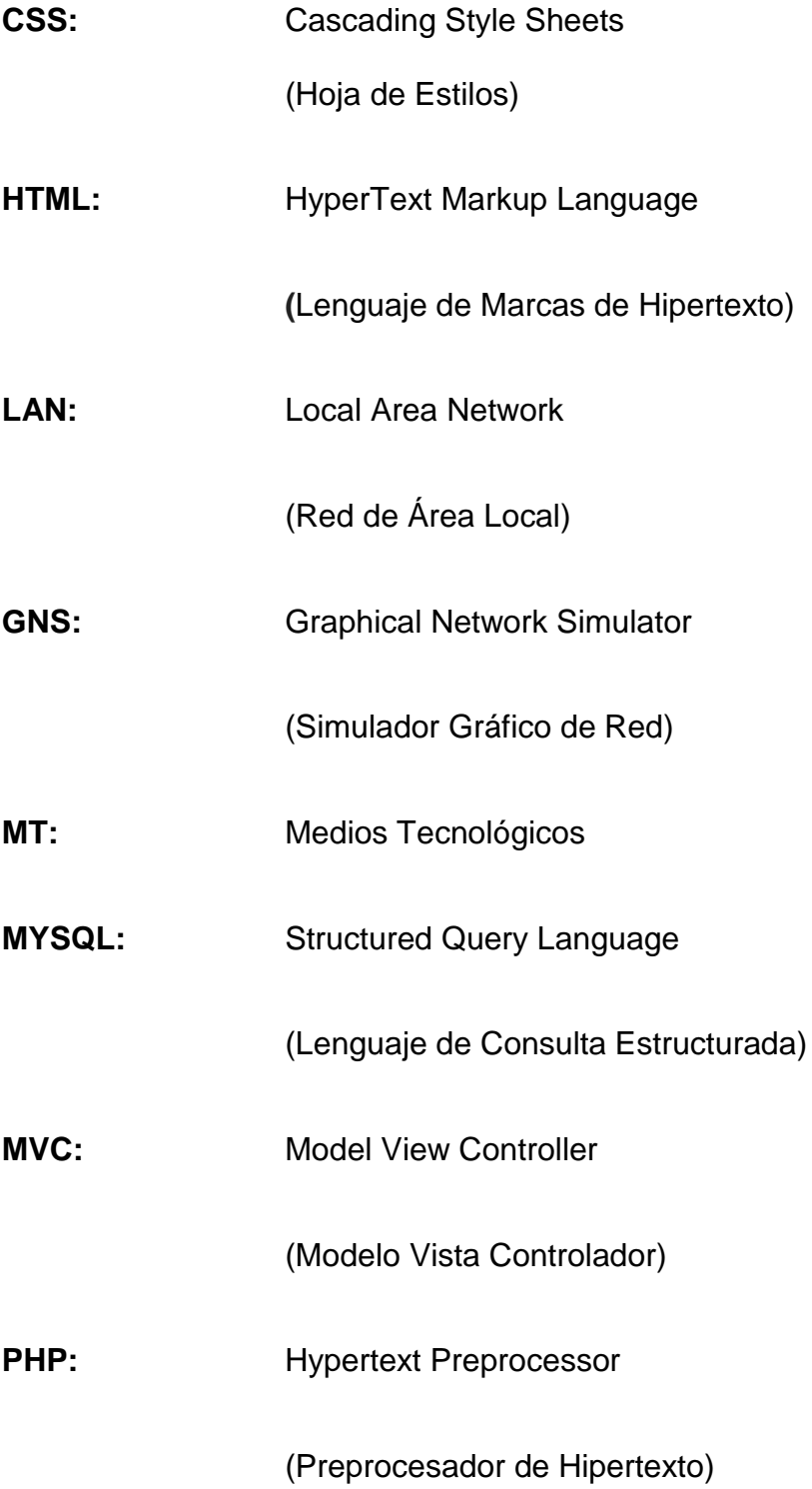

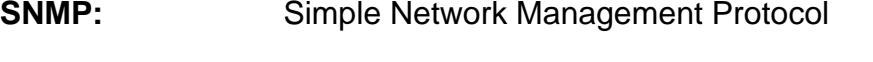

(Protocolo Simple de Administración de Red)

**WAN:** Wide Area Network

(Red de Área Amplia)

# **ÍNDICE DE FIGURAS**

<span id="page-14-0"></span>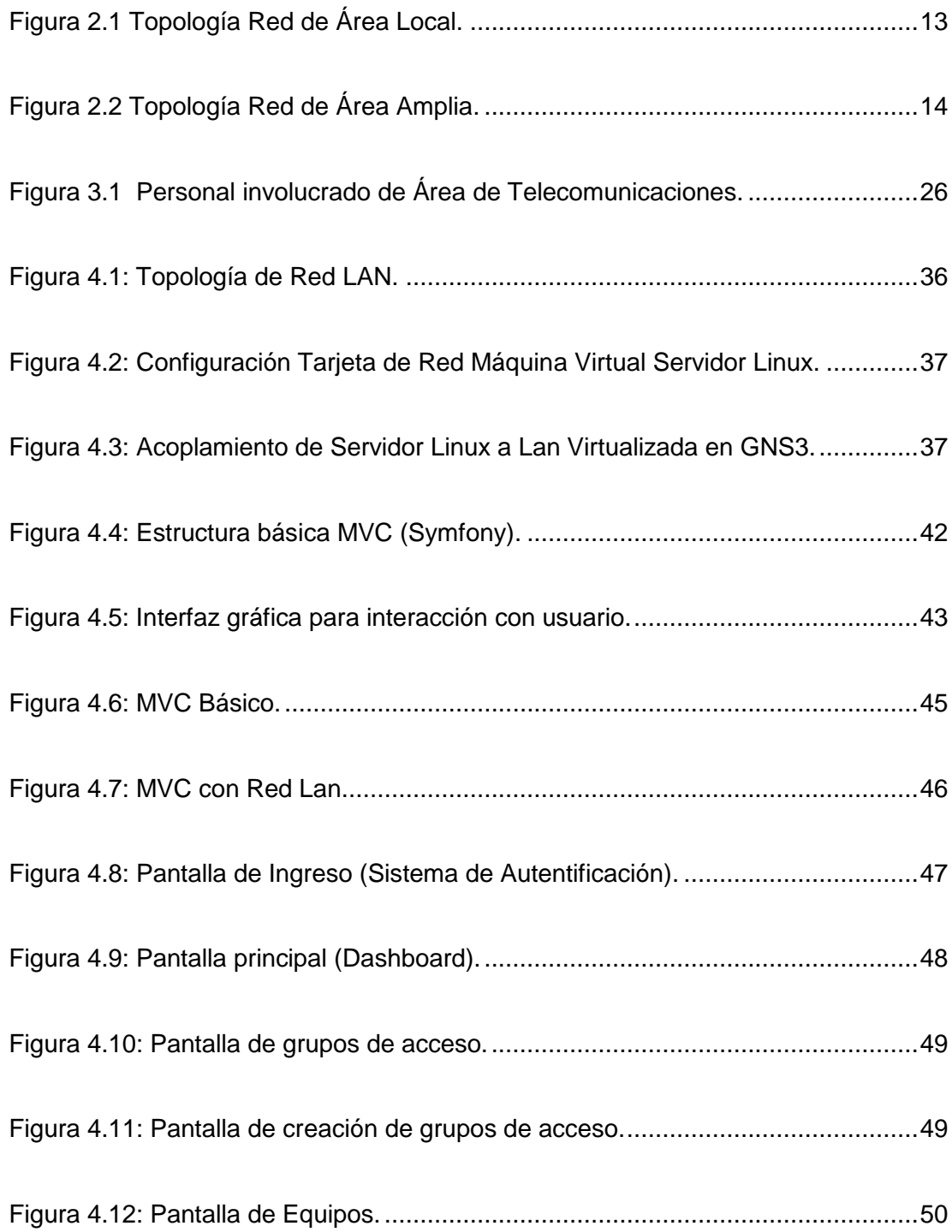

<span id="page-15-0"></span>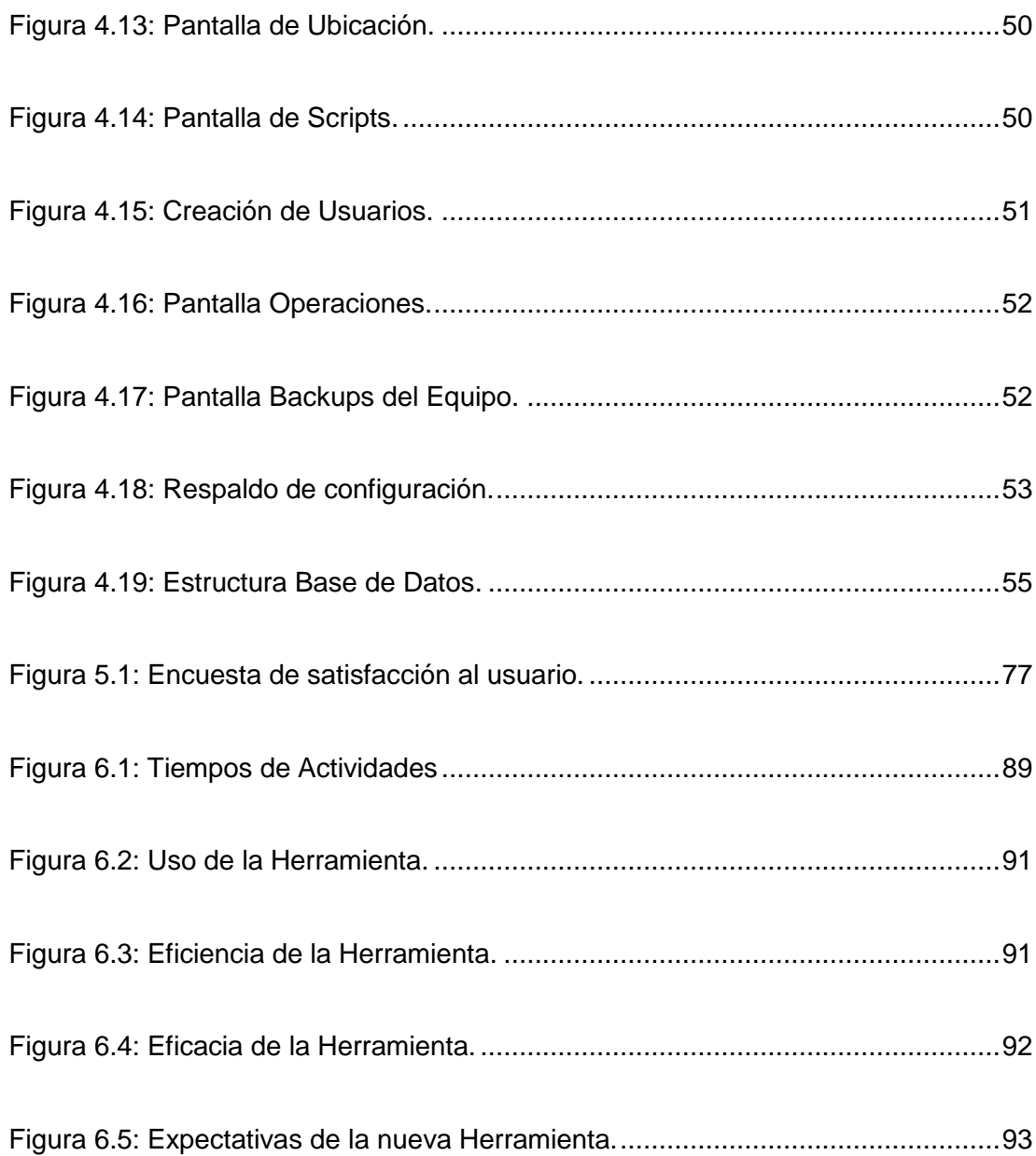

### **INDICE DE TABLA**

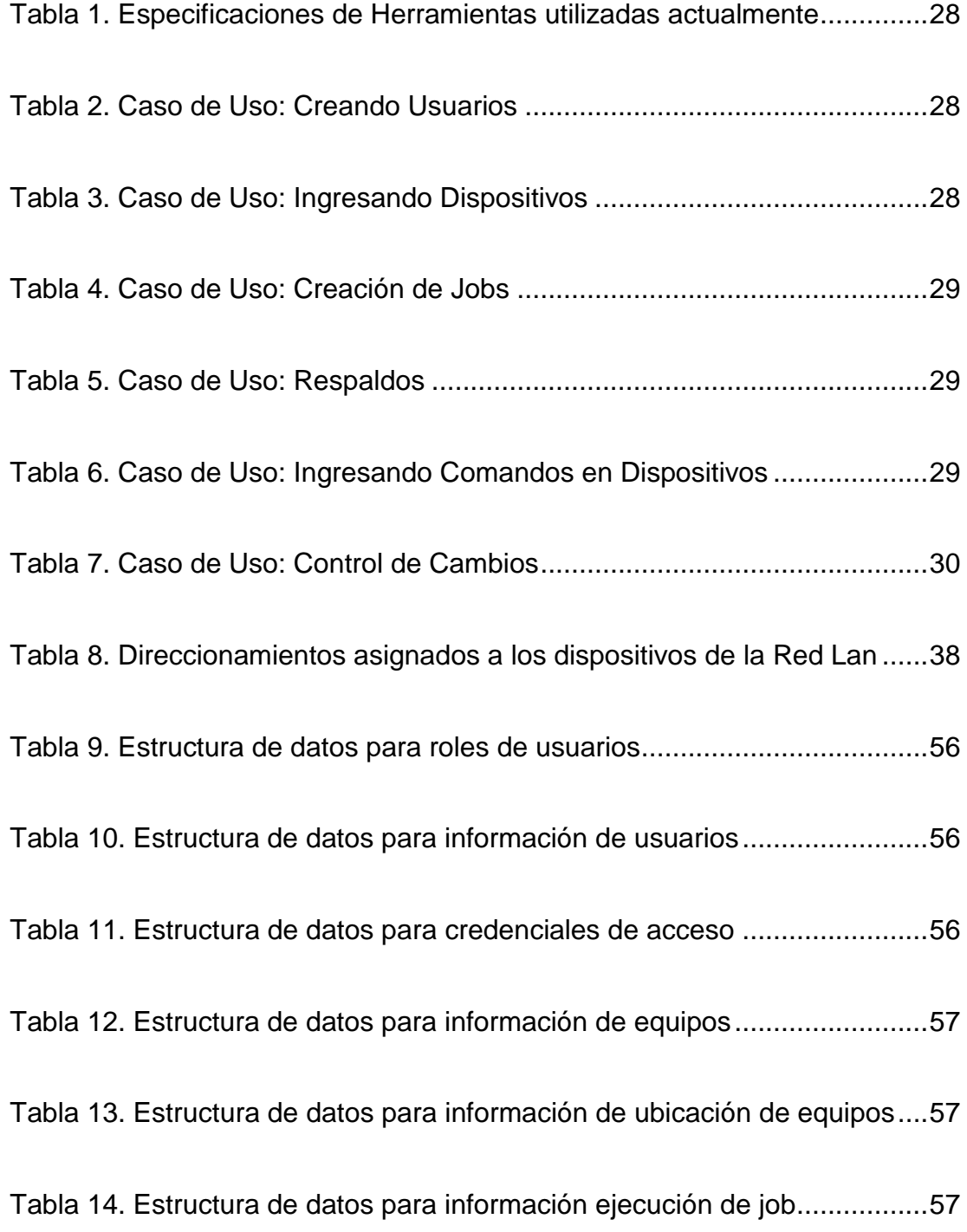

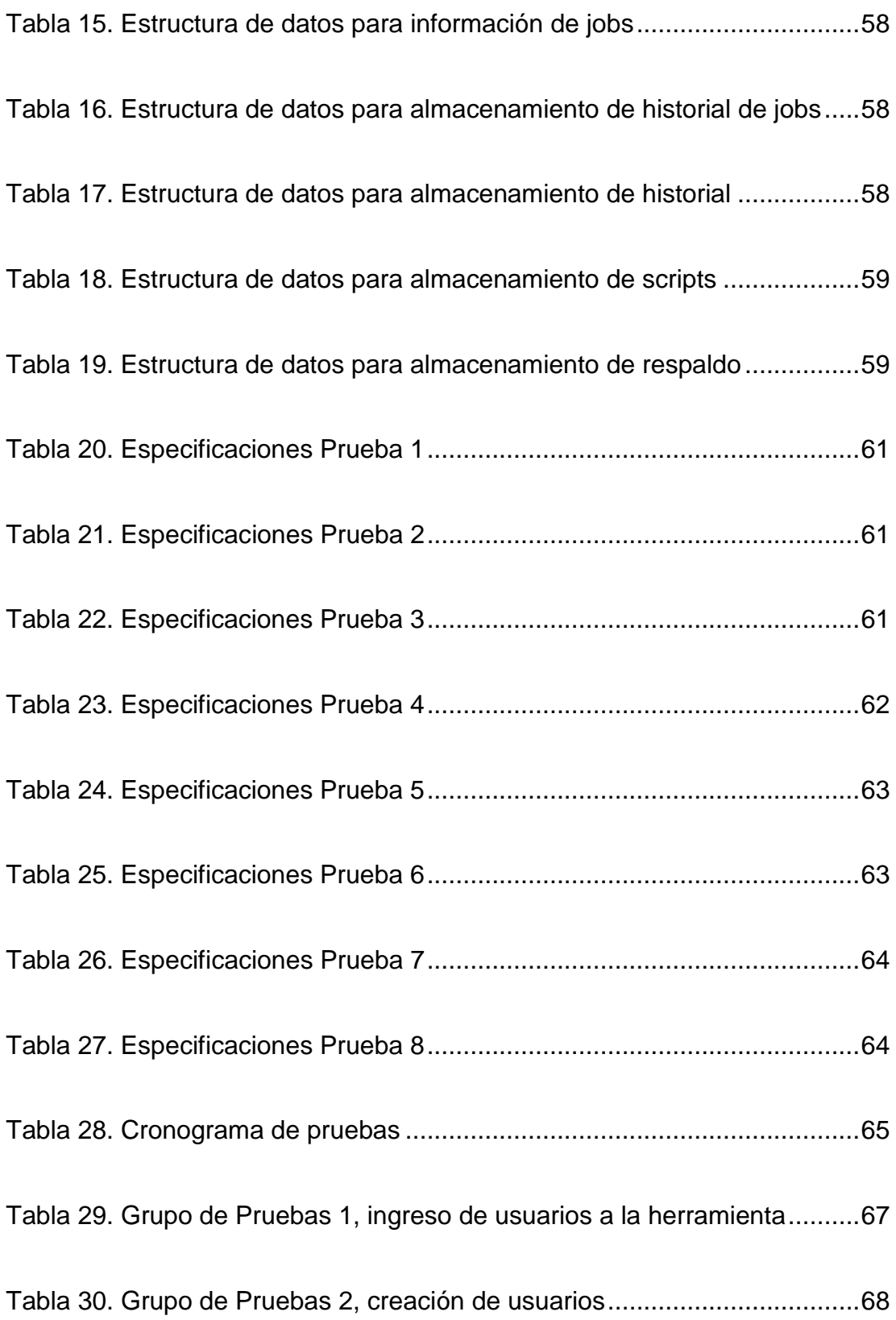

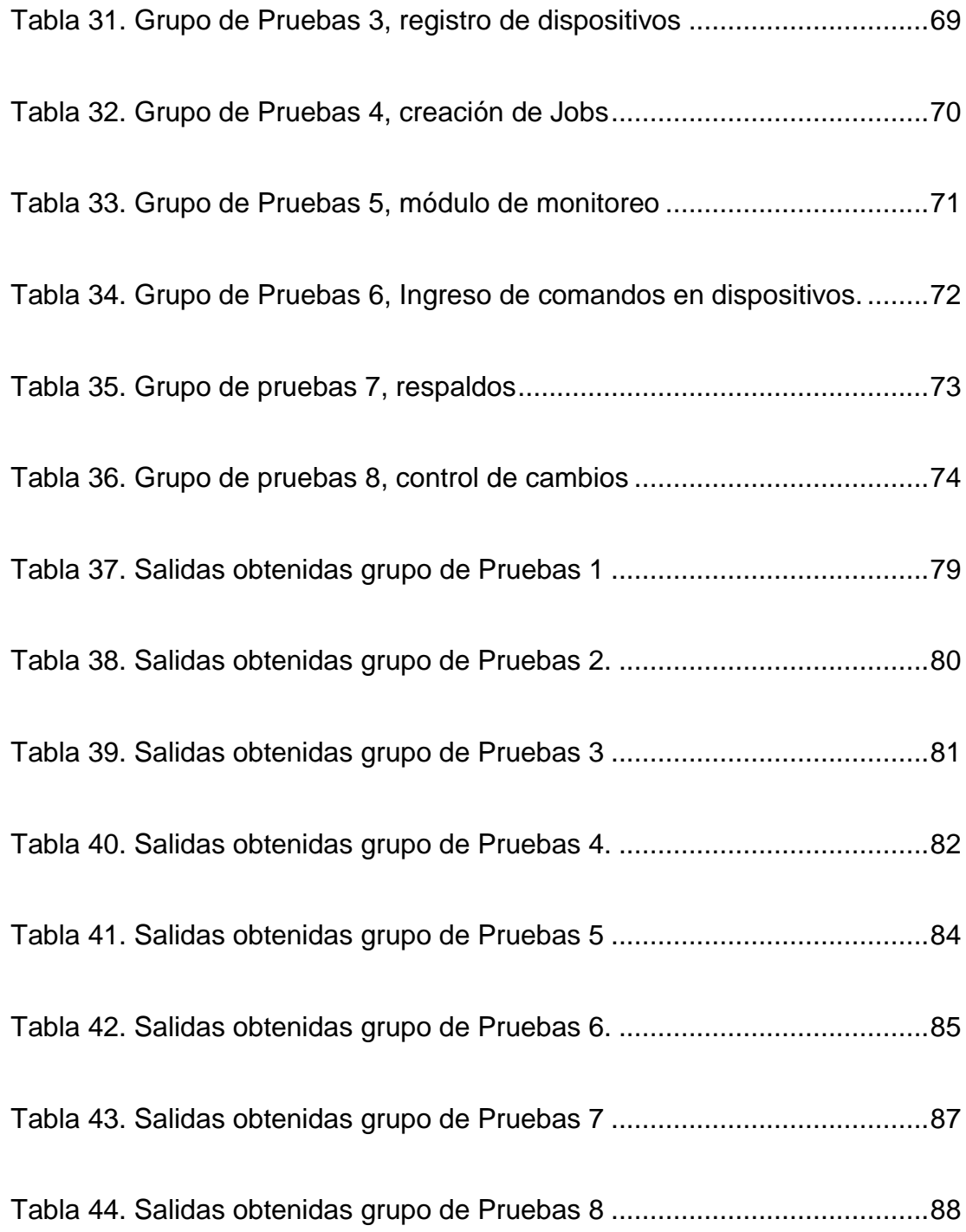

### **INTRODUCCIÓN**

<span id="page-19-0"></span>[1] "Cada cliente crea su camino en base a las expectativas formadas por sus necesidades, su relación con la marca, sus experiencias pasadas y las opiniones de su entorno de confianza".

La entidad financiera busca tener una alta disponibilidad a la altura de todos sus servicios evitando falencias a nivel de red que ocasionen malestar en los clientes por cajeros fuera de línea, agencias y ventanillas sin sistema o con lentitud, entre otros problemas.

Existen varias maneras de justificar la inversión en las herramientas de gestión y monitoreo de la red, pero la entidad presenta grandes trabas al momento de querer adquirir una de ellas, pues tienen costos elevados que a simple vista no son recuperables, sin embargo son más que necesarias para mantener esa buena relación de satisfacción con el cliente.

Mediante el siguiente proyecto se quiere presentar una nueva alternativa a menor costo, implementar una nueva herramienta capaz de permitir al usuario la correcta administración de la red con una mejor experiencia,

otorgándole una gran cantidad de beneficios y ofreciendo capacitaciones para que todos los módulos sean aprovechados y explotados en su totalidad.

El sistema que se maneja actualmente no es malo, pero tampoco es completo, se debe usar un sistema a parte para poder cumplir con casi todos los requerimientos necesarios. A diario se presentan una gran cantidad de problemas y quejas por parte de los usuarios pertenecientes al Área de Telecomunicaciones. Lamentablemente ellos no tuvieron la capacitación necesaria para empezar a trabajar con la herramienta, y como ya culminó el tiempo de transición, solicitar un nuevo período del mismo involucra otro gasto que la entidad no quiere asumir, por lo tanto de nada sirve tener tantas opciones y funcionalidades si estas no pueden ser utilizadas al 100%. Al momento de presentarse un nuevo problema y querer buscarle una solución rápida, la respuesta del usuario se vuelve lenta al intentar descifrar recién como realizarlo.

Otro caso es cuando se quieren ejecutar comandos a nivel masivo en todos los equipos, pues se deben entrar a más de 400 equipos manualmente pudiendo ejecutar un script que lo haga inmediatamente, este plus lo tendrá el nuevo sistema, sin dejar a un lado el costo que involucra adquirir una nueva licencia, las mismas que funcionan solo para un dispositivo. El tiempo

de respuesta del actual sistema también se convierte en un obstáculo, mientras más dispositivos se agreguen se vuelve más lento.

El hecho de indicar que la nueva herramienta tendrá un menor costo en comparación con la que actualmente se maneja no significa que su funcionalidad será inferior, pues se busca unificar las funcionalidades y presentar un sistema administración y gestión más robusto. Para lograr el objetivo final del nuevo sistema, se evitará el pago de licenciamientos y se usará varios componentes, librerías y plantillas Open-Source.

# **CAPÍTULO 1**

### <span id="page-22-1"></span><span id="page-22-0"></span>**GENERALIDADES**

#### <span id="page-22-2"></span>**1.1. Antecedentes**

El Departamento de Medios Tecnológicos alinea las estrategias de las TICs hacia las estrategias del Grupo Financiero. Dentro de este departamento se encuentra el área de telecomunicaciones que son los encargados de orientar, controlar y monitorear la gestión de las redes, con el fin de aportar con decisiones oportunas y acciones pertinentes para el buen funcionamiento a nivel de la red en general.

Siempre se busca proporcionar soluciones tecnológicas rápidas y efectivas garantizando un correcto desenvolvimiento con respuestas convenientes acordes a las necesidades de la entidad, basándose en el cumplimiento de los objetivos estratégicos y fundamentales del negocio.

Ser un referente nacional en la prestación de servicios de tecnología y de soporte en el sistema financiero es la visión que tiene MT, razón por la que el área de telecomunicaciones debe estar siempre preparada para actuar rápidamente ante cualquier eventualidad.

Pero hoy en día las redes debido al incremento de recursos y la expansión de la cobertura de la entidad a nivel nacional, ya no pueden ser fácilmente gestionadas por el usuario o ingeniero de soporte encargado, se necesitan herramientas o sistemas de control que ayuden a realizar las tareas de forma automatizada contribuyendo de esta manera al correcto control de los recursos, a minimizar fallas y a poder mediar con problemas a futuro.

No se debe olvidar que la gestión de la red no solo involucra al monitoreo, sino también a la administración de la misma. La entidad necesita de un sistema robusto y unificado que aporte de manera adecuada, genere agrado y evite molestias entre los usuarios que lo utilicen, ofreciendo seguridad y estabilidad al negocio.

El sistema actual no cumple con todas las necesidades del usuario, genera gastos y existe un gran problema con el licenciamiento de los equipos a gestionar, hace 6 meses se solicitó la compra de 300 licencias y está aún no ha sido aprobada por el gasto que involucra, teniendo más del 75% de equipos fuera de la gestión automatizada.

#### <span id="page-24-0"></span>**1.2. Descripción del problema**

Al ser una entidad financiera su misión principal está basada en impulsar de una manera estratégica el crecimiento sostenible de sus clientes, colaboradores y accionistas, y convertirse en el principal apoyo del desarrollo productivo del país en general.

La actividad primordial de la entidad es el ofrecer soluciones financieras a corto y largo plazo. Para poder cumplir y hacer sentir cómodo y seguro al cliente, se cuenta con una amplia red de puntos y canales que facilita la atención a un mayor número de usuarios, distribuidos en casi todas las provincias a nivel nacional, procurando ofrecer una buena calidad en el servicio.

Este crecimiento es el que implica que la entidad tenga un departamento exclusivo donde se traten todos los temas de medios tecnológicos. Este incluye el área de infraestructura el cual está encargado de la gestión y administración de la red del banco, la misma que permite estar comunicadas a todas la agencias, cajeros y ventanillas a nivel nacional. Pero, lamentablemente, la entidad financiera invierte lo necesario mas no lo suficiente en el área de infraestructura, aumentando los riesgos en diferentes aspectos.

Sin embargo, el área de infraestructura, necesita estar correctamente equipada porque aquí recae la necesidad de evitar problemas con la comunicación entre cada una de las agencias, cajeros y ventanillas. Es aquí donde nace la importancia de mantener un buen sistema que permita buscar una solución inmediata a cualquier inconveniente y evitar que se presenten problemas de lentitud, daños de dispositivos de red, pérdida de enlaces y demás inconvenientes que conlleven a la caída del sistema en una agencia, de un cajero o de una ventanilla, lo cual causa malestar en los clientes especialmente cuando estos problemas se dan en los días de quincena y fin de mes, ya que deben esperar por largas horas si no tienen otro punto cerca hasta que internamente el área de infraestructura encuentre el problema y ejecute una solución.

Esta es la razón por la que hace dos años atrás se invirtió una cantidad significativa en una herramienta de administración y control de la red, con muchos beneficios y funciones, la misma que no ha podido ser explotada en su totalidad por algunos factores que entre los principales están; la falta de capacitación a los usuarios, la interfaz poco amigable, el costo elevado de las licencias lo que no permite ingresar todos los equipos al sistema, lo que ocasiona que no se lleve una correcta administración de la red, complica la resolución de problemas, alarga los tiempos de espera, disminuye la eficacia

operativa, provoca errores en configuraciones y pérdidas de tiempo, ya que muchas veces el usuario debe ingresar equipo por equipo para realizar actualizaciones en plantillas o ingresar nuevas líneas de código.

Esto causa malestar en los encargados de manejar este sistema y en el líder del área, pero debido a la cantidad invertida en esta herramienta no se ha tenido éxito en la aprobación de solicitud de otra herramienta.

### <span id="page-26-0"></span>**1.3. Solución propuesta**

Según el análisis de la descripción del problema, la solución sería la implementación de un único sistema alojado en un solo servidor que permita al usuario la administración y control de forma consolidada de la Red LAN por medio de una interfaz amigable, eficiente y de bajo costo ya que será de tipo Open-Source.

La nueva herramienta ofrece los siguientes beneficios:

- $\checkmark$  Resolución de problemas más eficiente, rápida y segura.
- $\checkmark$  Facilitará el acceso a los equipos de comunicación (Router y Switches).
- $\checkmark$  Permitirá la configuración remota de los equipos evitando el acceso manual a cada uno de los equipos cuando se necesite

realizar actualizaciones en las configuraciones de cada uno de ellos.

- $\checkmark$  Reducirá costos operativos.
- $\checkmark$  Evitará el pago de licenciamientos.
- $\checkmark$  Ofrecerá una mejor experiencia con el usuario.
- $\checkmark$  Ayudará a reducir los tiempos de respuesta.
- $\checkmark$  Permitirá la creación de jobs para ejecutar trabajos en horas programadas y de menor afectación.
- $\checkmark$  Almacenará la configuración de los equipos, permitiendo acceder a ella cuando se la necesite por ejemplo, cuando un equipo se dañe y deba ser reemplazado por un nuevo hardware con la misma configuración.
- Evitará el acceso manual a cada uno de los equipos cuando se necesite realizar actualizaciones en las configuraciones de cada uno de ellos.
- $\checkmark$  Ofrecerá mayor eficiencia y eficacia.

Por ejemplo si en algún momento cierto grupo de usuarios en uno de los pisos dentro del edificio se queda sin red, se podrá ver cuál es el switch que está alarmado, el piso en el que se encuentra y el departamento al que pertenece. Si físicamente no se puede recuperar, se podrá obtener el último backup del equipo y configurar uno nuevo

de forma rápida manteniendo las vlans para que los usuarios reestablezcan su red.

La entidad diariamente trabaja para mejorar la seguridad, internamente se habilitan kioskos, Atms, ambientes de prueba etc, que requieren de configuraciones en más de 10 equipos, hacer esto manualmente toma tiempo, la herramienta presentada lo podrá hacer mediante Jobs, los cuáles pueden ser ejecutados de forma automática o de forma programada para uno o varios dispositivos a la vez.

Las plantillas en los equipos también están siendo siempre actualizadas, y mediante un job esto se vuelve más fácil y se lo realiza en menos tiempo, ya que como son "plantillas" tienden a ser similares entre switches o routers.

La presentación de la herramienta como tal no será colorida, sin embargo será fácil de entender, es decir su interfaz será amigable y adaptable a cualquier usuario.

#### <span id="page-28-0"></span>**1.4. Objetivo General**

Implementar una herramienta que permita al área de infraestructura la General administración y control de forma consolidada de una Red LAN por medio de una interfaz amigable, eficiente y de bajo costo.

### <span id="page-29-0"></span>**1.5. Objetivos Específicos**

- Obtener información sobre la situación del departamento con la herramienta actual mediante entrevistas con los involucrados del área de infraestructura.
- Determinar características diferenciales entre la actual y la nueva herramienta propuesta.
- Lograr una mejor interacción entre el usuario y la nueva herramienta.
- Minimizar los tiempos de respuesta en eventos masivos mediante el acceso remoto a los equipos.

#### <span id="page-29-1"></span>**1.6. Metodología**

Para lograr el objetivo principal del proyecto, primero se evaluará cual es la situación actual para buscar las oportunidades de mejora respecto a la herramienta existente, se identificará a los usuarios directos para proceder con el levantamiento de la información y de esta manera hacer la recolección de requerimientos funcionales y no funcionales que ayudarán a definir el alcance del nuevo sistema. Se ordenará y documentará toda la información para empezar a implementar la herramienta.

Para lograr el objetivo, nuestro sistema de administración y gestión usará varios componentes, librerías y plantillas Open-Source.

Básicamente será implementada bajo un sistema operativo Linux. Como se requiere el uso de interfaces de usuario, se empleará el Modelo Vista Controlador (MVC), donde la aplicación de gestión de usuario estará implementada usando Bootstrap (un framework de CSS), para mostrar la información requerida y realizar las peticiones Ajax hacia el servidor, donde se tendrá la gestión de la data y gestión de los equipos que se quieran administrar o monitorear.

El lenguaje a usar a nivel de servidor será PHP debido a que es adecuado para el desarrollo web y puede ser fácilmente introducido en HTML. También como será necesario almacenar una gran cantidad de información de los equipos y respuestas del monitoreo, se hará uso de la base de datos MySQL debido a su simplicidad y fácil uso.

Para la gestión de conectividad con los equipos, se emplearán librerías basadas en Java, para realizar el scripiting necesario que permita acceder vía ssh, telnet o snmp hacia los diferentes equipos. Estos scripts serán los encargados de abrir las sesiones mediante los protocolos asignados para traer la información hacia el servidor y presentación a nivel de cliente directamente o a su vez almacenarán la misma en la base para gestión de reportes en caso de ser necesario.

Una vez lista toda la implementación, esta será presentada a los usuarios para ser evaluada, validando que cumpla con todos los requerimientos definidos y documentados al inicio. Luego de que termine todo el proceso, se establecerá un control y monitoreo constante para evaluar posibles mejoras en el futuro.

# **CAPÍTULO 2**

### <span id="page-32-1"></span><span id="page-32-0"></span>**MARCO TEÓRICO**

#### <span id="page-32-2"></span>**2.1. Conceptos básicos de Redes LAN**

Básicamente la red de área local consiste en la interconexión de un conjunto de dispositivos mediante un medio ya sea cable coaxial, cable UTP, fibra óptica, dispositivos de red inalámbricos entre otros, para el intercambio de información entre ellos, dependiendo de factores como la velocidad y la longitud. Una red de este tipo puede ser constituida por mínimo dos dispositivos.

La IEEE realiza la siguiente definición de una red LAN: [2] "Una LAN se distingue de otros tipos de redes de datos, en que las comunicaciones están normalmente confinadas a un área geográfica limitada, tal como un edificio de oficina, un almacén o un campus,

utilizando un canal de comunicación de velocidad moderada o alta y una tasa de error baja. Algunas de las características más importantes son:

- Los canales de transmisión suelen ser de multiacceso.
- Las líneas de comunicación suelen ser multipunto.
- El tipo de red depende del tipo de cableado.
- El cableado telefónico, por ejemplo, no es adecuado para una LAN.
- El tipo de red también depende de la topología y de los protocolos utilizados. Las LAN admiten cualquier topología.

[3] Las redes LAN permiten a las empresas aplicar tecnología informática para compartir localmente archivos e impresoras de manera eficiente, y posibilitar las comunicaciones internas. Un buen ejemplo de esta tecnología es el correo electrónico. Lo que hacen es conectar los datos, las comunicaciones locales y los equipos informáticos. Algunas de las tecnologías comunes de LAN son:

- Ethernet.
- Token Ring.
- FDDI.

Las redes LAN a diferencia de las redes WAN, se ven limitadas por un diámetro de pocos kilómetros, mayormente se encuentran distribuidas dentro de un mismo edificio y por ende su costo de mantenimiento mensual es relativamente menos costoso que el de una red WAN.

[4] Willian Stallings, en su libro, menciona que existen algunas diferencias entre ambos tipos de redes y se enumeran a continuación:

- 1. La cobertura de una LAN es pequeña, típicamente un edificio o como mucho un conjunto de edificios próximos.
- 2. Es común que la LAN sea propiedad de la misma entidad que es propietaria de los dispositivos de red. En WAN esto no es tan corriente, o al menos una fracción significativa de recursos de la red son ajenos.
- 3. Las velocidades de transmisión internas en una LAN son mucho mayores.

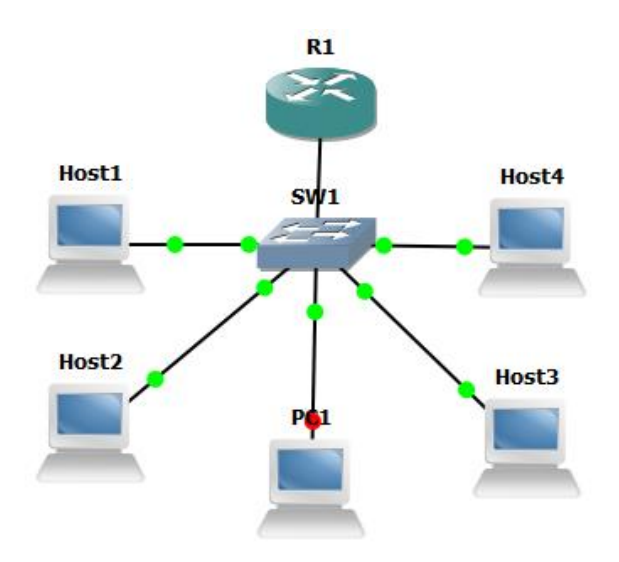

<span id="page-34-0"></span>**Figura 2.1 Topología Red de Área Local.**

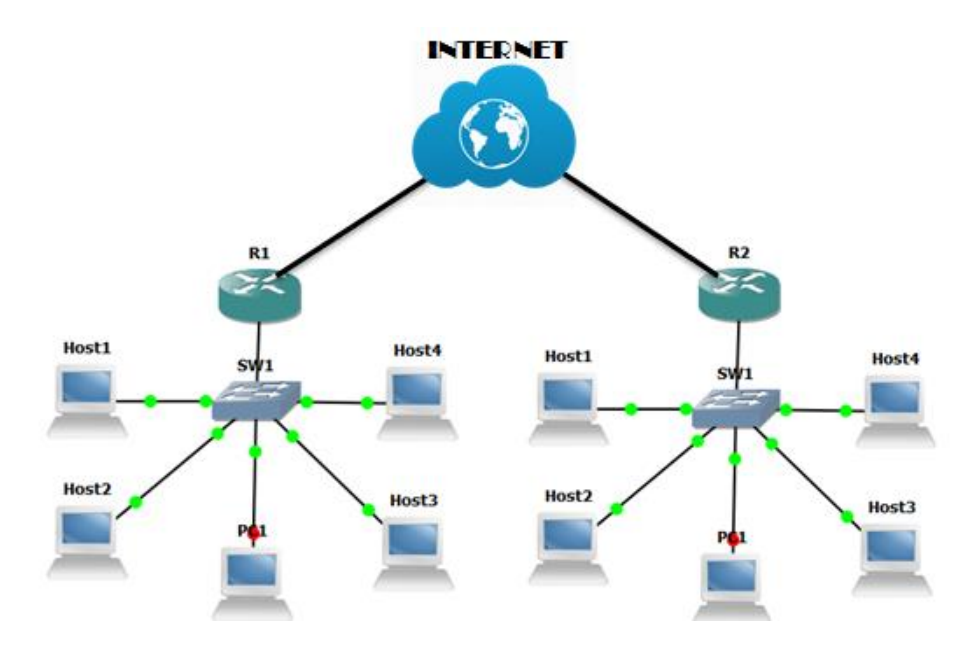

<span id="page-35-1"></span>**Figura 2.2 Topología Red de Área Amplia.**

### <span id="page-35-0"></span>**2.2. Elementos básicos de Redes LAN**

Los elementos o dispositivos básicos usados en una red LAN se dividen en dos grupos:

- Dispositivos de Usuario Final.
- Dispositivos de Red.

Dentro del primer grupo intervienen las computadoras, laptops, impresoras, teléfonos, escáneres y todos aquellos elementos que brindan un servicio directo al usuario final. Por otra parte en el segundo grupo se encuentran todos aquellos dispositivos encargados de conectar entre sí a los dispositivos de usuario final, por ejemplo hubs, routers, switches, entre otros.
#### **2.2.1 Router**

El término de origen inglés router puede ser traducido al español como ruteador, es un dispositivo de red que opera en la capa 3 del Modelo OSI y permite el enrutamiento de paquetes entre múltiples redes, de acuerdo a un conjunto de reglas que forman la tabla de enrutamiento.

[5] Los routers tienen muchos de los mismos componentes de hardware y software que se encuentran en otras computadoras, entre ellos:

- Unidad Central de Proceso (CPU).
- Memoria de acceso aleatorio (RAM).
- Memoria de sólo lectura (ROM).
- Sistema Operativo (SO).

El router es el responsable del reenvío de paquetes de red a red, desde el origen al destino final.

#### **2.2.2 Switches**

Se puede definir a un switch como un dispositivo que sirve para interconectar varios elementos dentro de una red.

[3] Un switch puede ser descrito como un puente multipuerto ya que puede tener varios puertos, esto depende de la cantidad de segmentos de red que se requiera conectar. Los switches aprenden determinada información sobre los paquetes de datos que se reciben de los distintos computadores de la red y utilizan esta información para crear tablas de envío para determinar el destino de los datos que se están mandando de un computador a otro de la red.

"Los switches agregan inteligencia a la administración de transferencia de datos. No sólo son capaces de determinar si los datos deben permanecer o no en una LAN, sino que pueden transferir los datos únicamente a la conexión que necesita esos datos".

#### **2.2.3 Servidores**

[6] "En informática, un servidor es un tipo de [software](http://www.masadelante.com/faq-software-hardware.htm) que realiza ciertas tareas en nombre de los usuarios. El término servidor ahora también se utiliza para referirse al [ordenador](http://www.masadelante.com/faq-que-es-un-ordenador.htm) físico en el cual funciona ese [software,](http://www.masadelante.com/faq-software-hardware.htm) una máquina cuyo propósito es proveer datos de modo que otras máquinas puedan utilizar esos datos".

En otras palabras, un servidor es una máquina informática física o virtual encargada de suministrar todo tipo de información a las otras máquinas o dispositivos dentro de la red.

#### **2.3. Gestión y Administración de una Red LAN**

[7] "La gestión y administración de red trata sobre la planificación, la organización, la supervisión y el control de elementos de comunicaciones para garantizar un adecuado nivel de servicio y de acuerdo con un determinado coste. Los objetivos de la gestión de red consisten en mejorar la disponibilidad y el rendimiento de los elementos del sistema, así como incrementar efectividad"

A medida que una red crece y evoluciona, se vuelve más compleja de gestionar y administrar por el hombre, es aquí donde nace la necesidad de utilizar una serie de herramientas de software que ayuden al usuario a realizar un trabajo de forma más eficiente, las mismas que ofrecen características como:

- Monitoreo de dispositivos de la red.
- Diagnóstico de Problemas.
- Herramientas de Seguridad.
- Gestión de MIBs y Protocolos.
- Generadores de tráfico.

• Servidores TFTP, entre otras.

En si la gestión de la red se la hace con el fin de organizar, supervisar y controlar de manera fácil y automatizada todos los elementos y recursos pertenecientes a la red, para garantizar la entrega de un servicio apropiado, disminuir el tiempo de respuesta del mismo, mejorar la productividad y aumentar la satisfacción del usuario.

La IEEE realiza la siguiente definición de gestión: "La gestión de red provee los mecanismos para el monitoreo y control y coordinación de todos los objetos gestionados dentro del nivel físico y el nivel de enlace de datos del nodo."

Los sistemas de gestión y administración de la red son implementados a través de protocolos a nivel de aplicación, uno de estos es el protocolo SNMP (Simple Network Management Protocol), este se ha convertido en uno de los protocolos más utilizados debido a su forma simple de implementación y a la funcionalidad variable que ofrece.

#### **2.4. Herramientas OpenSource**

[8] "Open Source es el término con el que se conoce al software distribuido y desarrollado libremente. El código abierto tiene un punto de vista más orientado a los beneficios prácticos de

compartir el código que a las cuestiones éticas y morales las cuales destacan en el llamado [software libre"](http://es.wikipedia.org/wiki/Software_libre).

[9] "Se califica como herramientas open source, a los programas informáticos que permiten el acceso a su código de programación, lo que facilita modificaciones por parte de otros programadores ajenos a los creadores originales del [software](http://definicion.de/software) en cuestión".

"Es importante distinguir entre el software open source, que dispone de la mencionada característica de presentar su código abierto, y el software libre (que puede descargarse y distribuirse de manera gratuita). Existe software libre que no brinda acceso al [código](http://definicion.de/codigo/) (y que, por lo tanto, no puede considerarse como open source), y programas open source que se distribuyen de manera comercial o que requieren de una autorización para ser modificados".

#### **2.5. Sistemas Operativos**

[10] Un Sistema Operativo es un grupo de programas de proceso con las rutinas de control necesarias para mantener continuamente operativos dichos programas. El objetivo primario es optimizar todos los recursos del sistema para soportar los requerimientos.

[11] Un Sistema Operativo es un programa capaz de controlar la ejecución de los programas y las aplicaciones, también actúa como interfaz entre las aplicaciones y el hardware del computador. Se considera que un sistema operativo tiene los siguientes tres objetivos:

- 1. Facilidad de uso: Un SO facilita el uso del computador.
- 2. Eficiencia: Un SO permite que los recursos de un sistema de computación se puedan utilizar de una manera eficiente.
- 3. Capacidad para evolucionar: Un SO se debe construir de tal forma que se puedan desarrollar, probar e introducir nuevas funciones en el sistema sin interferir con su servicio.

# **2.5.1 Windows**

Windows es el sistema operativo de mayor difusión entre computadoras.

[11] La historia de Windows comienza con un sistema operativo muy diferente, desarrollado por Microsoft para el primer computador personal IBM y conocido como MS-DOS, pero muchas de sus ideas provinieron del SO Mac OS, de los equipos Macintosh.

Recibió el nombre de Windows porque la información se presentaba dentro de espacios rectangulares de la pantalla con bordes en forma de ventanas.

Windows se apoya en los conceptos del diseño orientado a objetos, este enfoque facilita la compartición de recursos y datos entre los procesos y la protección de recursos frente al acceso no autorizado.

#### **2.5.2 GNU/Linux**

[12] "GNU/Linux es un sistema libre desarrollado por miles de personas a través de Internet, y que es el sistema operativo de mayor crecimiento en la actualidad, y el segundo de mayor uso en el mundo (tomando como uno sólo a toda la gama de la familia Windows)".

[11] Linux comenzó como una variante UNIX para la arquitectura PC IBM (Intel 80386). La clave del éxito de Linux ha sido la disponibilidad de los paquetes de software libre bajo los auspicios de la Fundación de Software Libre (FSF). Esta fundación se centra en un software estable, independiente de plataforma con alta calidad y soportado por la comunidad de usuarios. El sistema operativo GNU/Linux se encuentra liberado y protegido a su vez por la licencia pública general o GPL (GNU Public License).

Linux ha hecho una penetración significativa en el mundo corporativo, esto no solo debido al software libre, sino también a la calidad del núcleo de Linux. Linux es modular, fácilmente configurable y resulta óptimo para incrementar el rendimiento de una variedad de plataformas hardware.

GNU/Linux en un sistema operativo bastante confiable tanto en rendimiento como en estabilidad.

Con el código fuente disponible los programadores pueden adaptar las aplicaciones para cumplir con requisitos específicos.

# **CAPÍTULO 3**

# **MODELADO DEL SISTEMA**

## **3.1. Definición de la Situación Actual**

Actualmente el Área de Telecomunicaciones cuenta con algunas aplicaciones, como: Solar Winds, Open Manager, Cisco Prime, Whatsapp Gold, PRTG, entre otras.

- Solar Winds: Se usa para monitoreo de enlaces y disponibilidad de los mismos.
- Open Manager: está subdividida en tres herramientas:
	- OM Essential: Encargada de monitorear los enlaces como el Solar Winds.
	- Netflow: Monitorea el consumo de ancho de banda de los enlaces.
- > NCM: Encargada de hacer almacenamiento de plantillas y de respaldos de los equipos.
- PRTG: Monitorea el consumo de ancho de banda de los enlaces.
- CiscoPrime: Utilizado para almacenamiento y respaldos de equipos.

En estas herramientas se manejan elementos tanto de la Red WAN como de la Red LAN de la entidad financiera, pero actualmente hay opciones que ni si quiera se usan, por ejemplo el OM Essential, en otras no se han logrado introducir todos los equipos por falta de licencias, etc.

Es complicado para una persona gestionar las redes manualmente, debido a la manera en que estas se incrementan por año, pues la entidad continúa buscando crecimiento a nivel nacional y cada activación de un nuevo punto representa mínimo dos equipos a administrar.

Ya se ha mencionado con anterioridad que estas herramientas no son explotadas en su totalidad debido a la dificultad de uso, a la falta de capacitación del personal, a la falta de licenciamiento para administrar más equipos, entre otras cosas, generando malestar en los ingenieros de soporte encargados de manejarlas.

El líder del departamento realizó una solicitud para la compra de 320 licencias para una de las herramientas de gestión, pero aún no logra obtener la aprobación por parte del gerente del departamento debido a los valores que estas representan. Esto quiere decir que se tienen aproximadamente 300 equipos sin administración automatizada lo cual genera lentitud en varios aspectos.

Por ejemplo; por razones de seguridad el Departamento de Seguridad de la Información, perteneciente a la misma entidad financiera, solicita el cambio de contraseñas mínimo cada tres meses en todos los dispositivos de la red, esta actividad aún es realizada de manera manual es decir, ingresando equipo por equipo de forma remota, lo cual involucra un alto en las actividades normales para poder terminar con prontitud este requerimiento. De igual manera se realiza el proceso de actualización de plantillas en los equipos.

Estos procesos deberían ser ejecutados de manera automatizada y no deberían demorar más de medio día en ejecutarse. Actualmente requieren mínimo una semana para poder cambiar de estado "Pendiente" a "Finalizado".

Se requiere de una herramienta con interfaz amigable que ejecute estos y otros procesos de manera automática, que genere soluciones rápidas y permita una correcta administración y gestión de los equipos.

### **3.2. Levantamiento de la Información**

En este punto se procederá a recopilar todos los datos y la información de la situación actual para poder identificar todos los problemas y las oportunidades de mejora.

Se realizaron entrevistas grupales con preguntas abiertas con el fin de conocer la opinión de los involucrados, e individuales con preguntas previamente preparadas, para saber cuáles son los procedimientos que realizan diariamente con las herramientas actuales, el nivel de uso de las mismas y con qué procesos o requerimientos se sienten más afectados. En la Figura 3.1 se puede observar al personal implicado en el Área de telecomunicaciones.

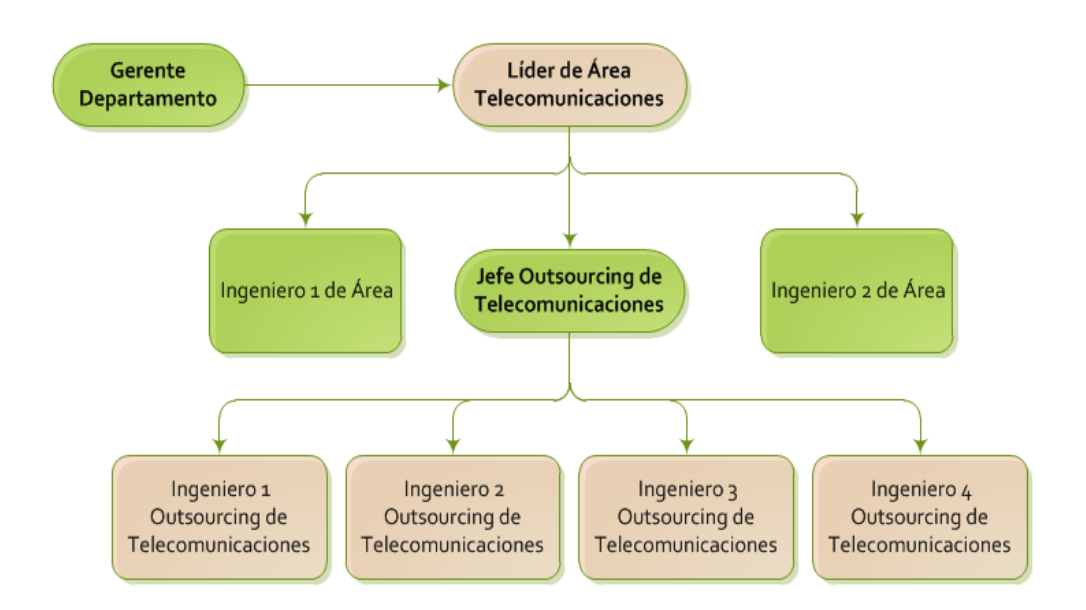

**Figura 3.1 Personal involucrado de Área de Telecomunicaciones.**

Se obtuvieron los siguientes datos; a nivel nacional se cuenta con 1100 dispositivos de red distribuidos entre los diferentes puntos ya sean de Agencias, Ventanillas o ATMs y 76 dispositivos en la Matriz principal.

Como se muestra en la Tabla 1 hay una sola herramienta que monitorea a todos los equipos, pero no permite la gestión y administración de los mismos, las dos primeras lo hacen pero entre las dos se complementan para tratar de cumplir con las expectativas del usuario y aunque tienen licencias disponibles, no son las suficientes para agregar toda la cantidad de interfaces de los equipos que están en producción actualmente, por lo que se trata de agregar las de mayor afectación, dejando ciertas licencias disponibles cuando se requieren realizar pruebas programadas con interfaces no monitoreados.

Dentro de las principales características la herramienta 1 tenemos que realizar respaldos de los equipos y controles de cambio, es decir notifica a los usuarios cuando se realizado un cambio en un equipo y que usuario lo realizó, la herramienta 2 se encarga del análisis de tráfico para valorar en tiempo real el rendimiento de ancho de banda, también permite la ejecución de Jobs, almacenamiento de respaldos y genera reportes.

|                                                              | Herramienta | Herramienta<br>2 | Herramienta<br>3 | Herramienta<br>4  |
|--------------------------------------------------------------|-------------|------------------|------------------|-------------------|
| Herramienta<br>de Gestión y<br><b>Monitoreo</b>              | <b>SI</b>   | SI               | Solo Monitoreo   | Solo<br>Monitoreo |
| <b>Elementos</b><br><b>Monitoreados</b><br><b>WAN</b>        | 705         | 396              | 396              | 1100              |
| <b>Elementos</b><br><b>Monitoreados</b><br><b>LAN Matriz</b> | 76          | 51               | 51               | 76                |
| Número de<br>Licencias                                       | 800         | 500              | 500              | Ilimitado         |
| Valor de<br>Licencia                                         | \$27        | \$73             | \$13             | \$0               |

**Tabla 1. Especificaciones de Herramientas utilizadas actualmente**

# **3.3. Definición de actores y Casos de Uso**

Luego de las entrevistas a los involucrados se obtuvo la siguiente información:

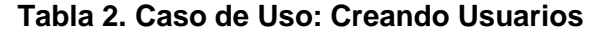

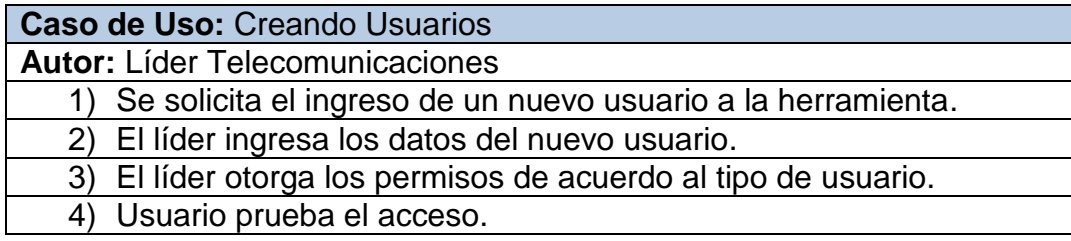

# **Tabla 3. Caso de Uso: Ingresando Dispositivos**

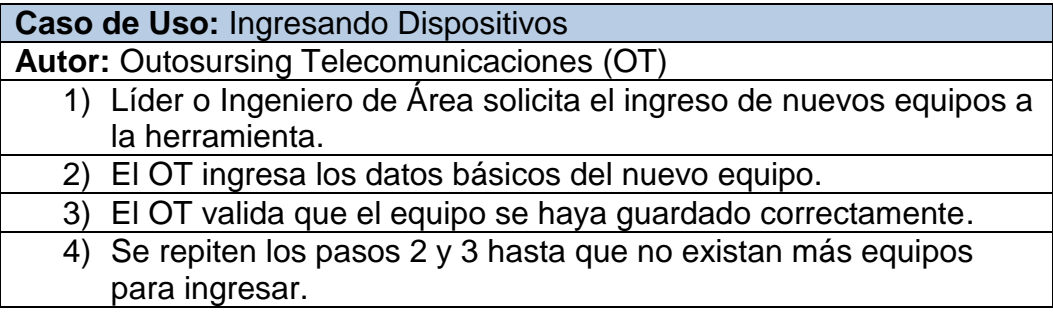

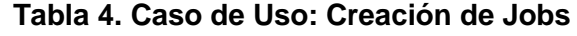

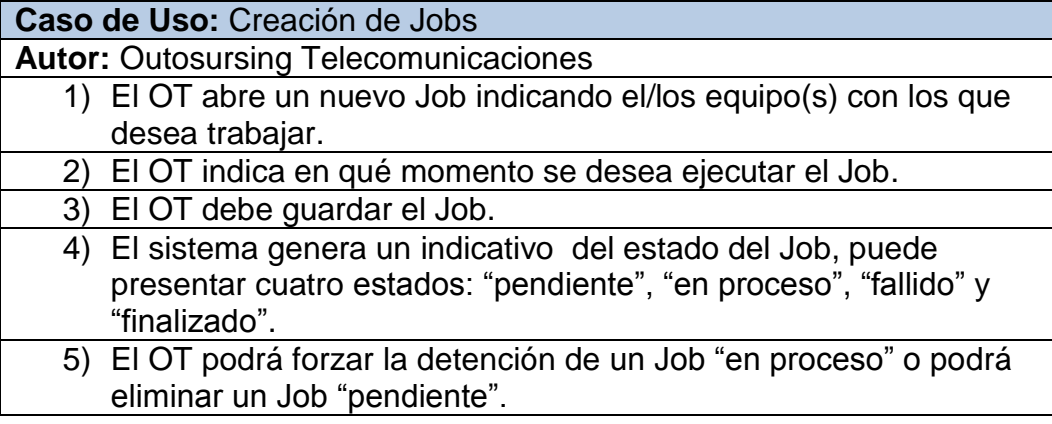

# **Tabla 5. Caso de Uso: Respaldos**

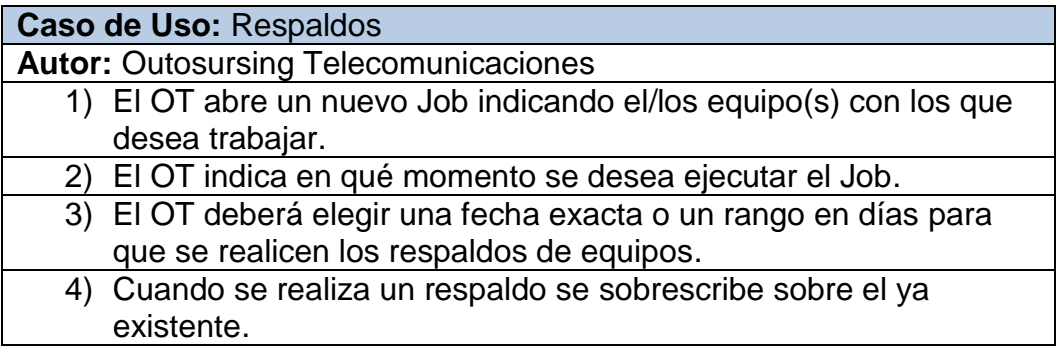

# **Tabla 6. Caso de Uso: Ingresando Comandos en Dispositivos**

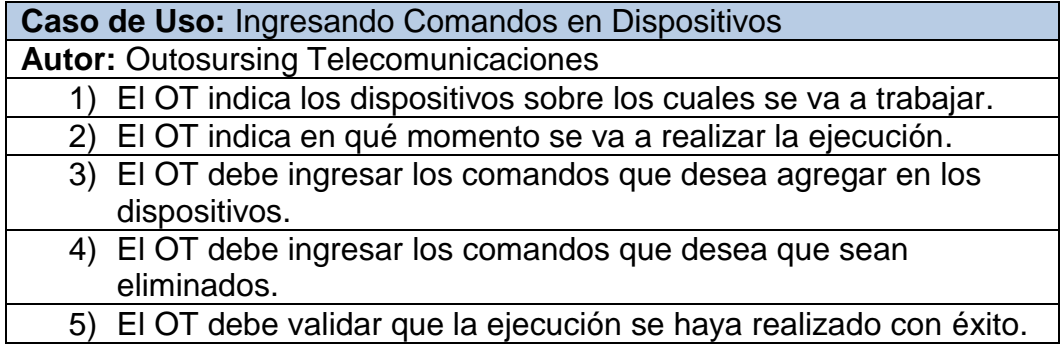

| Tabla T. Caso de Oso. Control de Campios                              |
|-----------------------------------------------------------------------|
| Caso de Uso: Control de Cambios                                       |
| <b>Autor: Outosursing Telecomunicaciones, Lider</b>                   |
| 1) El sistema generará una ventana donde se indique los cambios       |
| que se han realizado en un rango determinado de tiempo.               |
| 2) El sistema debe indicar quien realizó el cambio.                   |
| 3) El OT o el líder podrán realizar filtros para observar los cambios |
| realizados en un tiempo determinado o por algún usuario en            |
| especial.                                                             |

**Tabla 7. Caso de Uso: Control de Cambios**

#### **3.4. Definición de Requerimientos**

Aquí radica la importancia en la definición de los actores y casos de uso, de esta manera se podrá saber cuáles son los requisitos y requerimientos funcionales de la nueva herramienta desde el punto de vista de los usuarios.

Los requerimientos funcionales definidos son:

- Se pueden crear y eliminar usuarios.
- Se pueden agregar equipos nuevos y eliminar equipos que ya no estén en uso o que hayan sido retirados físicamente de sus instalaciones.
- Se pueden realizar modificaciones en los equipos ya ingresados para no perder la data ya almacenada.
- Se pueden crear Jobs para generarse de forma inmediata o con fechas programadas, si algún Job es ingresado de manera errónea

y aún no ha empezado a ejecutarse puede ser eliminado, si ya está en proceso de ejecución se puede detener.

- Se puede consultar quién ha realizado cambios y en que equipos se han realizado.
- Se pueden generar notificaciones de los cambios realizados en equipos considerados como críticos.
- Se puede saber el estado del booleano del equipo, es decir si está arriba y se está monitoreado o si está caído y fuera de monitoreo.

Los requerimientos no funcionales definidos son:

- Usuarios creados podrán tener niveles de administración.
- No permite el ingreso a usuarios no creados.
- Validar que la información del equipo sea correcta.
- Si un equipo fue ingresado de manera incorrecta no podrá ser administrado.
- El estado de los equipos será analizado mediante un Ping constante.
- El tiempo de ejecución de Jobs y el tiempo de respuesta deben ser razonables.
- Manejar un buen performance de la base de datos para asegurarse de que realice todas las operaciones de manera rápida y correcta.

 Una herramienta escalable capaz de permitir el ingreso de nuevos requerimientos en el futuro.

#### **3.5. Definición de Alcance**

La herramienta estará diseñada con una interfaz amigable, de tal manera que todos puedan utilizarla sin problema y sin necesidad de tantas capacitaciones.

Sin embargo por normas de seguridad manejadas en la entidad financiera, no es posible realizar las pruebas conectándose directamente a los dispositivos de la misma, por esta razón se hará uso de una red Lan Virtual que simulará los equipos conectados de algunos de los pisos. Una vez mostradas las pruebas satisfactorias se espera poder acceder en un futuro a la red Lan real de la entidad y finalmente a la red Wan.

Como el enfoque de la tesis se basa en demostrar el correcto funcionamiento de la nueva herramienta, se utilizará un escenario ideal, es decir, el servidor donde se alojará la herramienta tendrá siempre comunicación con los equipos pertenecientes a la red a menos que estos sean apagados, no se hará uso de listas de control de acceso, ni se necesitarán permisos para permitir la conexión.

Cuando se quiera ya implementar con la red real de la entidad estos permisos si deberán ser solicitados.

# **CAPÍTULO 4**

# **ANÁLISIS, DISEÑO, CONFIGURACIÓN E IMPLEMENTACIÓN DEL SISTEMA**

# **4.1. Análisis y Diseño de la red a controlar**

Para la implementación de la red se hará uso de GNS3, un simulador gráfico de redes, el mismo que permitirá simular la topología de la Red LAN que se empleará para las pruebas.

Se usará como ejemplo a las Redes LAN de los pisos 5 y 7 incluidos los equipos CORE ubicados en el Centro de Cómputo. En la Figura 4.1 podemos observar los dispositivos que serán simulados.

Los ROOT 1 y 2 son los concentradores principales, de ahí salen las conexiones a nivel general de la entidad (Red WAN).

El ROOT1 es el activo y el ROOT2 es el backup, ambos poseen la misma configuración, el ROOT2 solo entra en funcionamiento cuando el ROOT1 sufre algún daño o es dado de baja para pruebas programadas, es decir estos equipos le dan alta disponibilidad a la Red WAN a nivel de concentradores.

El SWCORE es el switch principal dentro de la entidad, se encarga de repartir la Red LAN, es decir de él salen las conexiones hacia todos los pisos del edificio. Aunque también se tiene alta disponibilidad en este switch para esta práctica se hará uso solo del activo.

Los switches distribuidos en los diferentes pisos tienen configuraciones similares entre ellos, solo cambian los direccionamientos que son otorgados de acuerdo a la ubicación.

Las configuraciones de cada uno de los equipos virtuales serán similares a las utilizadas en los equipos reales.

Los detalles de los equipos se muestran en la Tabla 8.

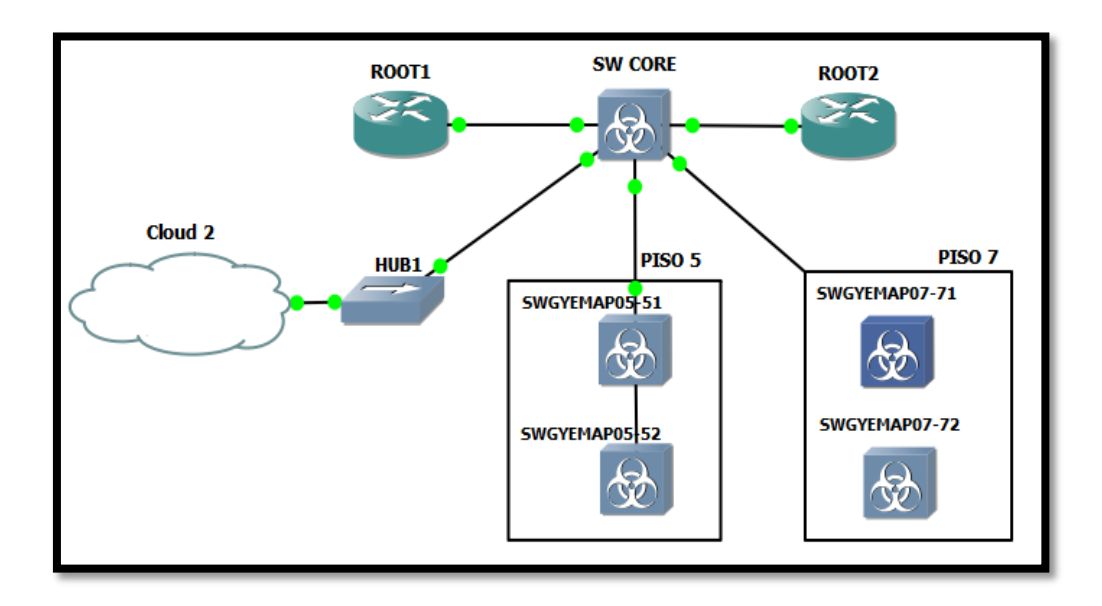

**Figura 4.1: Topología de Red LAN.**

Para poder conectar la máquina virtual donde está alojado el servidor de la herramienta a la Red Lan virtual se debe realizar lo siguiente:

- 1. En el Virtual Box se debe configurar el adaptador de la máquina virtual en modo anfitrión y asignarle una tarjeta de red virtual. Para este caso se ha seleccionado el Adaptador Ethernet 2, esta tarjeta de red tiene la IP 10.1.10.1 (Véase Figura 4.2).
- 2. En el GNS3 se debe seleccionar una nube e indicarle que debe conectarse con el Adaptador Ethernet 2 (Véase Figura 4.3).
- 3. Se valida con un ping que existe conexión entre los equipos.

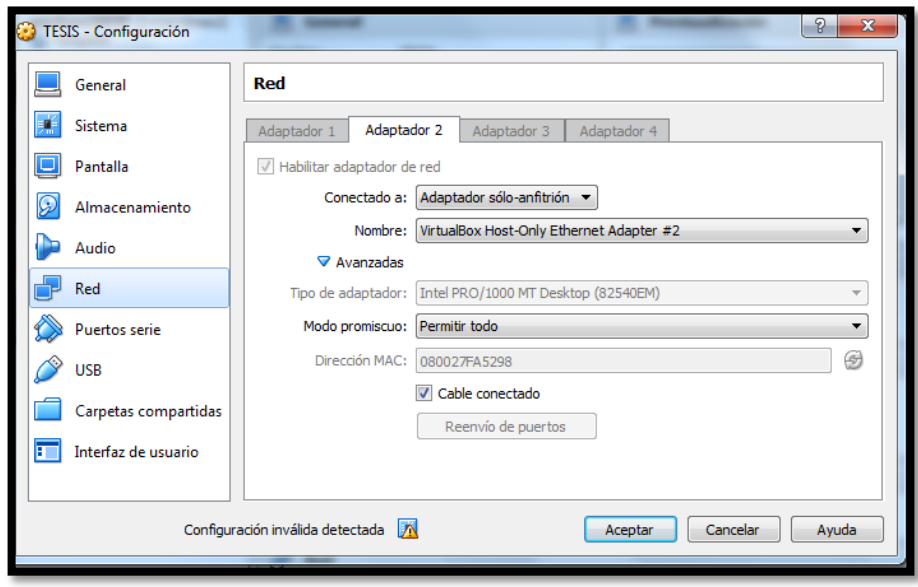

 **Figura 4.2: Configuración Tarjeta de Red Máquina Virtual Servidor Linux.**

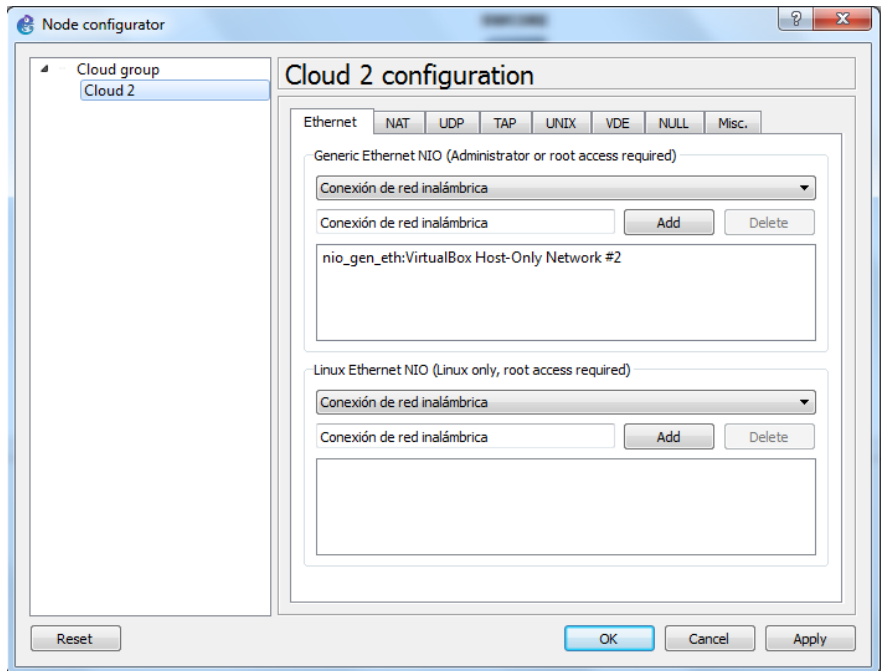

**Figura 4.3: Acoplamiento de Servidor Linux a Lan Virtualizada en GNS3.**

| <b>Equipo</b>       | <b>Modelo</b> | <b>Nombre</b>     | IP         |
|---------------------|---------------|-------------------|------------|
| <b>ROUTER CISCO</b> | 3640          | ROOT <sub>1</sub> | 10.1.10.21 |
| <b>ROUTER CISCO</b> | 3640          | ROOT <sub>2</sub> | 10.1.10.21 |
| <b>SWITCH CISCO</b> | 3560          | <b>SWCORE</b>     | 10.1.10.29 |
| <b>SWITCH CISCO</b> | 3560          | SWGYEMAP05-51     | 10.1.10.51 |
| <b>SWITCH CISCO</b> | 3560          | SWGYEMAP05-52     | 10.1.10.52 |
| <b>SWITCH CISCO</b> | 3560          | SWGYEMAP07-71     | 10.1.10.71 |
| <b>SWITCH CISCO</b> | 3560          | SWGYEMAP07-72     | 10.1.10.72 |
| <b>SERVIDOR</b>     |               | <b>SERVIDOR</b>   | 10.1.10.2  |
| <b>LINUX</b>        |               |                   |            |

**Tabla 8. Direccionamientos asignados a los dispositivos de la Red Lan**

# **4.2. Instalación y Configuración del Sistema**

El sistema estará configurado en un ambiente LINUX donde se alojará la aplicación Web. La distribución que se utiliza para este efecto es UBUNTU 14.04 en su versión más estable.

Para la instalación del sistema se requiere del uso de las siguientes tecnologías:

- Servidor de Aplicaciones Web Apache.
- PHP 5.5.9 o superior.
- Base de Datos MySQL.

Para instalar las herramientas descritas se tiene la opción de configurar cada servicio de manera individual o utilizando un sistema de infraestructura que lleve embebido las tecnologías descritas (WAMP, LAMP, MAMP o similar). En este caso, se realizará la instalación individual de cada una mediante línea de comandos.

### **Configuración de Apache**

El Servidor de Aplicaciones Apache se configura en el puerto 8080 (verificando disponibilidad del mismo) u otro puerto disponible diferente al puerto 80, una vez instalado se verifica que el servicio apache2 se encuentre levantado.

Apache posee un directorio o document root por default ubicado, en el caso de Ubuntu, en */var/www/* donde será alojada la estructura (código) de la aplicación.

El comando utilizado para instalar el paquete de Apache es el siguiente:

#### *sudo apt-get install apache2*

#### **Configuración de PHP**

Es requerido instalar y habilitar el módulo de PHP en el servidor Apache para que sea capaz de interpretar el lenguaje utilizado, el comando a utilizar es el siguiente:

#### *sudo apt-get install php5 libapache2-mod-php5*

Adicional es necesario configurar el Framework Symfony 2.8 que manejará de manera transparente la arquitectura de la aplicación dándole orden y seguridad a la misma.

Se utilizó una estructura base descargada del repositorio que Symfony provee cuya carpeta de directorio es ubicada en el directorio /var/www/ del Apache para ser deployada posteriormente.

# **Configuración de MySQL**

Se configura en el puerto por default 3306 en caso se estar disponible, con el siguiente comando:

#### *sudo apt-get install mysql-server mysql-client*

Luego de haber instalado y configurado el usuario por default (root) de MySQL para empezar la gestión de creación de la base requerida de la aplicación, es necesario instalar componentes y módulos adicionales para que PHP pueda integrarse sin problema con MySQL utilizando el siguiente comando:

*Sudo apt-get install php5-mysql php5-curl php5-gd php5-intl php-pear php5-imagick php5-imap php5-mcrypt php5-memcache php5-ming php5-ps php5-pspell php5-recode php5-snmp php5-sqlite php5-tidy php5-xmlrpc php5-xsl*

Al final se debe reiniciar el servidor de apache2 con el comando *sudo service apache2 restart* para que el servicio se levante con las configuraciones establecidas previamente.

#### **4.3. Implementación del Sistema**

### **4.3.1 Modelo Vista Controlador**

La aplicación se encuentra estructurada con el modelo MVC, donde la arquitectura se encuentra debidamente modularizada y segmentada gracias a las bondades que ofrece Symfony para organizar los proyectos.

Symfony permite mantener las 3 capas de manera independientes y modularizadas: la capa del Modelo donde se transacciona con la Base de Datos, llamada Repositorio, aquí se ejecutan las consultas hacia los objetos mapeados mediante comandos que el mismo framework provee, la capa Controladora la cual es llamada por la lógica a nivel de Cliente y se encarga de hacer llamado a los repositorios para realizar las transacciones o consultas, y la capa Vista que transforma el modelo en una interfaz web. (Véase Figura 4.4).

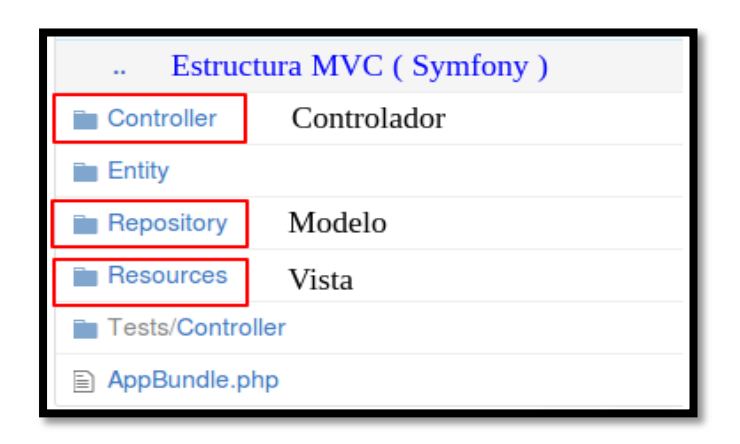

**Figura 4.4: Estructura básica MVC (Symfony).**

Se describe la arquitectura de la siguiente manera:

- Modelo.- En esta estructura residen todos los datos, está constituido por el servidor de base de datos MySQL descrito anteriormente, aquí se reciben solicitudes tanto de almacenamiento como de recuperación desde el Controlador.
- Vista.- Corresponde a la aplicación implementada utilizando HTML5 combinada con Bootstrap y JQuery para la interacción de los componentes a nivel de usuario, es decir que esta será la interfaz gráfica y amigable de la herramienta que verán los usuarios (Véase Figura 4.5).
- Controlador.- El Controlador está basado en Symfony2 (PHP5), este se encargará de recibir las peticiones o

solicitudes del usuario, canalizarlas y devolver las respuestas esperadas provenientes tanto de la base de datos como de un proceso realizado a nivel de Controlador PHP.

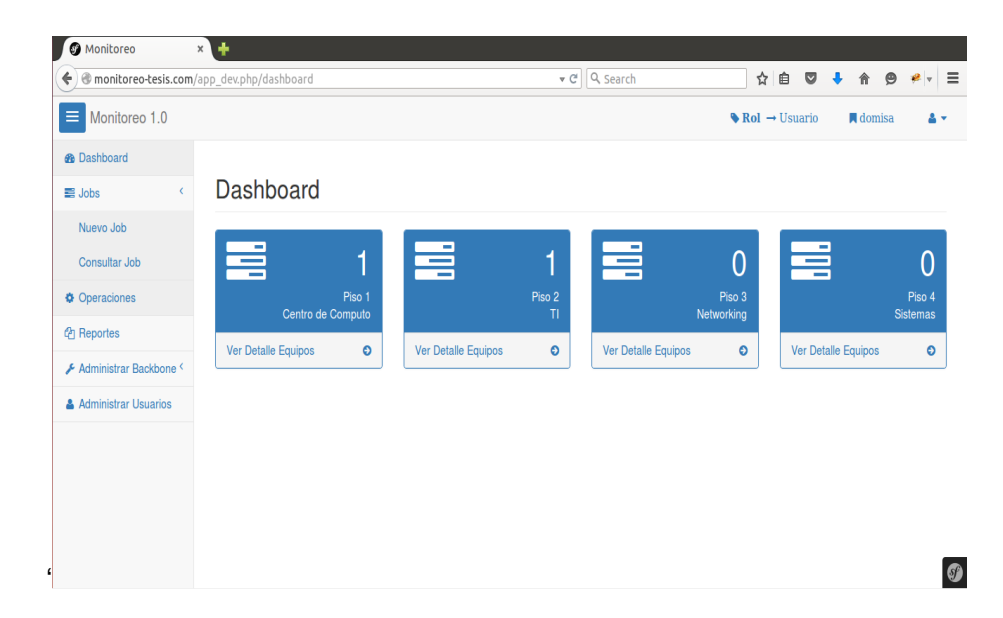

**Figura 4.5: Interfaz gráfica para interacción con usuario.**

Para la implementación del modelo se requiere realizar lo siguiente:

Se debe configurar Symfony de tal manera que pueda conectarse con la base de datos, editando los archivos de configuración necesarios para lograr lo requerido (*parameters.yml*), luego de haber sido copiada la carpeta con los directorios (estructura del proyecto) en el apache2

(/var/www/), se crea un host virtual para tener un acceso limpio a la aplicación mediante una URL personalizada.

Este archivo se encuentra en el directorio */etc/hosts* donde se coloca la IP del Servidor LINUX y el dominio que será interpretado por Apache, el cual es configurado previamente creando el alias de la aplicación dentro de las configuraciones del servidor y editando el archivo de configuración en */etc/apache2/sites-available,* el cual permite relacionar el nombre del dominio virtual creado con la IP del servidor, en nuestro caso localhost.

A continuación se muestra el diseño arquitectónico de la solución segmentado en 2 tipos de procesos:

 El primer proceso está encargado de realizar transacciones básicas y de gestión de información (Véase Figura 4.6).

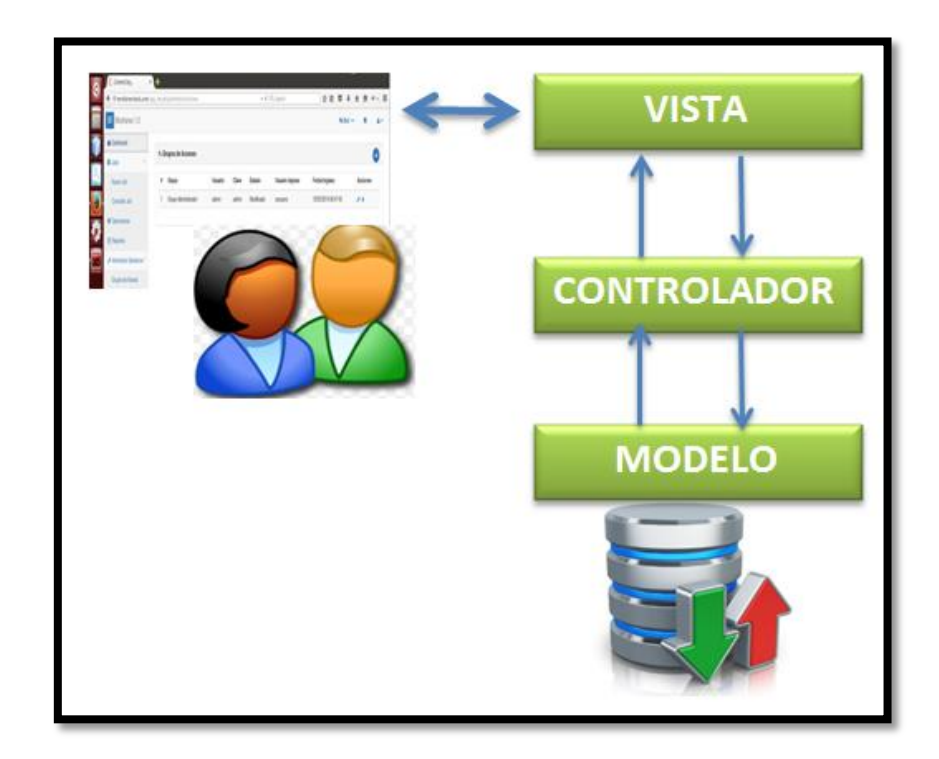

#### **Figura 4.6: MVC Básico.**

 El segundo proceso está encargado de realizar la comunicación hacia los dispositivos dentro de la Red LAN que se va a monitorear, en este caso el controlador se encontrará conformado por el Servidor PHP que a su vez se comunicará con un subproceso creado en JAVA, que se encargará de realizar las ejecuciones de comandos y consultas sobre la red. Este subproceso se encargará también de comunicarse con la base de datos para mantener informado al usuario de los resultados generados (Véase Figura 4.7).

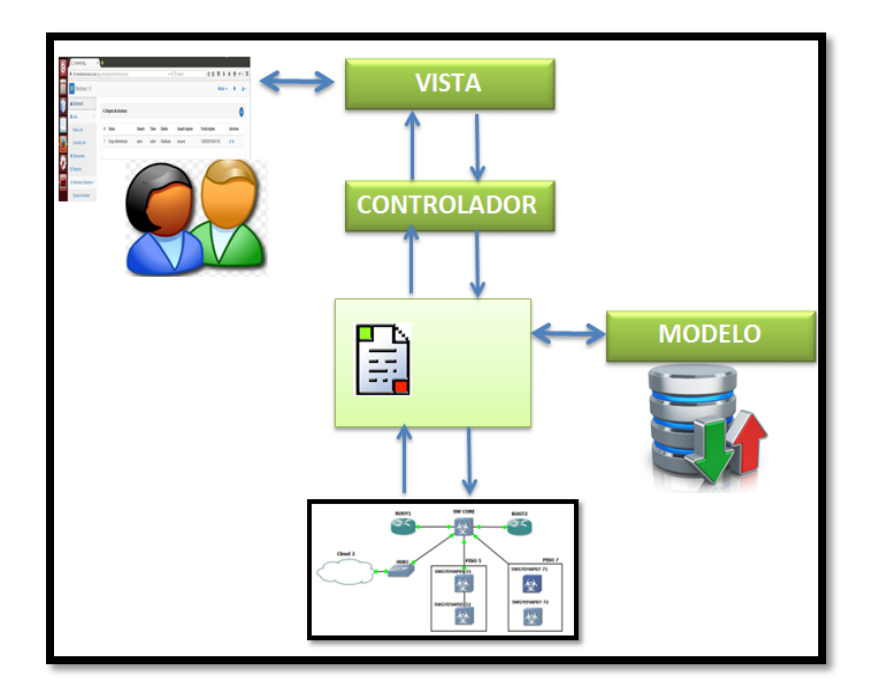

**Figura 4.7: MVC con Red Lan.**

De manera general se procede a mostrar las pantallas implementadas en la nueva herramienta con las que interactuarán los usuarios:

- **Pantalla de Ingreso**: En esta pantalla se muestra el sistema de autentificación. Aquí el usuario tendrá que digitar su usuario y contraseña para poder acceder a la herramienta.
	- o Por razones de seguridad la contraseña se oculta mediante puntos (Véase Figura 4.8).
	- o El usuario solo ingresa a la herramienta si y solo si tiene un perfil creado por el administrador.

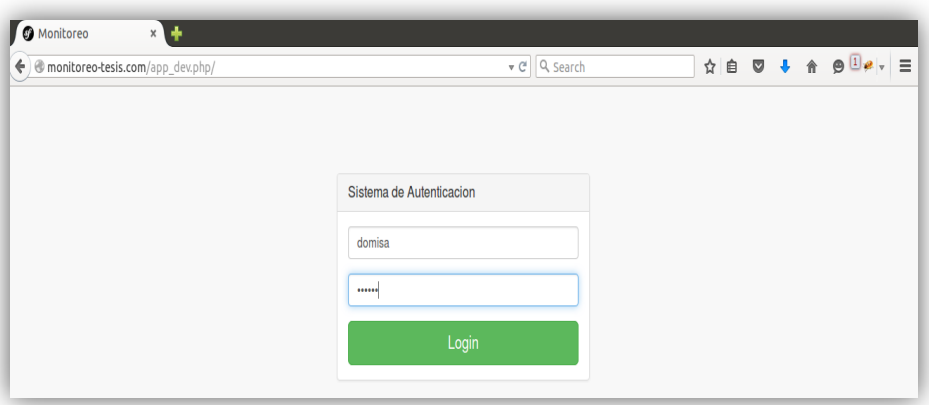

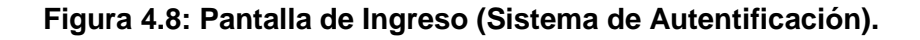

- **Pantalla Principal**: En esta pantalla se muestra:
	- o La información del usuario logoneado.
	- o La opción para salir de la herramienta.
	- o Las diferentes funcionalidades que ofrece la herramienta (Véase Figura 4.9).
		- **Dashboard:** Muestra de forma general los equipos agregados, la ubicación en que se encuentran e indica si alguno de ellos se encuentra alarmado.
		- Jobs: permite crear y consultar estados de los Jobs.
		- Operaciones: permite acceder al respaldo de los equipos o ejecutar un respaldo en caliente.
- **Reportes: Permite generar reportes de los** diferentes logs registrados en los equipos.
- Administrar Backbone: Permite agregar grupos de accesos, equipos, ubicaciones y scripts.
- Administrador de usuarios: Permite agregar nuevos usuarios para acceder a la herramienta.

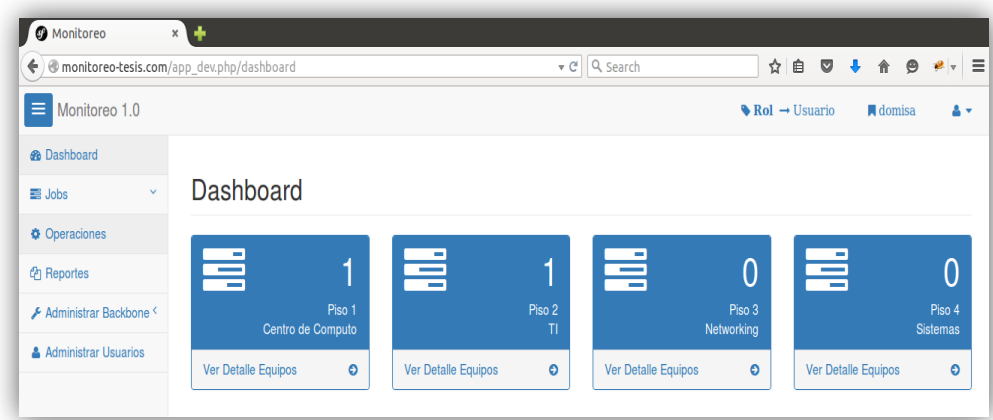

**Figura 4.9: Pantalla principal (Dashboard).**

 **Pantalla Grupo de Acceso**: Esta pantalla nace de la opción Administrar Backbone. Aquí se observan y se crean los grupos de acceso a los equipos donde serán aplicadas las credenciales, en este caso solo existirán dos: Administrador y Usuario. Para agregar el siguiente grupo se deberá presionar el botón de la esquina superior derecha con lo cual se desplegará la pantalla de creación (Véase Figuras 4.10 y 4.11).

De igual manera están implementadas las pantallas para las otras pestañas de esta misma opción:

- **Equipos (Véase Figura 4.12).**
- **Ubicación (Véase Figura 4.13).**
- Scripts (Véase Figura 4.14).

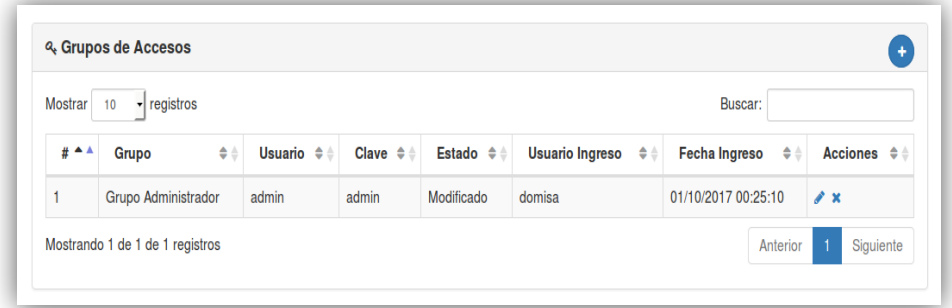

**Figura 4.10: Pantalla de grupos de acceso.**

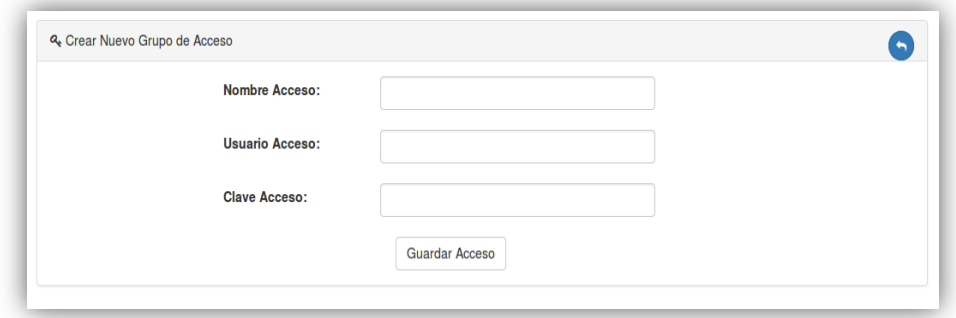

**Figura 4.11: Pantalla de creación de grupos de acceso.**

| - registros<br><b>Mostrar</b><br>Buscar:<br>10 |                     |                             |                   |              |                          |                                |                                    |                    |
|------------------------------------------------|---------------------|-----------------------------|-------------------|--------------|--------------------------|--------------------------------|------------------------------------|--------------------|
| $#$ $^*$                                       | Nombre $\hat{\div}$ | Ubicacion $\Leftrightarrow$ | Tipo $\triangleq$ | $\div$<br>Ip | Estado $\Leftrightarrow$ | Usr Creacion $\phi \triangleq$ | $\triangleq$<br><b>Fe Creacion</b> | Acciones $\hat{=}$ |
|                                                | ro1prueba           | Piso 1                      | <b>ROUTER</b>     | 10.1.10.21   | Activo                   | arsuarez                       | 10/05/2016 07:16:23                | $Q \neq x$         |
| $\overline{2}$                                 | sw1prueba           | Piso 2                      | <b>SWITCH</b>     | 10.1.10.51   | Activo                   | domisa                         | 01/07/2017 16:43:29                | $Q \times X$       |
| 3                                              | ro2prueba           | Piso 1                      | <b>ROUTER</b>     | 10.1.10.22   | Activo                   | domisa                         | 01/10/2017 00:40:35                | $Q \times X$       |

**Figura 4.12: Pantalla de Equipos.**

| <b>Mostrar</b>   | - registros<br>10             |                              |                         |                                             | Buscar:                        |                                      |
|------------------|-------------------------------|------------------------------|-------------------------|---------------------------------------------|--------------------------------|--------------------------------------|
| $\triangle$<br># | $\spadesuit$<br><b>Nombre</b> | $\div$<br><b>Descripcion</b> | $\div$<br><b>Estado</b> | <b>Usuario Ingreso</b><br>$\Leftrightarrow$ | $\div$<br><b>Fecha Ingreso</b> | $\Leftrightarrow$<br><b>Acciones</b> |
|                  | Piso 1                        | Centro de Computo            | Modificado              | domisa                                      | 01/09/2017 22:04:32            | $\lambda$ x                          |
| $\overline{2}$   | Piso 2                        | TI                           | Modificado              | domisa                                      | 01/10/2017 00:41:51            | $\mathcal{L}$ X                      |
| 3                | Piso 3                        | Networking                   | Modificado              | domisa                                      | 01/10/2017 00:41:58            | $\lambda$ x                          |
| 4                | Piso 4                        | <b>Sistemas</b>              | Modificado              | domisa                                      | 01/10/2017 00:42:05            | $\lambda$ x                          |

**Figura 4.13: Pantalla de Ubicación.**

| Mostrar             | - registros<br>10            |                            |                               |                                      | Buscar:                             |                              |
|---------------------|------------------------------|----------------------------|-------------------------------|--------------------------------------|-------------------------------------|------------------------------|
| $#$ $^{\mathbf{A}}$ | <b>Nombre Script</b><br>-≑ ⊕ | <b>Descripcion</b>         | $\div$<br>Estado $\hat{\div}$ | <b>Usr Creacion</b><br>$\Rightarrow$ | $\Rightarrow$<br><b>Fe Creacion</b> | Acciones $\hat{z}$ $\hat{z}$ |
|                     | <b>RO-CREAR ACL</b>          | <b>CREAR ACL AL ROUTER</b> | Activo                        | domisa                               | 01/07/2017 21:54:29                 | $Q \neq x$                   |

**Figura 4.14: Pantalla de Scripts.**

 **Pantalla Creación de Usuarios**: Esta pantalla permite ingresar nuevos usuarios y asignarles el rol correspondiente.
El usuario podrá digitar alfanuméricos tanto para su login como para su contraseña, una vez que haya terminado se procede a presionar el botón "Guardar el Usuario" para que sea almacenada la información en la base de datos (Véase Figura 4.15).

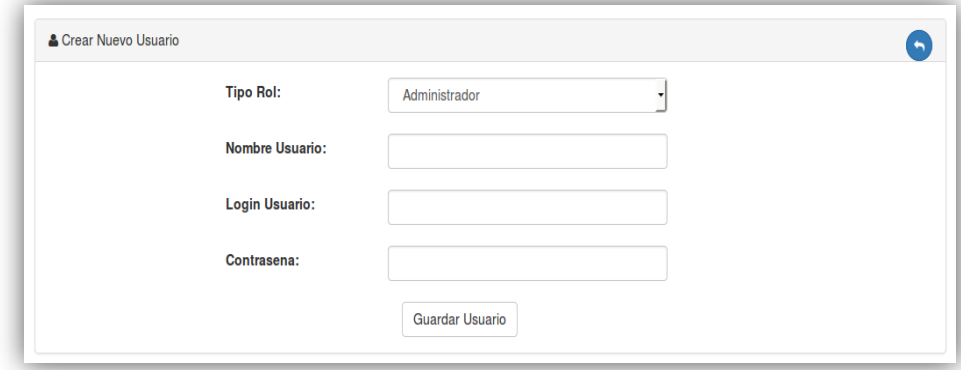

**Figura 4.15: Creación de Usuarios.**

- **Pantalla Operaciones**: En esta pantalla se muestran dos acciones:
	- Ejecutar respaldos en caliente.
	- Observar los respaldos almacenados de todos los equipos agregados a la herramienta (Véase Figura 4.16).
- **Pantalla Backups del Equipo**: Esta pantalla se genera al seleccionar la opción de ver respaldos anteriores (Véase Figura 4.17).

Para acceder a ellos se muestran dos opciones:

- Ver el respaldo en la misma herramienta (Véase Figura 4.18).
- Descargar el respaldo en un archivo .txt.

| <b>Mostrar</b>    | $\mathbf{r}$ registros<br>10   |              |                              |                   |               |                              | Buscar:                        |                                 |
|-------------------|--------------------------------|--------------|------------------------------|-------------------|---------------|------------------------------|--------------------------------|---------------------------------|
| #<br>$\triangleq$ | $\Rightarrow$<br><b>Equipo</b> | IP<br>$\div$ | $\Rightarrow$<br><b>Tipo</b> | <b>Ubicacion</b>  | $\Rightarrow$ | <b>Estado</b><br>$\div$<br>Α | <b>Status</b><br>$\Rightarrow$ | $\triangleq$<br><b>Acciones</b> |
|                   | ROOT <sub>1</sub>              | 10.1.10.21   | <b>ROUTER</b>                | Centro de Computo |               | Activo                       | <b>DOWN</b>                    | より                              |
| $\overline{2}$    | SWGYEMAP05-51                  | 10.1.10.51   | <b>SWITCH</b>                | TI                |               | Activo                       | <b>DOWN</b>                    | 土り                              |
| 3                 | ROOT <sub>2</sub>              | 10.1.10.22   | <b>ROUTER</b>                | Centro de Computo |               | Activo                       | <b>DOWN</b>                    | 土り                              |
| 4                 | SWGYEMAP05-52                  | 10.1.10.52   | <b>SWITCH</b>                | TI                |               | Activo                       | <b>DOWN</b>                    | より                              |
| 5                 | <b>SWCORE</b>                  | 10.1.10.29   | <b>SWITCH</b>                | Centro de Computo |               | Activo                       | <b>DOWN</b>                    | より                              |

**Figura 4.16: Pantalla Operaciones.**

| <b>Backups del Equipo</b><br>× |                     |            |        |  |
|--------------------------------|---------------------|------------|--------|--|
| Observacion                    | Fecha Backup        | Ejecutante | Accion |  |
| Generacion de Backup           | 2017-01-15 13:05:22 | domisa     | QB     |  |
| Generacion de Backup           | 2017-01-15 12:50:12 | domisa     | QB     |  |
|                                |                     |            |        |  |
|                                |                     |            |        |  |
|                                |                     |            |        |  |
|                                |                     |            |        |  |
|                                |                     |            |        |  |
|                                |                     |            | Cerrar |  |

**Figura 4.17: Pantalla Backups del Equipo.**

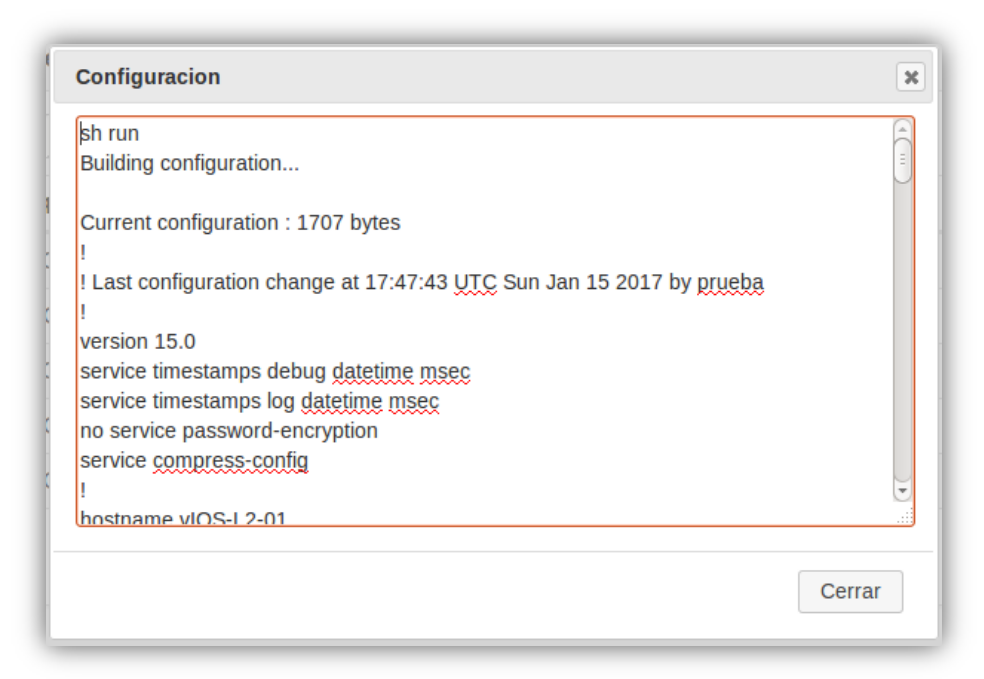

F**igura 4.18: Respaldo de configuración.**

#### **4.3.2 Servidor de Base de Datos**

Para la implementación de la base de datos se necesita la ayuda del usuario root creado en la instalación, para poder crear un usuario nuevo que será utilizado para el modelo y cuyos privilegios son otorgados de acuerdo a las restricciones que tenga la aplicación.

Adicional al usuario, se creará dentro de esta instancia un nuevo esquema donde estará alojado el modelo que la aplicación requiera para su funcionalidad, esta información de host, usuario, contraseña y esquema es la que Symfony deberá

tener configurada para poder tener el acceso a la base, para persistir los objetos de las mismas y transformarlas en clases.

El modelo mencionado está compuesto por once tablas, las cuales se encargaran de almacenar la información de las diferentes funcionalidades de la herramienta.

La estructura del modelo de datos se muestra a continuación:

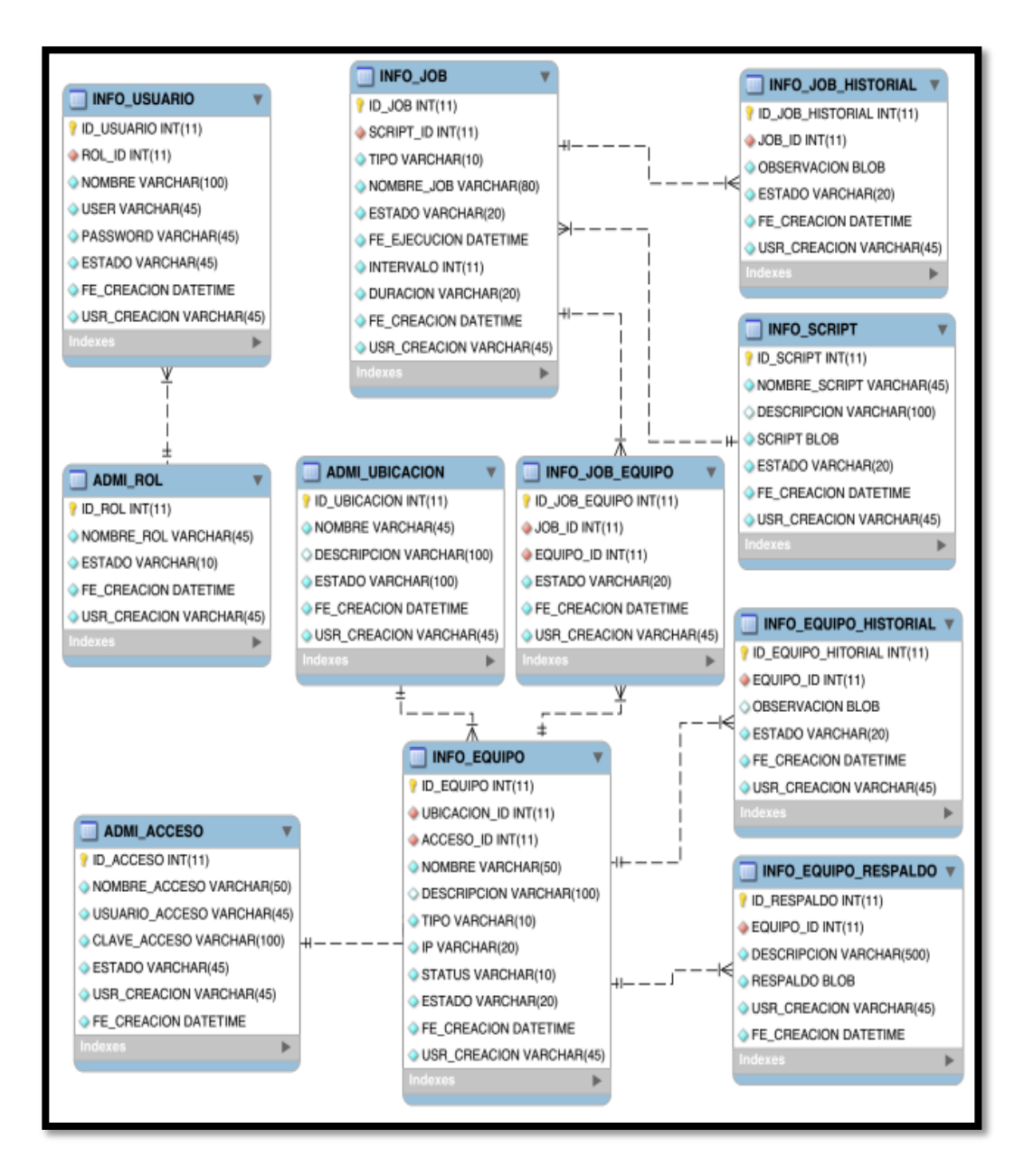

**Figura 4.19: Estructura Base de Datos.**

Las tablas están definidas de la siguiente manera:

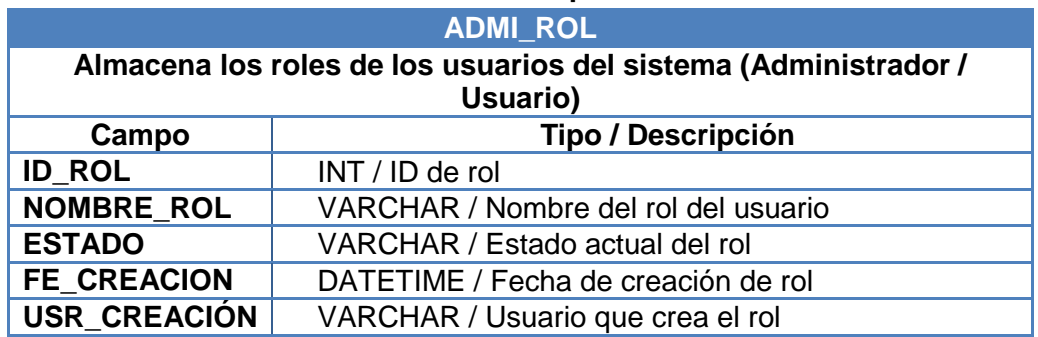

### **Tabla 9. Estructura de datos para roles de usuarios**

## **Tabla 10. Estructura de datos para información de usuarios**

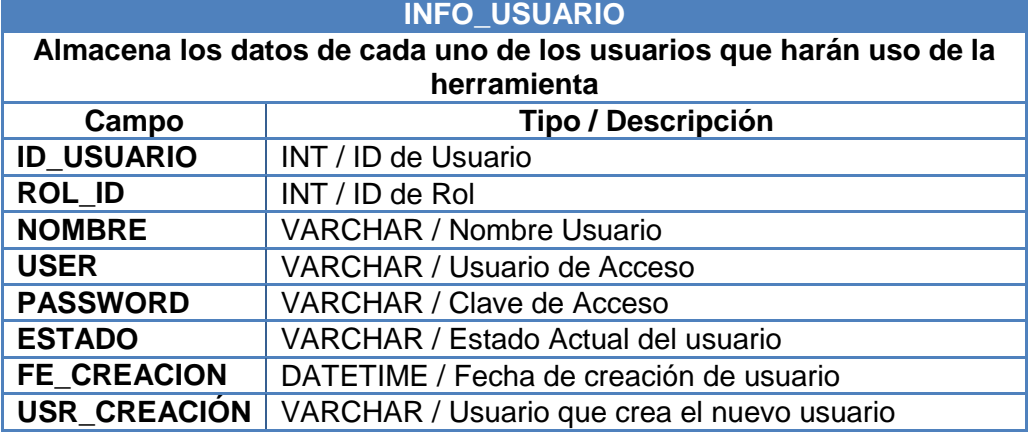

## **Tabla 11. Estructura de datos para credenciales de acceso**

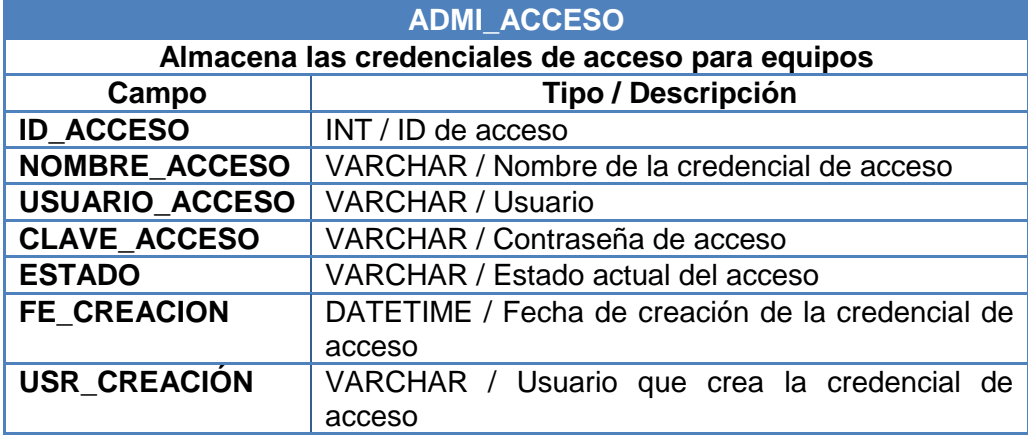

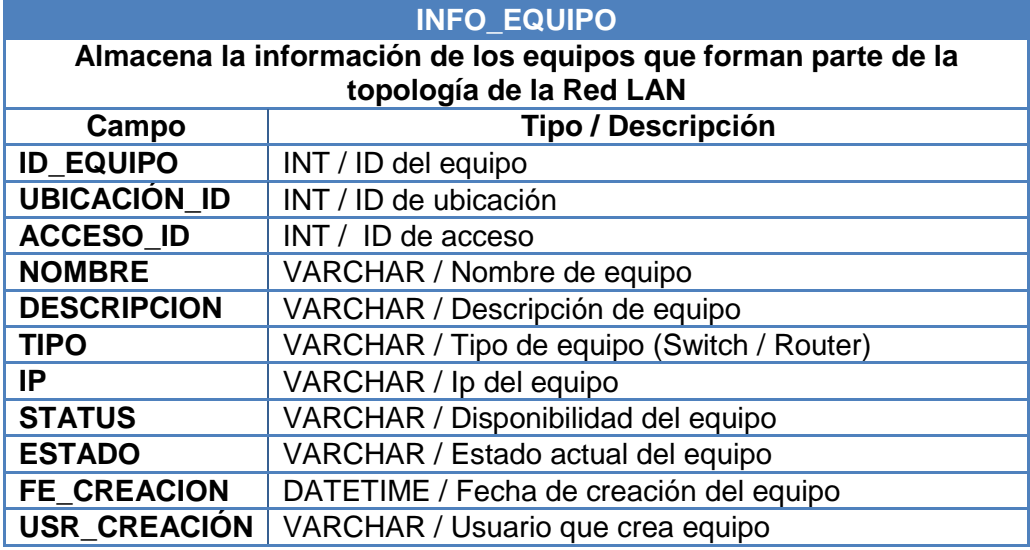

## **Tabla 12. Estructura de datos para información de equipos**

## **Tabla 13. Estructura de datos para información de ubicación de equipos**

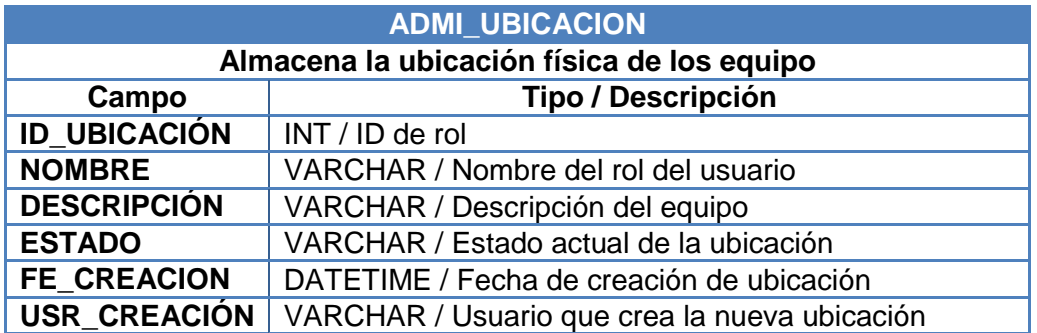

**Tabla 14. Estructura de datos para información ejecución de job**

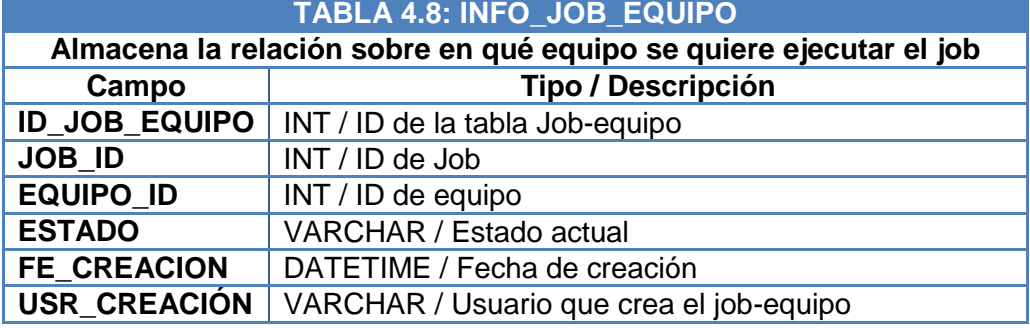

|                                                          | <b>INFO JOB</b>                                  |  |  |  |  |
|----------------------------------------------------------|--------------------------------------------------|--|--|--|--|
| Almacena la información de los job que serán programados |                                                  |  |  |  |  |
| Campo                                                    | <b>Tipo / Descripción</b>                        |  |  |  |  |
| <b>ID JOB</b>                                            | INT / ID del job                                 |  |  |  |  |
| <b>SCRIPT ID</b>                                         | INT / ID del script a ejecutar por el job        |  |  |  |  |
| <b>TIPO</b>                                              | VARCHAR / Tipo de job (Inmediato/ Programado)    |  |  |  |  |
| <b>NOMBRE</b>                                            | VARCHAR / Nombre de job                          |  |  |  |  |
| <b>ESTADO</b>                                            | VARCHAR / Estado actual del job                  |  |  |  |  |
| <b>FE EJECUCION</b>                                      | DATETIME / Fecha en que se ejecuta el job        |  |  |  |  |
| <b>INTERVALO</b>                                         | INT / intervalo establecido en días para<br>Jobs |  |  |  |  |
|                                                          | programados                                      |  |  |  |  |
| <b>DURACION</b>                                          | VARCHAR / Duración del job                       |  |  |  |  |
| <b>FE CREACION</b>                                       | DATETIME / Fecha de creación del job             |  |  |  |  |
| <b>USR CREACIÓN</b>                                      | VARCHAR / Usuario que crea el job                |  |  |  |  |

**Tabla 15. Estructura de datos para información de jobs**

## **Tabla 16. Estructura de datos para almacenamiento de historial de jobs**

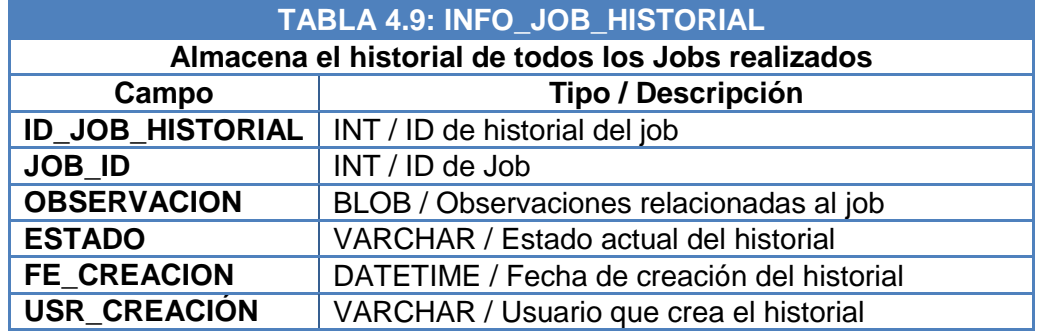

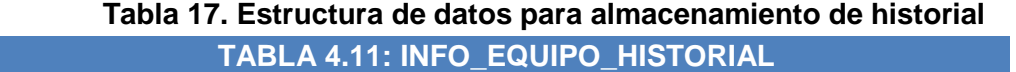

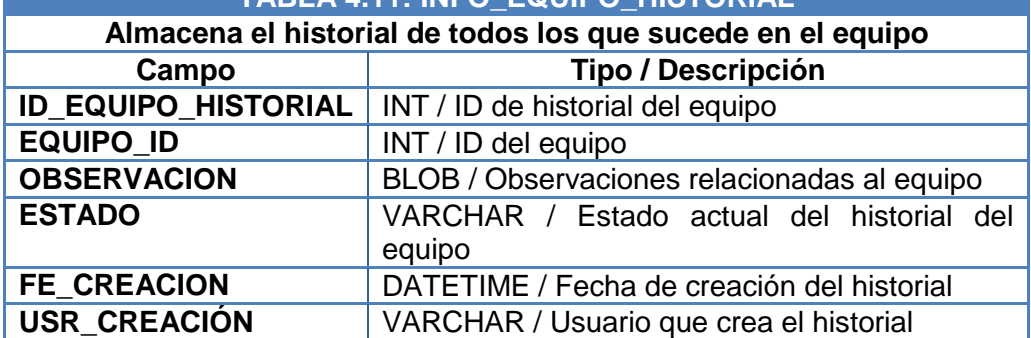

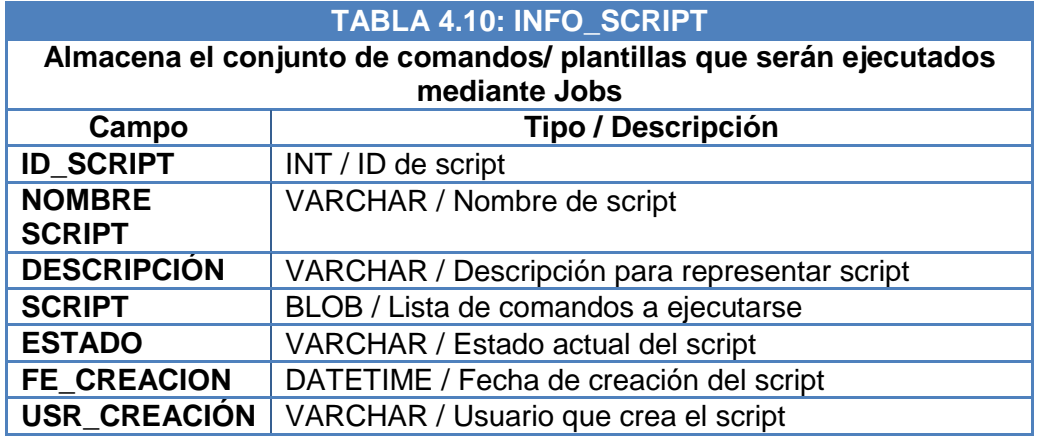

# **Tabla 18. Estructura de datos para almacenamiento de scripts**

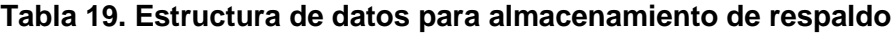

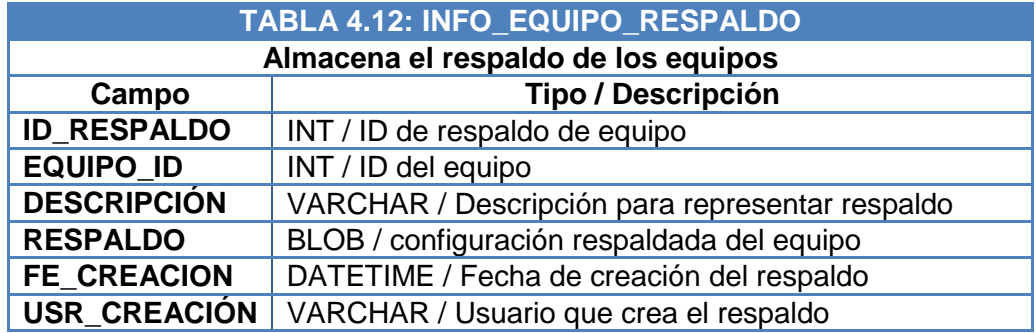

### **4.3.3 Lenguajes de Script**

Los lenguajes de script a usar son los siguientes:

- JavaScript.- Es el lenguaje utilizado para el funcionamiento a nivel cliente (vista), es decir es el lenguaje que se utiliza para ejecutar los requerimientos hacia el servidor, con su Framework JQuery.
- PHP5.- Es utilizado a nivel del servidor con el Framework Symfony que ayuda a tener mayor control y seguridad

sobre las transacciones realizadas hacia la capa de base de datos, siendo una de las mayores bondades el manejo de la persistencia de datos que permite encapsular las conexiones y su gestión de manera más robusta.

- SQL.- Lenguaje propio de la base de datos.
- Java.- Lenguaje en el cual está basado el scripting encargado de realizar la comunicación ssh hacia los dispositivos configurados en la Red LAN. Se realiza la verificación mediante ejecución de comandos y de acuerdo a la respuesta obtenida, alimenta a la base de datos que luego será reflejado cada resultado en la VISTA al usuario final.

#### **4.4. Plan de Pruebas**

El propósito principal de desarrollar este plan de pruebas es detectar errores y defectos que se puedan generar durante el uso de la nueva herramienta, con el fin de corregirlos y cumplir con las expectativas y requerimientos solicitados previamente por los usuarios.

A continuación se detallan las pruebas funcionales a realizar:

| <b>NOMBRE</b>                       | <b>PRUEBAS</b><br>P <sub>1</sub><br>Ingreso de usuarios a la Herramienta                                                                           |  |  |  |  |
|-------------------------------------|----------------------------------------------------------------------------------------------------|--|--|--|--|
| <b>OBJETIVO</b>                     | Comprobar que solo los usuarios autorizados tengan acceso a la<br>herramienta.                                                                     |  |  |  |  |
| <b>PRECONDICIONES</b>               | Usuarios creados en la base de datos.                                                                                                    |  |  |  |  |
|                                     | ← P1.1. Comprobar que un usuario autorizado tiene<br>acceso a la herramienta.                                                                      |  |  |  |  |
| <b>PRUEBAS A</b><br><b>REALIZAR</b> | ← P1.2. Comprobar que un usuario autorizado con un<br>password incorrecto no tiene acceso y recibe el mensaje<br>de "Usuario/Password Incorrecto". |  |  |  |  |
|                                     | $\checkmark$ P.1.3. Comprobar que un usuario no autorizado recibe el<br>mensaje de "Usuario/Password Incorrecto".                                  |  |  |  |  |
|                                     | $\checkmark$ P.1.4. Comprobar que un usuario inexistente no tiene<br>acceso a la herramienta.                                                      |  |  |  |  |
| <b>PROCEDIMIENTO</b>                | Se realizan secuencialmente todas las tareas de<br>prueba                                                                                          |  |  |  |  |
|                                     | validando el resultado tras cada una de ellas.                                                                                                    |  |  |  |  |

**Tabla 20. Especificaciones Prueba 1**

**Tabla 21. Especificaciones Prueba 2**

| <b>NOMBRE</b>                       | <b>PRUEBAS</b><br>Creación de usuarios<br>P <sub>2</sub>                                                                                                    |  |  |  |  |  |
|-------------------------------------|----------------------------------------------------------------------------------------------------|--|--|--|--|--|
| <b>OBJETIVO</b>                     | Crear/editar/eliminar usuarios autorizados a realizar ejecuciones<br>dentro de la herramienta.                                                                    |  |  |  |  |  |
| <b>PRECONDICIONES</b>               | El administrador debe tener acceso a la herramienta.                                                                                                    |  |  |  |  |  |
|                                     | $\checkmark$ P2.1. Comprobar que el usuario no ha sido registrado<br>anteriormente.                                                                               |  |  |  |  |  |
|                                     | $\checkmark$ P.2.2. Cuando se agregue un nuevo usuario la información<br>se debe guardar automáticamente en la base de datos y<br>se debe mostrar en el registro. |  |  |  |  |  |
| <b>PRUEBAS A</b><br><b>REALIZAR</b> | $\checkmark$ P.2.3. Cuando se edite un usuario la información debe<br>cambiar automáticamente al guardar los cambios y se<br>debe mostrar en el registro.         |  |  |  |  |  |
|                                     | ← P.2.4. Cuando se elimine un usuario la información ya no<br>debe mostrarse en el registro y se debe mostrar como<br>eliminado en la base de datos.              |  |  |  |  |  |
| <b>PROCEDIMIENTO</b>                | Se realizan secuencialmente todas las tareas de prueba validando<br>el resultado tras cada una de ellas.                                                          |  |  |  |  |  |

| <b>NOMBRE</b>                       | Registro de Dispositivos                                                                                                    | <b>PRUEBAS</b> | P <sub>3</sub> |  |  |  |
|-------------------------------------|----------------------------------------------------------------------------------------------------|----------------|----------------|--|--|--|
| <b>OBJETIVO</b>                     | Comprobar el funcionamiento del registro de datos en los<br>formularios de dispositivos.                                                                                                    |                |                |  |  |  |
| <b>PRECONDICIONES</b>               | Los usuarios deben tener acceso a la herramienta.                                                                                                    |                |                |  |  |  |
|                                     | Debe estar creado al menos un grupo de acceso.                                                                                                    |                |                |  |  |  |
| <b>PRUEBAS A</b><br><b>REALIZAR</b> | $\checkmark$ P3.1. Cuando se seleccione "Agregar" la información<br>del equipo se debe guardar en la base de datos<br>automáticamente y se debe mostrar en el registro.<br>$\checkmark$ P3.2. Cuando se seleccione "Editar" la información del<br>dispositivo se debe cambiar automáticamente al<br>guardar los cambios y se debe mostrar en el registro.<br>$\checkmark$ P3.3. Cuando se seleccione "Eliminar" la información<br>del dispositivo ya no debe mostrarse en el registro y se<br>debe mostrar como eliminado en la base de datos. |                |                |  |  |  |
| <b>PROCEDIMIENTO</b>                | Se realizan secuencialmente todas las tareas de prueba<br>validando el resultado tras cada una de ellas.                                                                                                    |                |                |  |  |  |

**Tabla 22. Especificaciones Prueba 3**

## **Tabla 23. Especificaciones Prueba 4**

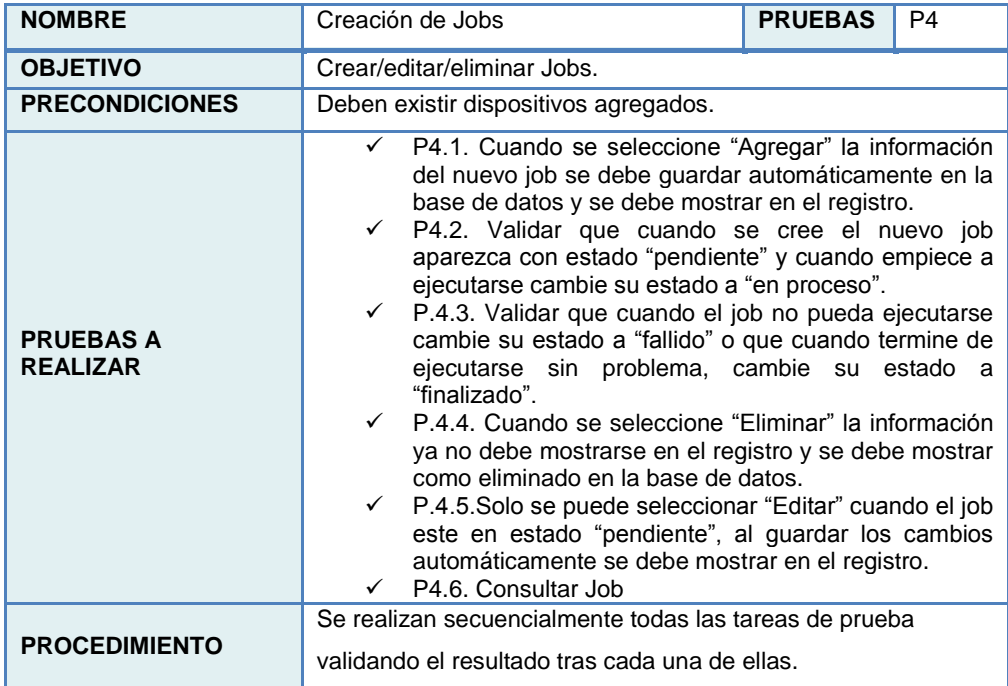

| <b>NOMBRE</b>                       | Módulo de Monitoreo                                                                                                    | <b>PRUEBAS</b>                                                                                           | P <sub>5</sub> |  |  |
|-------------------------------------|----------------------------------------------------------------------------------------------------|----------------------------------------------------------------------------------------------------|----------------|--|--|
| <b>OBJETIVO</b>                     | Comprobar el módulo de monitoreo de dispositivos.                                                                                                    |                                                                                                    |                |  |  |
| <b>PRECONDICIONES</b>               | Los equipos deberán estar registrados en la base de datos.                                                                                                    |                                                                                                    |                |  |  |
| <b>PRUEBAS A</b><br><b>REALIZAR</b> | P.5.1. Validar la conectividad de los dispositivos<br>✓<br>mediante la función de ping.<br>P.5.2. Validar que el cuadro de grupo cambie de color<br>✓<br>según el estado de sus dispositivos asociados. Si un<br>equipo no responde al ping, el recuadro del grupo se<br>mostrará de un color distinto, para saber cuál es el<br>equipo afectado se deberá ver el detalle del grupo. |                                                                                                    |                |  |  |
| <b>PROCEDIMIENTO</b>                |                                                                                                    | Se realizan secuencialmente todas las tareas de prueba<br>validando el resultado tras cada una de ellas. |                |  |  |

**Tabla 24. Especificaciones Prueba 5**

**Tabla 25. Especificaciones Prueba 6**

| <b>NOMBRE</b>                       | Ingreso de Comandos en Dispositivos                                                                                                    | <b>PRUEBAS</b>                                                                                                    | P6 |  |  |  |  |
|-------------------------------------|----------------------------------------------------------------------------------------------------|----------------------------------------------------------------------------------------------------|----|--|--|--|--|
| <b>OBJETIVO</b>                     | Realizar configuraciones masivas en los dispositivos.                                                                                                    |                                                                                                    |    |  |  |  |  |
| <b>PRECONDICIONES</b>               | base de datos.<br>Deben existir Scripts previamente creados.                                                                                                    | Los grupos de acceso y los equipos deberán estar registrados en la                                                                                                    |    |  |  |  |  |
| <b>PRUEBAS A</b><br><b>REALIZAR</b> | $\checkmark$<br>dispositivos.<br>$\checkmark$<br>equipos disponibles.<br>$\checkmark$<br>$\checkmark$<br>ejecución programada.<br>$\checkmark$<br>finalizar la ejecución. | P.6.1 Validar la conectividad mediante SSH a<br>los.<br>P.6.2. Cuando se escoja la opción "ejecución" dentro de la<br>pestaña "Operación", se deben desplegar los scripts y los<br>P.6.3. Cuando se ejecuten los cambios los dispositivos<br>deberán tener ingresados los nuevos comandos.<br>P.6.4. Cuando se escoja la opción "job" se deben<br>desplegar los equipos disponibles para realizar<br>la<br>P6.5. El estatus de la acción [Correcto, Fallido] por cada<br>dispositivo seleccionado será mostrado en los detalles al |    |  |  |  |  |
| <b>PROCEDIMIENTO</b>                | Se realizan secuencialmente todas las tareas de prueba validando<br>el resultado tras cada una de ellas.                                                                  |                                                                                                    |    |  |  |  |  |

| <b>NOMBRE</b>                       | <b>Respaldos</b>                                                                                         | <b>PRUEBAS</b>                                                                                                    | P7 |  |  |  |
|-------------------------------------|----------------------------------------------------------------------------------------------------|----------------------------------------------------------------------------------------------------|----|--|--|--|
| <b>OBJETIVO</b>                     | Almacenar la información de los dispositivos.                                                            |                                                                                                    |    |  |  |  |
| <b>PRECONDICIONES</b>               | base de datos.                                                                                           | Los grupos de acceso y los equipos deberán estar registrados en la                                                                                                    |    |  |  |  |
| <b>PRUEBAS A</b><br><b>REALIZAR</b> | dispositivos.<br>programado.<br>finalizar la ejecución.                                                  | P.7.1 Validar la conectividad mediante<br>ping<br>los<br>a<br>✓ P.7.2. Cuando se escoja la opción "respaldo" dentro de la<br>pestaña "Operación", se deben desplegar los equipos<br>disponibles para realizar el respaldo inmediato.<br>$\checkmark$ P.7.3. Cuando se escoja la opción "job" se deben<br>desplegar los equipos disponibles para realizar el respaldo<br>← P.7.4. El estatus de la acción [Correcto, Fallido] por cada<br>dispositivo seleccionado será mostrado en los detalles al |    |  |  |  |
| <b>PROCEDIMIENTO</b>                | Se realizan secuencialmente todas las tareas de prueba validando<br>el resultado tras cada una de ellas. |                                                                                                    |    |  |  |  |

**Tabla 26. Especificaciones Prueba 7**

**Tabla 27. Especificaciones Prueba 8**

| <b>NOMBRE</b>                       | Control de Cambios                                                                                                    | <b>PRUEBAS</b> | P <sub>8</sub> |  |  |
|-------------------------------------|----------------------------------------------------------------------------------------------------|----------------|----------------|--|--|
| <b>OBJETIVO</b>                     | Almacenar la información de los cambios hechos en los<br>dispositivos.                                                                                                    |                |                |  |  |
| <b>PRECONDICIONES</b>               | Un usuario o el administrador, debe tener acceso a la herramienta.                                                                                                    |                |                |  |  |
| <b>PRUEBAS A</b><br><b>REALIZAR</b> | $\checkmark$ P.8.1 Cuando se escoja la opción "historial" dentro de la<br>pestaña "reportes", la herramienta mostrará las últimas<br>acciones realizadas en los dispositivos.<br>P.8.2. Cuando se desee observar cambios realizados en<br>un tiempo determinado o por algún usuario en especial, se<br>podrá generar un filtro. |                |                |  |  |
| <b>PROCEDIMIENTO</b>                | Se realizan secuencialmente todas las tareas de prueba validando<br>el resultado tras cada una de ellas.                                                                                                    |                |                |  |  |

Las pruebas se regirán bajo el cronograma expuesto en la Tabla 28.

El calendario representa las pruebas internas del sistema, más no aún las pruebas con interacción del usuario.

| Prueba                                        | Fecha      | <b>Duración</b> | <b>Participantes</b> |
|-----------------------------------------------|------------|-----------------|----------------------|
| Ingreso de usuarios a<br>la Herramienta       | 01/12/2016 | 25 minutos      | Alisson Lago         |
| Creación de usuarios                          | 01/12/2016 | 40 minutos      | Alisson Lago         |
| Registro de<br><b>Dispositivos</b>            | 02/12/2016 | 45 minutos      | Alisson Lago         |
| <b>Creación de Jobs</b>                       | 05/12/2016 | 60 minutos      | Alisson Lago         |
| <b>Módulo de Monitoreo</b>                    | 15/12/2016 | 40 minutos      | Alisson Lago         |
| <b>Ingreso de Comandos</b><br>en Dispositivos | 18/12/2016 | 60 minutos      | Alisson Lago         |
| <b>Respaldos</b>                              | 18/12/2016 | 60 minutos      | Alisson Lago         |
| <b>Control de Cambios</b>                     | 18/12/2016 | 60 minutos      | Alisson Lago         |

**Tabla 28. Cronograma de pruebas**

# **CAPÍTULO 5**

## **ANÁLISIS DE PRUEBAS**

### **5.1. Pruebas internas del sistema**

En este capítulo se procede a probar todos los casos descritos en el capítulo anterior, para evaluar el funcionamiento correcto de la herramienta y el cumplimiento de todo lo propuesto al inicio del proyecto.

El plan está basado en 8 módulos internamente subdivididos según las necesidades, cada uno de ellos se detalla a continuación:

1. **Ingreso de usuarios a la Herramienta:** El objetivo principal de este conjunto de pruebas es validar que únicamente los usuarios creados y autorizados tengan acceso a la herramienta, haciendo validaciones con las credenciales otorgadas para cada uno de ellos.

| <b>NOMBRE</b>    | Ingreso de usuarios a la<br>Herramienta                                                                                                    |                                                                                                    | <b>PRUEBA</b><br>S | P<br>1   |
|------------------|----------------------------------------------------------------------------------------------------|----------------------------------------------------------------------------------------------------|--------------------|----------|
| <b>PRUEBAS</b>   | <b>Objetivo Específico</b>                                                                                                    | Salida Esperada                                                                                                    |                    |          |
| P <sub>1.1</sub> | Comprobar que<br>un<br>autorizado<br>usuario<br>la<br>tiene acceso<br>a<br>herramienta.                                                                                  | Poder<br>herramienta sin problema<br>cuando el usuario ha sido<br>creado.                                               | acceder<br>a       | la       |
| P <sub>1.2</sub> | Comprobar que<br>un<br>usuario autorizado con<br>password<br>un<br>no tiene<br>incorrecto<br>acceso y recibe<br>el<br>mensaje<br>de<br>"Usuario/Password<br>Incorrecto". | Detectar datos seteados<br>de forma incorrecta al<br>intentar acceder<br>herramienta.<br>Generar notificación<br>error. | a                  | la<br>de |
| P <sub>1.3</sub> | Comprobar<br>un<br>que<br>usuario no autorizado<br>recibe el mensaje de<br>"Usuario/Password<br>Incorrecto".                                                             | <b>Prohibir</b><br>usuarios no autorizados<br>en la herramienta.<br>Generar notificación de<br>error.                   | el<br>acceso       | a        |
| P <sub>1.4</sub> | Comprobar<br>un<br>que<br>usuario inexistente no<br>tiene<br>la<br>acceso<br>a<br>herramienta.                                                                           | Prohibir<br>el<br>usuarios no creados en la<br>herramienta.                                                             | acceso             | a        |

 **Tabla 29. Grupo de Pruebas 1, ingreso de usuarios a la herramienta**

**2. Creación de usuarios:** El objetivo principal de este conjunto de pruebas es validar que un usuario con rol de administrador pueda crear, editar y/o eliminar usuarios dentro de la herramienta.

**Tabla 30. Grupo de Pruebas 2, creación de usuarios**

| <b>NOMBRE</b>    | Creación de usuarios                                                                                                    |              | <b>PRUEBAS</b>                                                                                                    | P <sub>2</sub>                   |
|------------------|----------------------------------------------------------------------------------------------------|--------------|----------------------------------------------------------------------------------------------------|----------------------------------|
| <b>PRUEBAS</b>   | <b>Objetivo Específico</b>                                                                                                    |              | Salida Esperada                                                                                                    |                                  |
| P <sub>2.1</sub> | Comprobar<br>el<br>que<br>usuario no<br>ha sido<br>registrado<br>anteriormente.                                                                                         | se           | Reingresar un usuario<br>existente y validar que no<br>pueda<br>nuevamente.                                               | agregar                          |
| P <sub>2.2</sub> | Cuando se agregue<br>un nuevo usuario, la<br>información se debe<br>guardar<br>automáticamente<br>en<br>la base de datos y se<br>debe mostrar en el<br>registro.        |              | Registrar<br>un<br>usuario<br>У<br>automáticamente<br>tabla de registro de<br>interfaz de la herramienta.                 | nuevo<br>verlo<br>la<br>en<br>la |
| P <sub>2.3</sub> | Cuando se edite<br>un<br>la<br>usuario,<br>información<br>debe<br>cambiar<br>automáticamente<br>al<br>guardar los cambios y<br>se debe mostrar en el<br>registro.       | Editar<br>la | un<br>existente y observar los<br>cambios automáticamente<br>en la tabla de registro de<br>interfaz<br>de<br>herramienta. | usuario<br>la                    |
| P2.4             | Cuando se elimine un<br>usuario,<br>la<br>información ya<br>no<br>debe mostrarse en el<br>registro y se<br>debe<br>mostrar<br>como<br>eliminado en la base<br>de datos. |              | Eliminar un usuario y ya<br>no observarlo en la tabla<br>de registro de la interfaz<br>de la herramienta.                 |                                  |

**3. Registro de dispositivos:** El objetivo principal de este conjunto de pruebas es validar el correcto funcionamiento de la herramienta al momento de ingresar nuevos dispositivos y registrar sus datos.

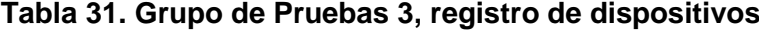

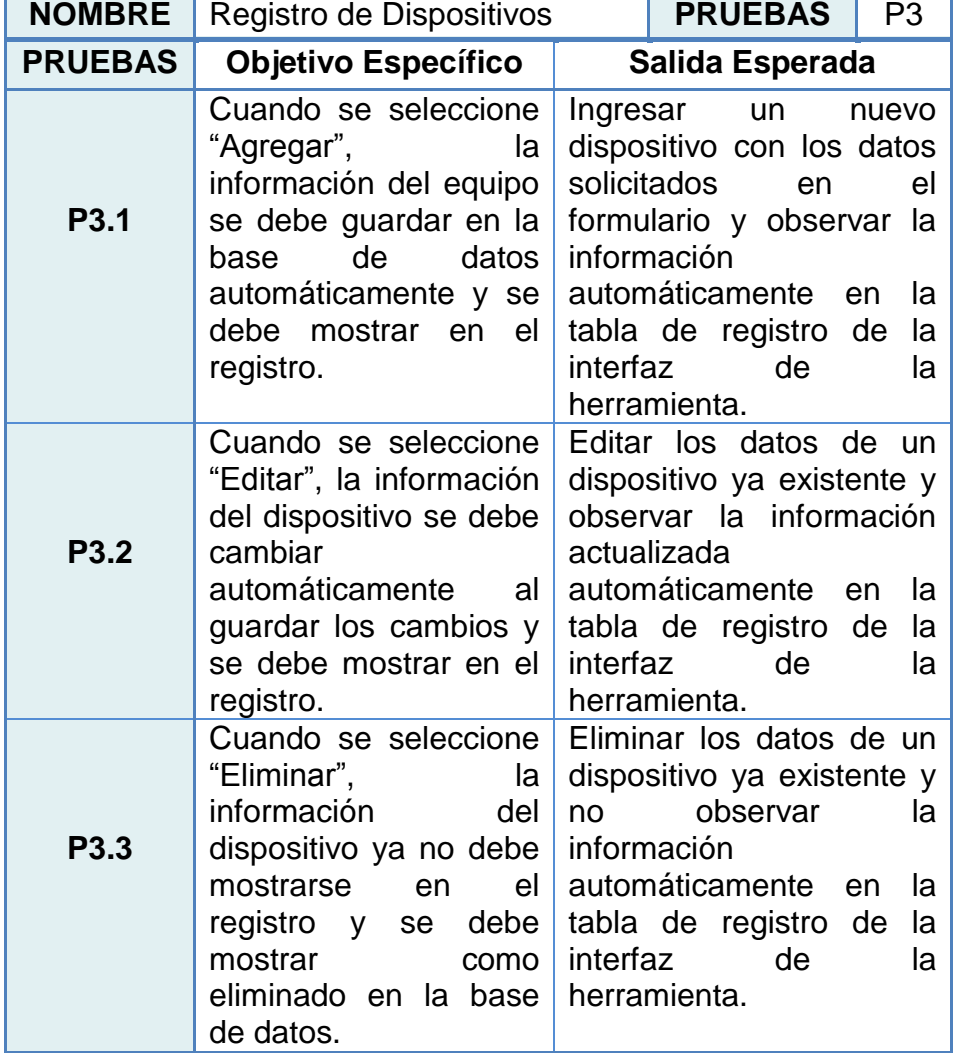

**4. Creación de Jobs:** El objetivo principal de este conjunto de pruebas es validar que un usuario con rol de administrador pueda crear, editar y/o eliminar Jobs dentro de la herramienta.

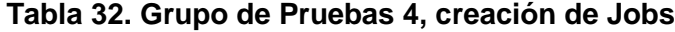

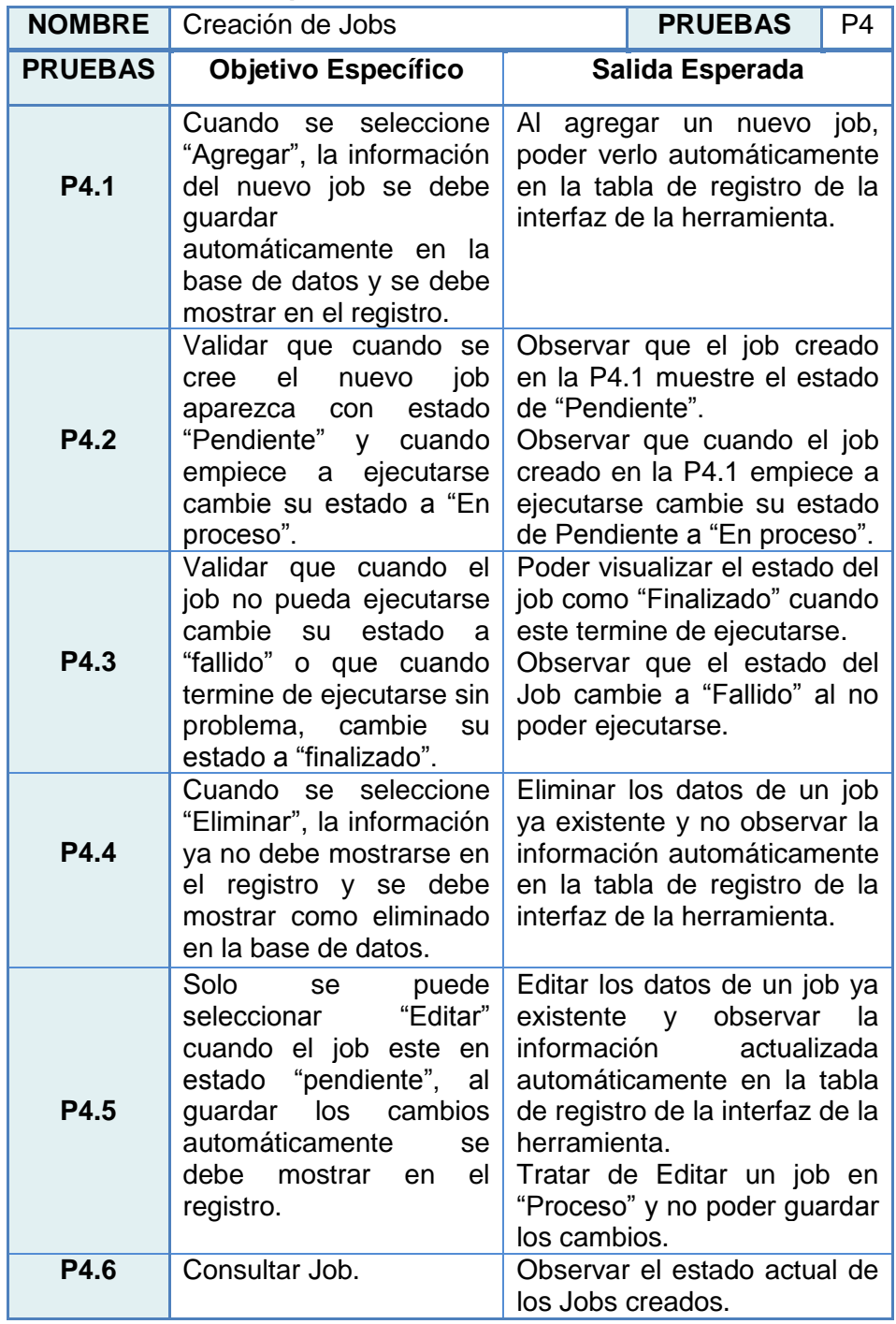

**5. Módulo de monitoreo:** El objetivo principal de este conjunto de pruebas es validar que los dispositivos registrados y agregados en la Prueba 3 tengan conectividad. Es decir, que se tenga acceso desde la herramienta hacia la Red Lan de prueba y se pueda controlar la disponibilidad de los equipos.

| <b>NOMBRE</b>    | Módulo de Monitoreo                                                                                                    |                                                                    | <b>PRUEBAS</b>                                                                                                    | P <sub>5</sub> |
|------------------|----------------------------------------------------------------------------------------------------|--------------------------------------------------------------------|----------------------------------------------------------------------------------------------------|----------------|
| <b>PRUEBAS</b>   | <b>Objetivo Específico</b>                                                                                                    |                                                                    | Salida Esperada                                                                                                    |                |
| P <sub>5.1</sub> | Validar la conectividad<br>los dispositivos<br>de<br>mediante la función de<br>ping.                                                                                                    | Poder visualizar<br>desde<br>conexión<br>herramienta hacia la red. |                                                                                                    | la<br>la       |
| P <sub>5.2</sub> | Validar que el cuadro<br>de grupo cambie de<br>color según el estado<br>de sus dispositivos<br>– Si<br>asociados.<br>un.<br>equipo no responde al<br>ping, el recuadro del<br>grupo se mostrará de<br>un color distinto, para<br>saber cuál es el equipo<br>afectado se deberá ver<br>el detalle del grupo. |                                                                    | Observar que el cuadro<br>de grupo se mantenga en<br>color azul mientras todos<br>los dispositivos estén<br>activos y que cambie a<br>color rojo cuando<br>dispositivo deje<br>responder al ping. | un<br>de       |

**Tabla 33. Grupo de Pruebas 5, módulo de monitoreo**

**6. Ingreso de Comandos en Dispositivos:** El objetivo principal de este conjunto de pruebas es validar que los dispositivos registrados tengan acceso vía SSH para poder realizar las configuraciones, de forma individual o masiva, desde la herramienta. Es importante activar esta opción en los equipos pertenecientes a la red Lan previamente.

 **Tabla 34. Grupo de Pruebas 6, Ingreso de comandos en dispositivos.**

| <b>NOMBRE</b>  | Ingreso de Comandos en Dispositivos<br><b>PRUEBAS</b>                                                                                                    |                                                                                                    |                                         | P <sub>6</sub>  |
|----------------|----------------------------------------------------------------------------------------------------|----------------------------------------------------------------------------------------------------|-----------------------------------------|-----------------|
| <b>PRUEBAS</b> | <b>Objetivo Específico</b>                                                                                                    | Salida Esperada                                                                                                    |                                         |                 |
| P6.1           | Validar la conectividad<br>mediante SSH a los<br>dispositivos.                                                                                                    | Acceso a los equipos desde la<br>herramienta.                                                                                                    |                                         |                 |
| P6.2           | Cuando se<br>escoja<br>la<br>"Ejecución"<br>opción<br>dentro de la pestaña<br>"Operación", se deben<br>desplegar los scripts y<br>los equipos disponibles.                 | Seleccionar Ejecución<br>Scripts y observar todos<br>equipos agregados<br>en<br>herramienta.                                                                                                    |                                         | de<br>los<br>la |
| P6.3           | Cuando se ejecuten los<br>cambios los dispositivos<br>deberán<br>tener<br>ingresados los nuevos<br>comandos.                                                               | Al crear una nueva ejecución<br>de script y se muestre como<br>correcto, se deben observar<br>cambios<br>el/los<br>los<br>en<br>dispositivo(s).                                                                                              |                                         |                 |
| P6.4           | Cuando se escoja la<br>opción "Job", se deben<br>desplegar los equipos<br>disponibles<br>para<br>realizar la ejecución<br>programada.                                      | Al<br>crear<br>programada en la opción de<br>Job, se deben mostrar todos<br>los equipos agregados y se<br>debe permitir seleccionar<br>todos<br>manera se deben mostrar los<br>scripts previamente creados,<br>pero para este caso solo debe | ejecución<br>una<br>o algunos. De igual |                 |
| P6.5           | El estatus de la acción<br>Fallido] por<br>[Correcto,<br>dispositivo<br>cada<br>seleccionado<br>será<br>mostrado<br>los<br>en<br>detalles al<br>finalizar la<br>ejecución. | permitir seleccionar uno.<br>Se debe observar el estado<br>individual de cada dispositivo<br>ya que no todos los casos<br>podrían ser exitosos.                                                                                              |                                         |                 |

**7. Respaldos:** El objetivo principal de este conjunto de pruebas es validar que los respaldos se realicen de manera correcta y que la información almacenada en la base de datos y mostrada en la herramienta, sea la misma que la información mostrada en el equipo.

| <b>NOMBRE</b>  | <b>Respaldos</b>                                                                                                    | <b>PRUEBAS</b><br>P7                                                                                                    |  |
|----------------|----------------------------------------------------------------------------------------------------|----------------------------------------------------------------------------------------------------|--|
| <b>PRUEBAS</b> | <b>Objetivo Específico</b>                                                                                                    | Salida Esperada                                                                                                    |  |
| P7.1           | Validar la conectividad<br>mediante SSH a los<br>dispositivos.                                                                                                    | Acceso a los equipos<br>desde la herramienta.                                                                                                    |  |
| P7.2           | Cuando se escoja la<br>"respaldo"<br>opción<br>dentro de la pestaña<br>"Operación", se deben<br>desplegar los equipos<br>disponibles<br>para<br>realizar el respaldo<br>inmediato. | Seleccionar Respaldo y<br>todos<br>observar<br>los<br>equipos agregados en la<br>herramienta.                                                                                      |  |
| P7.3           | Cuando se escoja la<br>opción "job", se deben<br>desplegar los equipos<br>disponibles<br>para<br>realizar el respaldo<br>programado.                                               | Al<br>respaldo<br>crear un<br>programado en la opción<br>de Job, se deben mostrar<br>todos<br>$\log$<br>equipos<br>agregados y se debe<br>permitir seleccionar todos<br>o algunos. |  |
| P7.4           | El estatus de la acción<br>[Correcto, Fallido] por<br>dispositivo<br>cada<br>seleccionado<br>será<br>los<br>mostrado<br>en<br>detalles al finalizar la<br>ejecución.               | Se debe observar<br>el<br>estado individual de cada<br>dispositivo ya que<br>no<br>todos los casos podrían<br>ser exitosos.                                                        |  |

**Tabla 35. Grupo de pruebas 7, respaldos**

**8. Control de Cambios:** Con el fin de llevar un buen control, el objetivo principal de este conjunto de pruebas es almacenar la información de los cambios hechos en los dispositivos por los usuarios.

| <b>NOMBRE</b>  | <b>Control de Cambios</b>                                                                                                    |                                                        | <b>PRUEBAS</b>                                                  | P <sub>8</sub> |
|----------------|----------------------------------------------------------------------------------------------------|--------------------------------------------------------|-----------------------------------------------------------------|----------------|
| <b>PRUEBAS</b> | <b>Objetivo Específico</b>                                                                                                    | Salida Esperada                                        |                                                                 |                |
| <b>P8.1</b>    | Cuando se escoja la<br>opción "historial"<br>dentro de la pestaña<br>"reportes",<br>la<br>herramienta mostrará<br>las últimas acciones<br>realizadas en<br>los<br>dispositivos. | herramienta.                                           | Observar los<br>hechos por los distintos<br>usuarios creados en | cambios<br>la  |
| <b>P8.2</b>    | Cuando se desee<br>observar cambios<br>realizados en<br><u>un</u><br>tiempo determinado o<br>por algún usuario en<br>especial, se podrá<br>generar un filtro.                   | Crear filtros para obtener<br>una búsqueda más rápida. |                                                                 |                |

**Tabla 36. Grupo de pruebas 8, control de cambios**

#### **5.2. Pruebas con interacción de Usuarios**

La implementación de la herramienta está basada en las necesidades y requerimientos previamente recolectados de los usuarios, por lo que se considera de gran importancia la participación de ellos en estas pruebas.

Para esto se requirió de la colaboración de cada uno de los integrantes del área de telecomunicaciones para que interactuarán directamente con la herramienta.

El proceso de pruebas con interacción de usuarios se dividió en dos fases:

- Fase uno: Dentro de esta fase se llevó a cabo una capacitación de 5 horas de duración durante un día, donde:
	- o Se mostró el ingreso exitoso a la herramienta.
	- o Se explicaron y detallaron los usos de los cinco módulos:
		- Creación y Consulta de Jobs.
		- Operación, para ejecución de scrips y respaldos.
		- Reportes.
		- Administrar Backbone, para lo que corresponde a dispositivos.
		- Administrar Usuarios, para lo que corresponde al personal.
	- o Se analizó la información que muestra el Dashboard y se explicó cómo interpretarla.
	- o Se probaron los tiempos de respuesta de la herramienta.
- Fase dos: Dentro de esta fase se procedió con la creación de un usuario y una contraseña a cada uno de los implicados para que empiecen a interactuar con la herramienta.

Básicamente se realizaron los ocho módulos de pruebas expuestas en el punto 5.1.

Al finalizar las dos fases era necesario conocer el impacto de la nueva herramienta en los usuarios, por lo que se solicitó a todo el personal llenar una encuesta de satisfacción para el usuario, la cual consistía en una lista de preguntas enfocadas en la facilidad de uso, el tiempo de respuesta y la confiabilidad que les otorga el uso de la nueva herramienta, con respuestas de opción múltiple (Véase Figura 5.1).

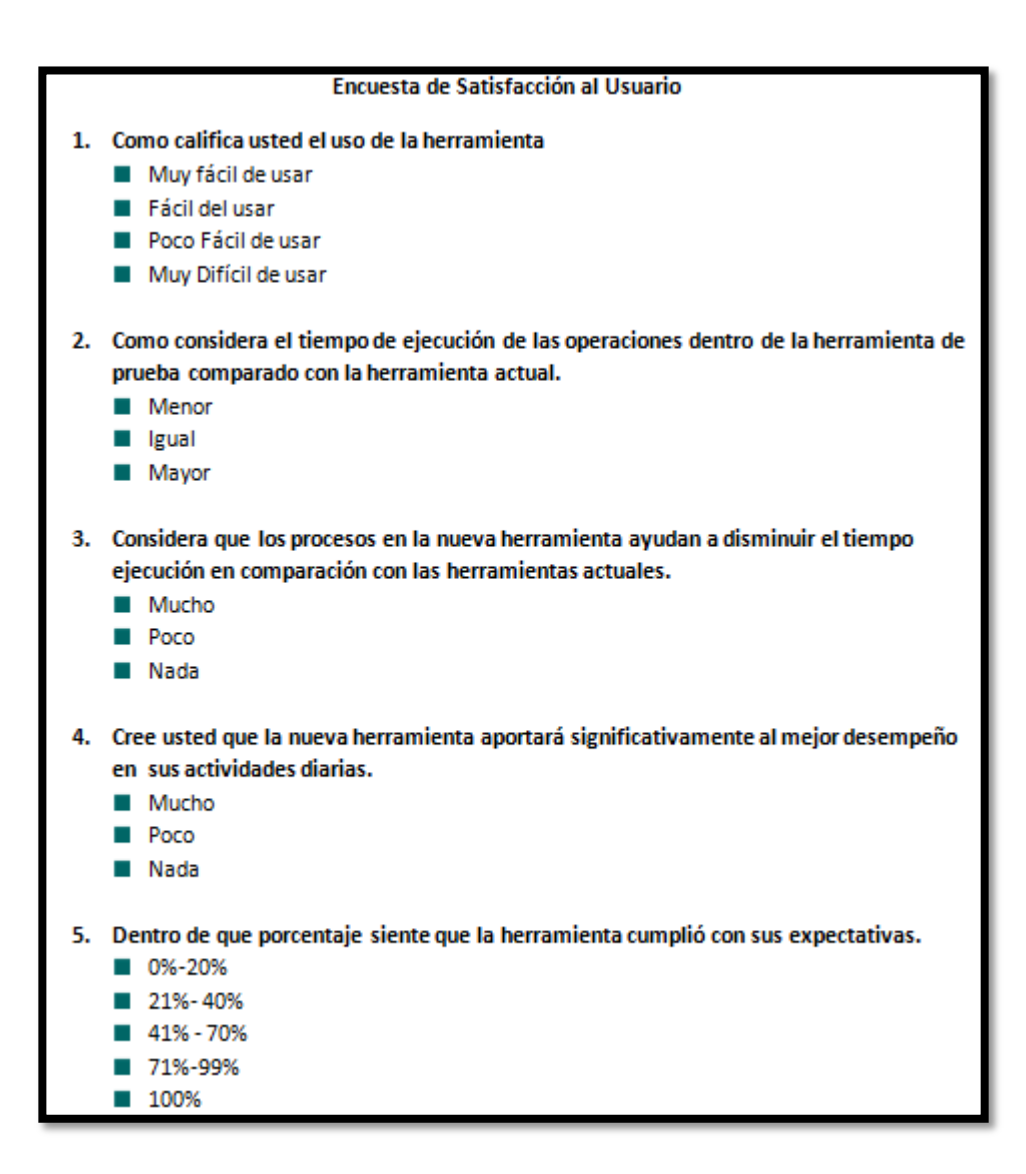

**Figura 5.1: Encuesta de satisfacción al usuario.**

# **CAPÍTULO 6**

# **ANÁLISIS DE RESULTADOS**

## **6.1 Evaluación y análisis de resultados obtenidos en pruebas internas del sistema**

Una vez culminadas las pruebas se presentan los resultados obtenidos.

Se cumplió con los objetivos específicos de cada una de las pruebas, pues era necesario tener previamente todas en estado de Aprobado antes de ser presentadas a los usuarios para su posterior uso.

A continuación se detallan las salidas esperadas:

**1. Ingreso de usuarios a la herramienta:** En este primer conjunto de pruebas no se tuvo mayor inconveniente, todo funcionó como se tenía previsto en la salida esperada.

- **Tiempo estimado de duración:** 25 minutos.
- **Tiempo real de duración:** 18 minutos.

| <b>NOMBRE</b>    | Ingreso de usuarios a la Herramienta                                                                                                    |                                                                                                    | <b>PRUEBAS</b><br>P <sub>1</sub>                                                                                                    |
|------------------|----------------------------------------------------------------------------------------------------|----------------------------------------------------------------------------------------------------|----------------------------------------------------------------------------------------------------|
| <b>PRUEBAS</b>   | Objetivo<br><b>Específico</b>                                                                                                    | Salida Esperada                                                                                                    | Salida Obtenida                                                                                                    |
| P <sub>1.1</sub> | Comprobar que un<br>usuario autorizado<br>tiene acceso a la<br>herramienta.                                                                                  | Poder acceder a la<br>herramienta<br>sin<br>problema cuando el<br>ha<br>sido<br>usuario<br>creado.                              | Se<br>ingresó con<br>un<br>usuario previamente<br>creado sin problema.                                                                        |
| P <sub>1.2</sub> | Comprobar que un<br>usuario autorizado<br>con un password<br>incorrecto no tiene<br>acceso y recibe el<br>mensaje<br>de<br>"Usuario/Password<br>Incorrecto". | datos<br>Detectar<br>seteados de forma<br>incorrecta<br>al<br>intentar acceder a<br>la herramienta.<br>Generar<br>notificación. | Se recibió mensaje de<br>"Usuario/Password<br>Incorrecto"<br>al<br>momento de tratar de<br>ingresar con una clave<br>errónea.                 |
| P1.3             | Comprobar que un<br>usuario<br>no<br>autorizado recibe el<br>mensaje<br>de<br>"Usuario/Password<br>Incorrecto".                                              | Prohibir el acceso a<br>usuarios<br>no<br>autorizados<br>la<br>en<br>herramienta.                                               | Se recibió mensaje de<br>"Usuario/Password<br>Incorrecto"<br>al<br>momento de tratar de<br>ingresar<br>con<br><b>un</b><br>usuario no creado. |
| P <sub>1.4</sub> | Comprobar que un<br>usuario inexistente<br>no tiene acceso a<br>la herramienta.                                                                              | Prohibir el acceso a<br>usuarios<br>no<br>creados<br>la<br>en<br>herramienta.                                                   | Se recibió mensaje de<br>"Usuario/Password<br>Incorrecto"<br>al<br>momento de tratar de<br>ingresar<br>con<br>un<br>usuario no creado.        |
|                  | <b>RESULTADO</b>                                                                                                    | <b>APROBADA</b>                                                                                                    |                                                                                                    |

**Tabla 37. Salidas obtenidas grupo de Pruebas 1**

2. **Creación de usuarios:** En este conjunto de pruebas se tuvo problemas con la P2.1, ya que se permitía la creación de dos logins de usuario iguales, luego de modificar el modo de validación en la parte interna el problema fue superado.

El resto de pruebas fueron exitosas.

| <b>NOMBRE</b>    | Creación de usuarios                                                                                                    |                                                                                                    | <b>PRUEBAS</b><br>P <sub>2</sub>                                                                                                    |
|------------------|----------------------------------------------------------------------------------------------------|----------------------------------------------------------------------------------------------------|----------------------------------------------------------------------------------------------------|
| <b>PRUEBAS</b>   | <b>Objetivo Específico</b>                                                                                                    | <b>Salida</b><br><b>Esperada</b>                                                                                                    | Salida Obtenida                                                                                                    |
| P <sub>2.1</sub> | Comprobar<br>el<br>que<br>usuario, no<br>ha sido<br>registrado<br>anteriormente.                                                                                       | Reingresar<br>un<br>usuario existente<br>y validar que no<br>se pueda agregar<br>nuevamente.                                                                                    | Se<br>ingresó<br>un<br>usuario<br>existente<br>pero la herramienta<br>permitió<br>el<br>no<br>ingreso.                                                                         |
| P <sub>2.2</sub> | Cuando se agregue un<br>usuario,<br>nuevo<br>la<br>información se debe<br>guardar<br>automáticamente en la<br>base de datos y se<br>mostrar en el<br>debe<br>registro. | Registrar<br><b>un</b><br>nuevo usuario y<br>verlo<br>automáticamente<br>la tabla<br>en<br>de<br>de<br>la<br>registro<br>interfaz<br>de<br>la<br>herramienta.                   | Se<br>registró<br>un<br>usuario nuevo y toda<br>información<br>su<br>se<br>podía observar en la<br>tabla luego de hacer<br>"Guardar<br>click<br>en<br>usuario".                |
| P <sub>2.3</sub> | Cuando se edite un<br>usuario, la información<br>debe<br>cambiar<br>automáticamente<br>al<br>guardar los cambios y<br>se debe mostrar en el<br>registro.               | Editar un usuario<br>existente<br>V<br>observar<br>los<br>cambios<br>automáticamente<br>tabla<br>la<br>en<br>de<br>de<br>registro<br>la<br>de<br>interfaz<br>la<br>herramienta. | Se<br>editó<br>la<br>información de<br>un<br>usuario y toda<br>su<br>nueva información se<br>podía observar en la<br>tabla luego de hacer<br>"Guardar<br>click en<br>usuario". |
| P <sub>2.4</sub> | Cuando se elimine un<br>usuario, la información<br>ya no debe mostrarse<br>en el registro<br>y se<br>mostrar<br>debe<br>como<br>eliminado en la base<br>de datos.      | Eliminar<br>un<br>usuario y ya<br>no<br>observarlo en la<br>tabla de registro<br>de la interfaz de<br>la herramienta.                                                           | Luego de dar click en<br>eliminar usuario,<br>la<br>información<br>desapareció<br>de<br>la<br>tabla mostrada en la<br>interfaz gráfica.                                        |
|                  | <b>RESULTADO</b>                                                                                                    |                                                                                                    | <b>APROBADA</b>                                                                                                    |

**Tabla 38. Salidas obtenidas grupo de Pruebas 2.**

- **Tiempo estimado de duración:** 40 minutos.
- **Tiempo real de duración:** 40 minutos.
- 3. **Registro de dispositivos:** En este conjunto de pruebas no se tuvo mayor inconveniente, se cumplió con las salidas esperadas en un menor tiempo al estimado.

| <b>NOMBRE</b>  | Registro de Dispositivos                                                                                                    |                                                                                                    | <b>PRUEBAS</b><br>P <sub>3</sub>                                                                                                    |  |
|----------------|----------------------------------------------------------------------------------------------------|----------------------------------------------------------------------------------------------------|----------------------------------------------------------------------------------------------------|--|
| <b>PRUEBAS</b> | Objetivo<br><b>Específico</b>                                                                                                    | Salida Esperada                                                                                                    | Salida Obtenida                                                                                                    |  |
| P3.1           | Cuando<br>se<br>seleccione<br>"Agregar",<br>la<br>información<br>del<br>equipo<br>debe<br>se<br>guardar en la base<br>de<br>datos<br>automáticamente<br>$\mathsf{v}$<br>se debe mostrar en<br>el registro.   | Ingresar un nuevo<br>dispositivo con los<br>datos<br>solicitados<br>en el formulario y<br>observar<br>la<br>información<br>automáticamente<br>tabla<br>la<br>de<br>en<br>de<br>registro<br>la<br>interfaz<br>de<br>la<br>herramienta. | Se<br>registró<br>un<br>equipo<br>nuevo<br>y<br>toda<br>su<br>información<br>se<br>podía observar<br>en<br>de<br>la tabla luego<br>click<br>hacer<br>en<br>"Guardar equipo". |  |
| P3.2           | Cuando<br>se<br>seleccione "Editar,"<br>la información del<br>dispositivo se debe<br>cambiar<br>automáticamente al<br>guardar los cambios<br>y se debe mostrar<br>en el registro.                            | Editar los datos de<br>un dispositivo ya<br>existente<br>у<br>observar<br>la<br>información<br>actualizada<br>automáticamente<br>tabla<br>la<br>de<br>en<br>registro<br>de<br>la<br>interfaz<br>de<br>la<br>herramienta.              | Se<br>editó<br>la<br>información de un<br>equipo y toda su<br>nueva información<br>se podía observar<br>en la tabla luego<br>de hacer click en<br>"Guardar equipo".          |  |
| P3.3           | Cuando<br>se<br>seleccione<br>"Eliminar",<br>la<br>información<br>del<br>dispositivo<br>no<br>ya<br>debe mostrarse en<br>el registro y se debe<br>mostrar<br>como<br>eliminado<br>la<br>en<br>base de datos. | Eliminar los datos<br>de un dispositivo<br>ya existente y no<br>observar<br>la<br>información<br>automáticamente<br>tabla<br>la<br>de<br>en<br>registro<br>de<br>la<br>interfaz<br>de<br>la<br>herramienta.                           | Luego de dar click<br>en eliminar equipo,<br>información<br>la<br>desapareció de la<br>tabla mostrada en<br>la interfaz gráfica.                                             |  |
|                | <b>RESULTADO</b>                                                                                                    | <b>APROBADA</b>                                                                                                    |                                                                                                    |  |

**Tabla 39. Salidas obtenidas grupo de Pruebas 3**

- **Tiempo estimado de duración:** 45 minutos.
- **Tiempo real de duración:** 30 minutos.

4. **Creación de Jobs:** Esta fue una de las pruebas que tomó mayor cantidad de tiempo, pues se modificó la interfaz y el formulario de registro de Jobs ya que no se mostraba de forma clara para el usuario.

También se añadió una pestaña exclusiva para consultas para poder observar de mejor forma los estados actuales de los Jobs creados.

- **Tiempo estimado de duración:** 60 minutos.
- **Tiempo real de duración:** 70 minutos.

| <b>NOMBRE</b>  | Creación de Jobs                                                                                                    |                                                                                                    | <b>PRUEBAS</b><br>P <sub>4</sub>                                                                                                    |
|----------------|----------------------------------------------------------------------------------------------------|----------------------------------------------------------------------------------------------------|----------------------------------------------------------------------------------------------------|
| <b>PRUEBAS</b> | <b>Objetivo Específico</b>                                                                                                    | Salida Esperada                                                                                                    |                                                                                                    |
| P4.1           | Cuando<br>se<br>seleccione<br>"Agregar",<br>la<br>información<br>del<br>nuevo job se debe<br>guardar<br>automáticamente en<br>la base de datos y se<br>debe mostrar en el<br>registro. | AI<br>agregar<br><b>un</b><br>verlo<br>nuevo job,<br>automáticamente<br>tabla<br>la l<br>de<br>en<br>registro<br>de<br>la l<br>interfaz<br>de<br>la<br>herramienta.                                                                              | Se registró un job<br>nuevo y toda<br>su<br>información se podía<br>observar<br>la<br>en<br>opción de Consultas<br>luego de hacer click<br>en "Guardar job". |
| <b>P4.2</b>    | Validar que cuando<br>se cree el nuevo job<br>aparezca con estado<br>"Pendiente"<br>v<br>cuando empiece a<br>ejecutarse cambie su<br>estado<br>"En<br>a<br>proceso".                   | Observar que el job<br>creado en la P4.1<br>muestre el estado<br>de "Pendiente".<br>Observar<br>que<br>cuando<br>job<br>el<br>creado en la P4.1<br>empiece<br>a<br>ejecutarse<br>cambie<br>estado<br>de<br>su<br>Pendiente<br>a "En<br>proceso". | Se<br>cambió<br>de<br>manera correcta<br>el<br>estado del proceso.                                                                                           |

**Tabla 40. Salidas obtenidas grupo de Pruebas 4.**

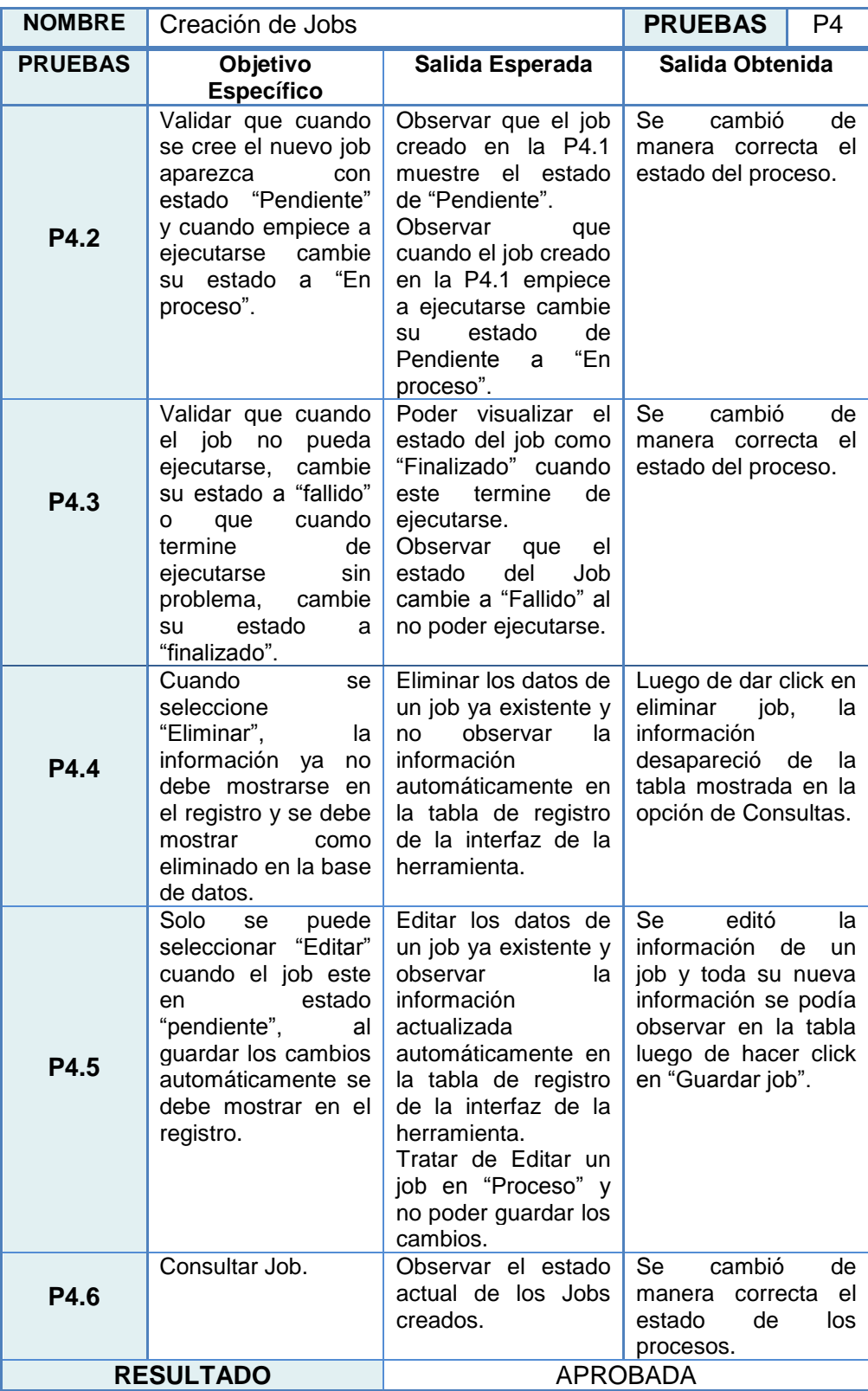

- **5. Módulo de monitoreo:** Para poder emular estas pruebas se tuvo que dar de baja a los equipos en la Red Lan, de esta forma se pudo observar el cambio de estado de los equipos (UP/DOWN) y el cambio de color en el dashboard.
	- **Tiempo estimado de duración:** 40 minutos.
	- **Tiempo real de duración:** 30 minutos.

| <b>NOMBRE</b>    | Módulo de Monitoreo                                                                                                    |                                                                                                    | <b>PRUEBAS</b><br>P <sub>5</sub>                                                                         |
|------------------|----------------------------------------------------------------------------------------------------|----------------------------------------------------------------------------------------------------|----------------------------------------------------------------------------------------------------|
| <b>PRUEBAS</b>   | <b>Objetivo Específico</b>                                                                                                    | Salida Esperada                                                                                                    | Salida Obtenida                                                                                          |
| P <sub>5.1</sub> | Validar la conectividad<br>los dispositivos<br>de<br>mediante la función de<br>ping.                                                                                                    | Poder visualizar la<br>conexión desde la<br>herramienta hacia<br>la red.                                                                                                    | Se comprobó<br>la<br>conectividad hacia<br>los dispositivos.                                             |
| P <sub>5.2</sub> | Validar que el cuadro de<br>grupo cambie de color<br>según el estado de sus<br>dispositivos asociados.<br>Sil<br>un equipo no<br>responde al ping, el<br>recuadro del grupo se<br>mostrará de un color<br>distinto, para saber cuál<br>es el equipo afectado se<br>deberá ver el detalle del<br>grupo. | Observar que el<br>cuadro de grupo se<br>mantenga en color<br>azul mientras todos<br>los dispositivos<br>estén activos y que<br>cambie a color rojo<br>cuando<br>un un<br>dispositivo deje de<br>responder al ping. | Se comprobó el<br>cambio de estado<br>en el dashboard<br>según<br>la<br>disponibilidad<br>del<br>equipo. |
|                  | <b>RESULTADO</b>                                                                                                    | <b>APROBADA</b>                                                                                                    |                                                                                                    |

**Tabla 41. Salidas obtenidas grupo de Pruebas 5**

6. **Ingreso de Comandos en Dispositivos:** Al iniciar este conjunto de pruebas se tuvo problemas con el acceso a los equipos dado que en los dispositivos no estaban seteadas las líneas de comando para ingresar mediante SSH, luego de realizar las configuraciones respectivas se tuvo conectividad y se continuo con las pruebas.

- **Tiempo estimado de duración:** 40 minutos.
- **Tiempo real de duración:** 30 minutos.

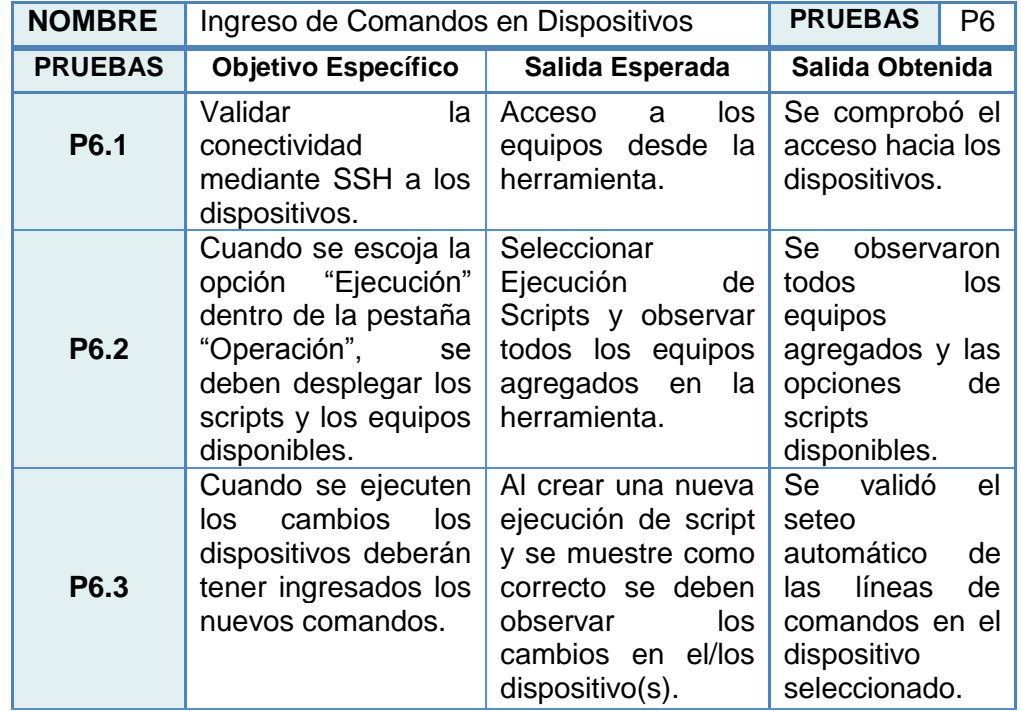

### **Tabla 42. Salidas obtenidas grupo de Pruebas 6.**

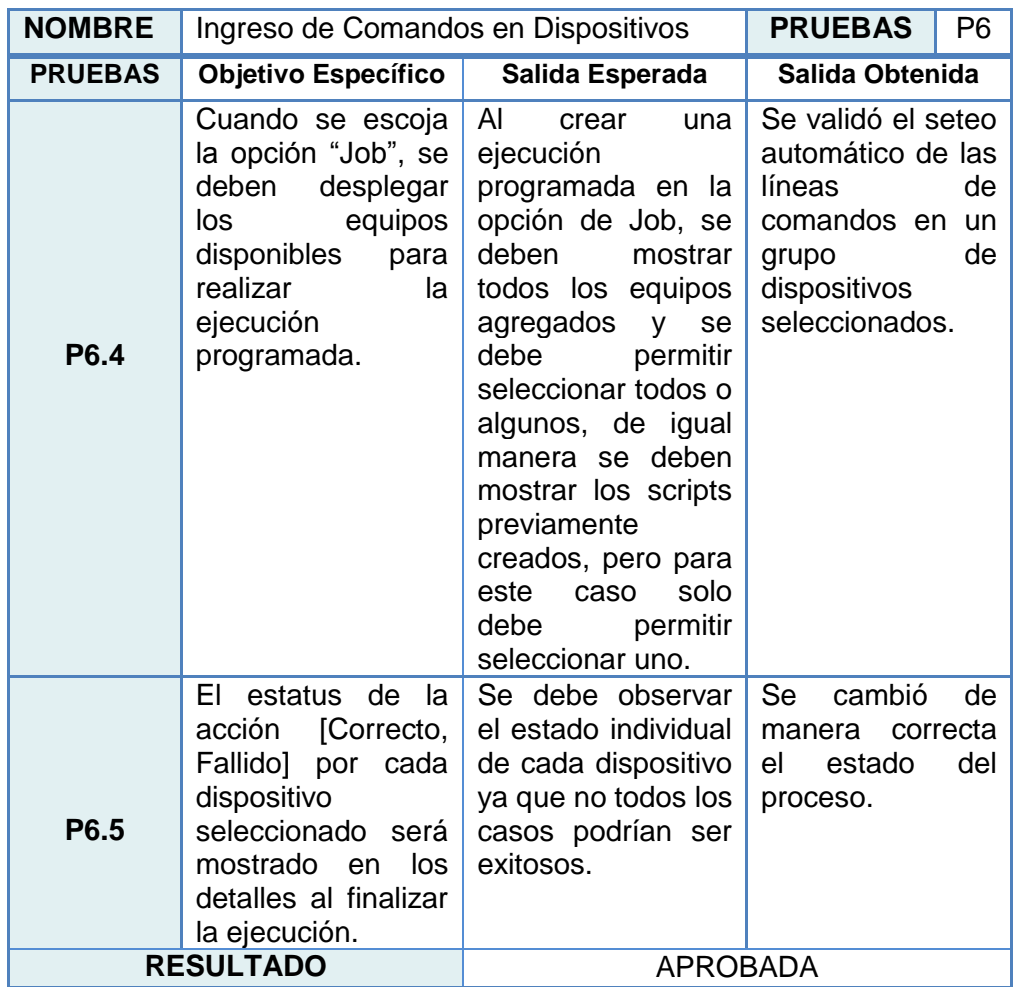

**7. Respaldos:** No se registraron problemas en este conjunto de pruebas, sin embargo se realizaron con una pequeña modificación en la muestra de los Respaldos archivados, pues como se muestra en la Figura 4.17, ahora se tiene dos opciones que podrán ser visualizadas desde la herramienta o se podrá descargar la configuración en un archivo txt.
| <b>NOMBRE</b>    | Respaldos                                                                                                    |                                                                                                    | <b>PRUEBAS</b><br>P7                                                                                                    |
|------------------|----------------------------------------------------------------------------------------------------|----------------------------------------------------------------------------------------------------|----------------------------------------------------------------------------------------------------|
| <b>PRUEBAS</b>   | Objetivo<br><b>Específico</b>                                                                                                    | Salida Esperada                                                                                                    | <b>Salida</b><br>Obtenida                                                                                                    |
| P7.1             | Validar<br>la<br>conectividad<br>mediante SSH a los<br>dispositivos.                                                                                                    | Acceso<br>los<br>a<br>la<br>equipos<br>desde<br>herramienta.                                                                                                    | Se comprobó el<br>acceso hacia los<br>dispositivos.                                                                           |
| P7.2             | Cuando se escoja la<br>opción "Respaldo"<br>dentro de la pestaña<br>"Operación",<br>se<br>deben desplegar los<br>equipos disponibles<br>realizar<br>para<br>el<br>respaldo inmediato.  | Seleccionar<br>Respaldo<br>V<br>observar todos los<br>equipos agregados<br>en la herramienta.                                                                                                    | Se observaron<br>todos<br>los<br>equipos<br>agregados<br>y la<br>opción<br>para<br>ejecutar<br>respaldo.                      |
| P7.3             | Cuando se escoja la<br>"Job",<br>opción<br>se<br>deben desplegar los<br>equipos disponibles<br>realizar<br>para<br>el<br>respaldo<br>programado.                                       | AI<br>crear<br>un<br>respaldo<br>programado en la<br>opción de Job, se<br>deben<br>mostrar<br>todos los equipos<br>agregados<br>se<br><b>y</b><br>debe<br>permitir<br>seleccionar todos o<br>algunos. | Se<br>seleccionó<br>de<br>un<br>grupo<br>dispositivos<br>y<br>luego se acudió<br>validar<br>sus<br>a<br>últimos<br>respaldos. |
| P7.4             | de<br>EI<br>la<br>estatus<br>acción<br>[Correcto,<br>Fallido]<br>cada<br>por<br>dispositivo<br>seleccionado<br>será<br>los<br>mostrado<br>en<br>detalles al finalizar<br>la ejecución. | Se debe observar<br>el estado individual<br>de cada dispositivo<br>ya que no todos los<br>casos podrían ser<br>exitosos.                                                                              | Se<br>cambió<br>de<br>manera correcta<br>estado<br>del<br>el<br>proceso.                                                      |
| <b>RESULTADO</b> |                                                                                                    | <b>APROBADA</b>                                                                                                    |                                                                                                    |

**Tabla 43. Salidas obtenidas grupo de Pruebas 7**

- **Tiempo estimado de duración:** 60 minutos.
- **Tiempo real de duración:** 42 minutos.
- 8. **Control de Cambios:** En este conjunto de pruebas se logró

obtener las salidas esperadas sin mayor problema. Se validó que

se hayan registrado todos los cambios hechos en las pruebas anteriores.

- **Tiempo estimado de duración:** 60 minutos.
- **Tiempo real de duración:** 35 minutos.

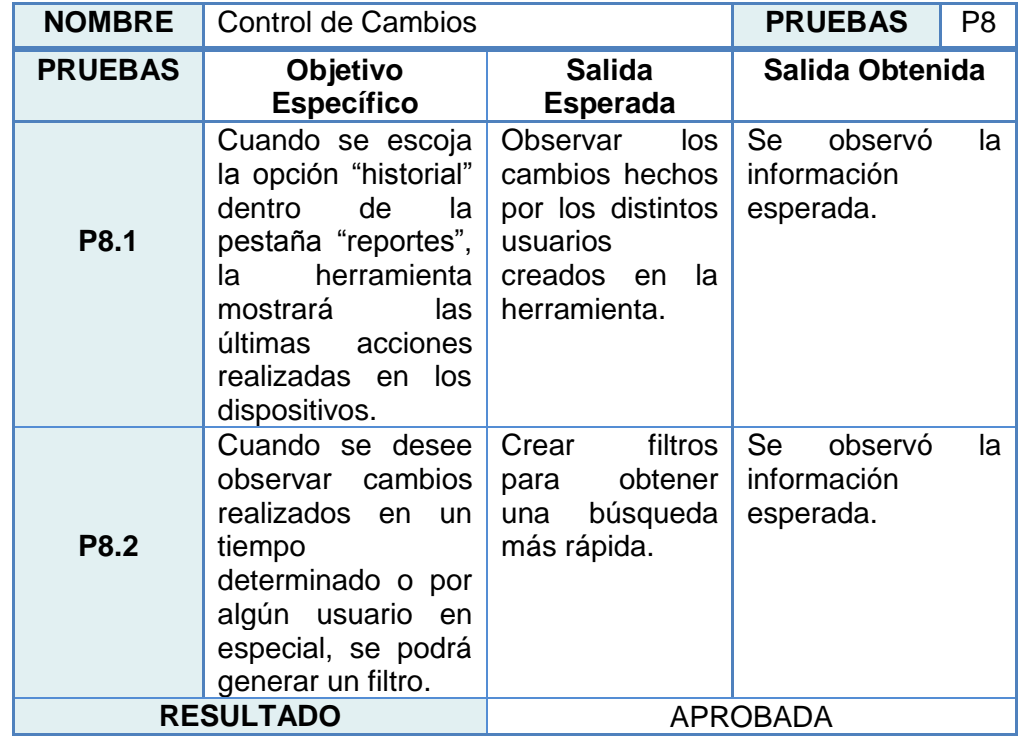

### **Tabla 44. Salidas obtenidas grupo de Pruebas 8**

De forma general se cumplió con todo lo esperado sin mayor complicación y

el tiempo estimado de 6.5 horas se redujo a 5 horas (Véase Figura 6.1).

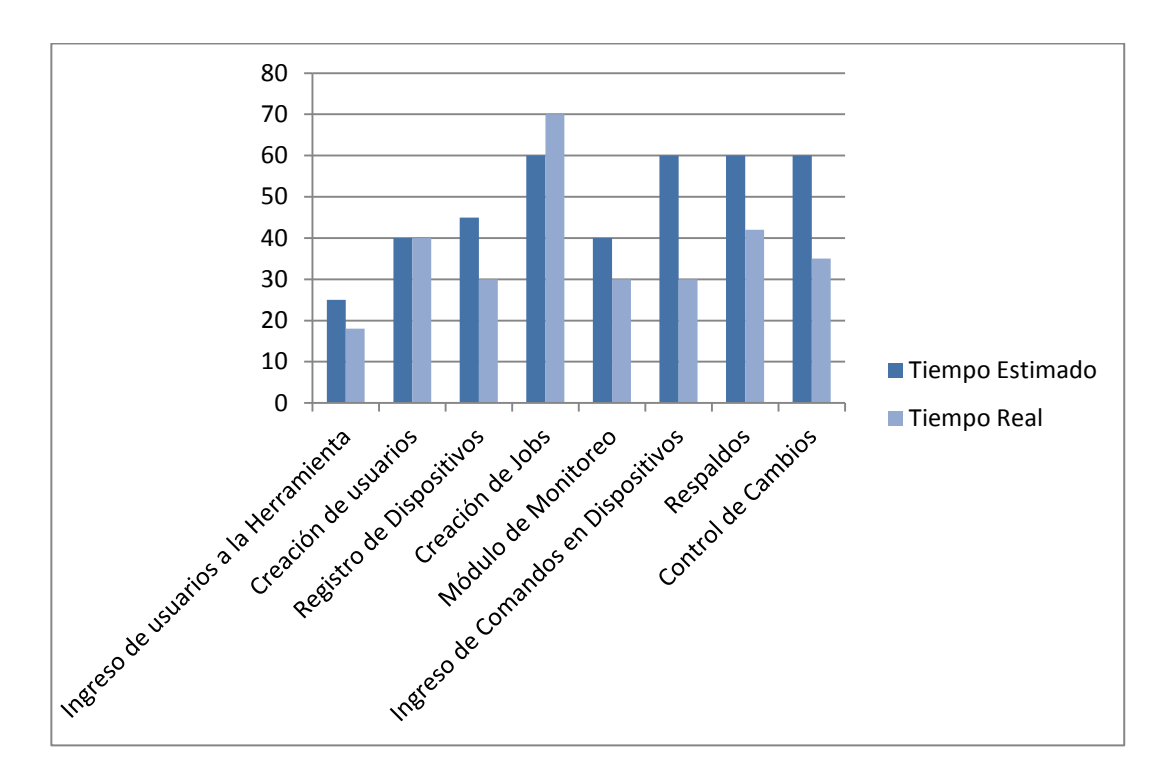

**Figura 6.1: Tiempos de Actividades**

### **6.2 Evaluación y análisis de resultados obtenidos en pruebas con el usuario**

Una vez culminada las dos fases en la etapa de pruebas con los usuarios y terminado de revisar las encuestas realizadas se obtienen los siguientes resultados:

- Usuarios fase uno: 9.
- Usuarios fase dos: 8.
- Usuarios encuestados: 8.

En la fase uno se tuvo la participación del gerente del departamento, el líder de área, los dos ingenieros fijos, el jefe de outsourcing y los 4 ingenieros de outsourcing, para la fase dos no se tuvo la presencia del gerente razón por la cual, no se lo tomó en cuenta en la encuesta.

El primer punto estaba enfocado en la usabilidad de la herramienta, pues dentro de los objetivos estaba ofrecer una interfaz gráfica amigable que brinde comodidad y facilidad al usuario.

En la Figura 6.2 podemos observar que el 50% de los usuarios considera que la herramienta es muy fácil de usar, el 37% que es fácil de usar y un 13% que es poco fácil de usar, sin embargo ningún participante consideró a la herramienta como difícil de usar, lo que indica que se cumplió con el objetivo propuesto.

En el segundo punto se tiene como enfoque la eficiencia. Esta será medida por medio del tiempo de respuesta de la nueva herramienta, ya que una de las principales quejas era la lentitud de uno de los sistemas que ofrece el módulo de respaldo de equipos con el que trabajan actualmente y el tiempo de respuesta en la disponibilidad de los mismos.

Para evaluar la eficiencia se consultó ¿Cómo consideran el tiempo de ejecución de las operaciones dentro de la herramienta de prueba comparado con las herramientas actuales? El 78% de los usuarios sintió que el tiempo empleado es menor comparado con el tiempo

actual y el 22% opinó que no existe diferencia de respuesta en el tiempo, sin embargo nadie consideró que el tiempo sea mayor.

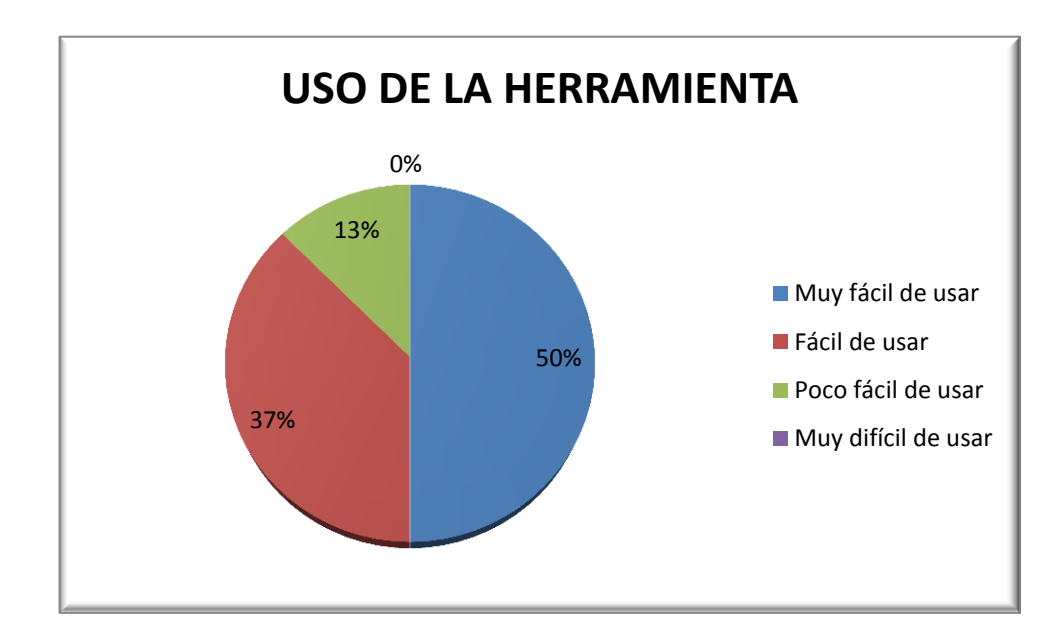

**Figura 6.2: Uso de la Herramienta.**

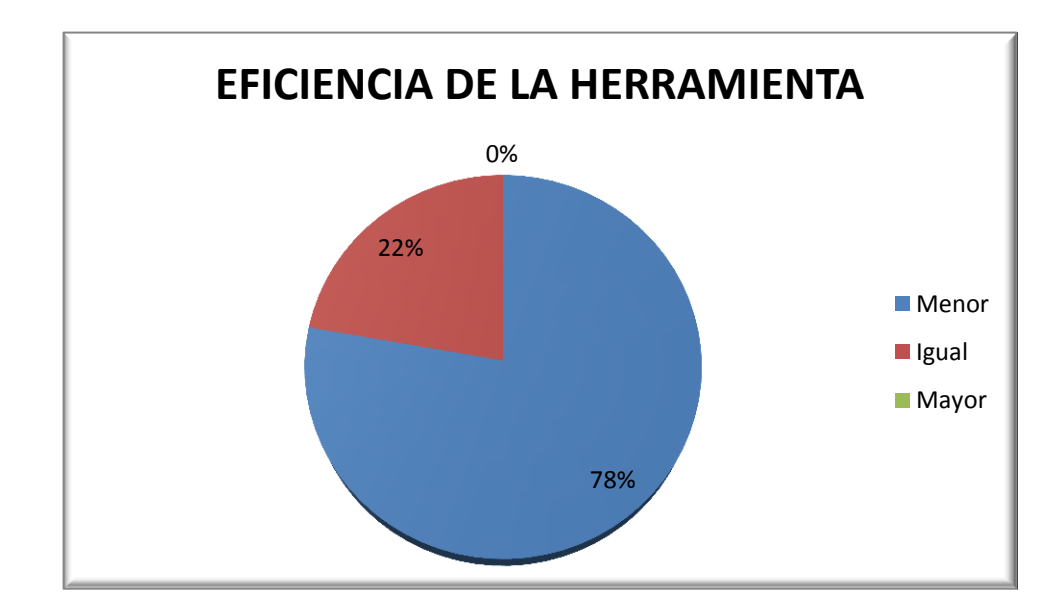

**Figura 6.3: Eficiencia de la Herramienta.**

Como último punto se evalúo la eficacia utilizando la siguiente pregunta ¿Cree usted que la nueva herramienta aportará significativamente al mejor desempeño en sus actividades diarias? Actualmente tienen los 4 módulos en diversas herramientas por lo que se deben registrar los equipos en cada una de ellas, para la nueva herramienta basta con que se agregue el equipo una vez para poder ejecutar las diversas opciones que nos presenta el sistema, por lo que se considera optimo no solo en tiempo sino también en recursos. En la Figura 6.4 se puede observar que el 87% considera que la herramienta aportará mucho al mejor desempeño, tan solo un 13% siente que el aporte será poco, sin embargo nadie considera un aporte nulo.

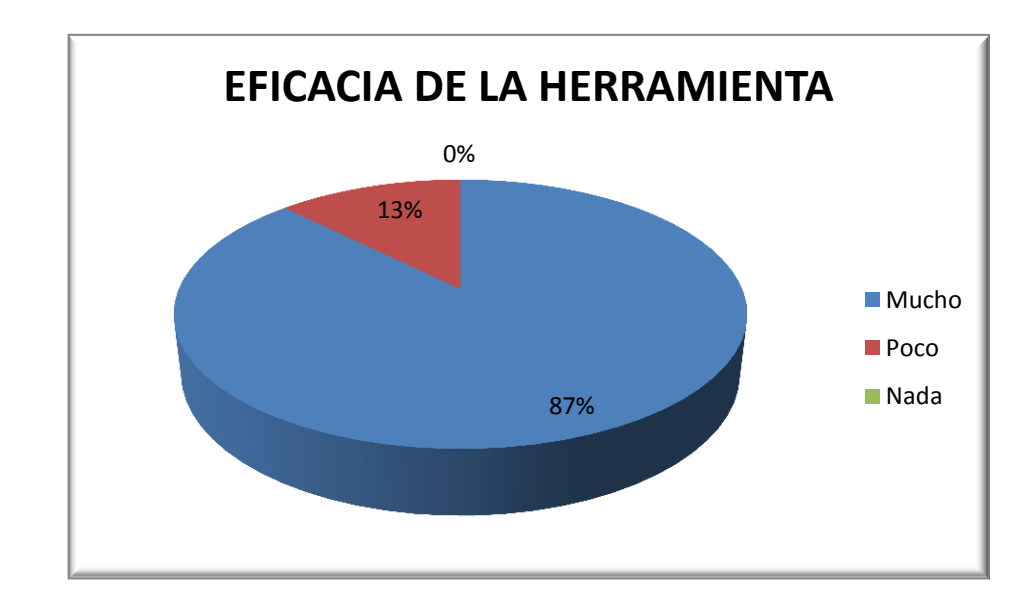

**Figura 6.4: Eficacia de la Herramienta.**

Como punto adicional y para uso personal se evalúo el cumplimiento de los requerimientos expuestos al inicio por parte de los usuarios. En la Figura 6.5 se puede observar que el 87% considera que se cumplió con al menos el 71% de lo solicitado. Este resultado sirve para tomarlo en consideración para las futuras posibles mejoras.

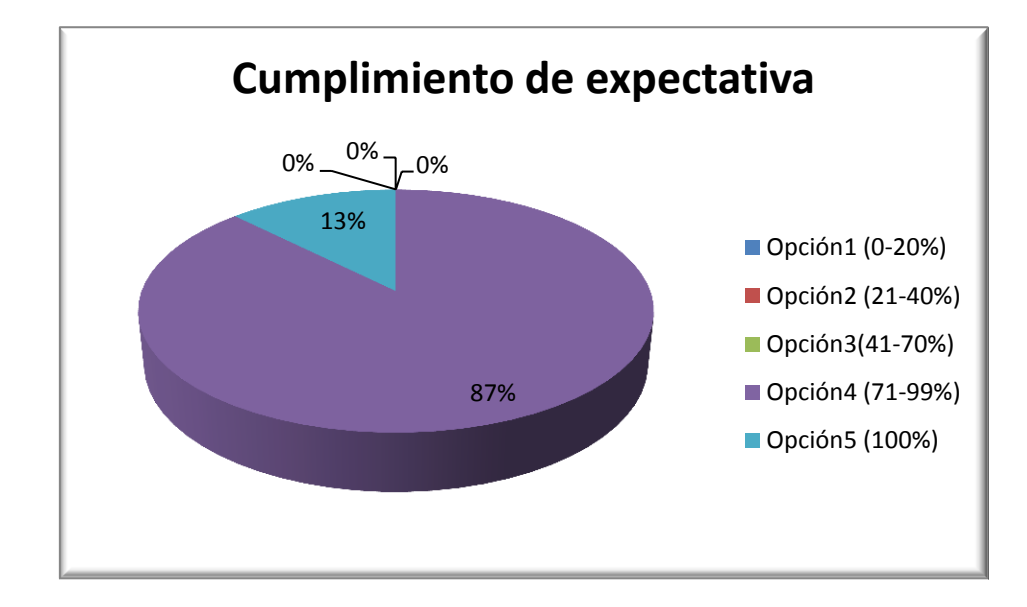

 **Figura 6.5: Expectativas de la nueva Herramienta.**

#### **6.3 Control y Monitoreo**

Con el control y monitoreo se busca establecer los controles necesarios para validar que la herramienta una vez entregada y puesta en marcha, mantenga la satisfacción del usuario y continúe cumpliendo con sus expectativas de eficacia y eficiencia.

Durante los primeros seis meses se realizaran reuniones con los involucrados para evaluar su situación con el manejo y uso de la herramienta.

Se consultará a los usuarios si aún consideran que:

- La interfaz les ofrece la agilidad para realizar las diversas operaciones.
- Si la herramienta les permite ahorrar tiempo en sus actividades diarias.
- Si el tiempo de uso es más optimizado.
- Si el tiempo de respuesta de los equipos es más rápido y real.
- Si se logró minimizar los tiempos de respuesta en eventos masivos mediante el acceso remoto a los equipos.
- Si sugieren algún cambio o alguna mejora.

Si uno de estos puntos es calificado de forma negativa se evaluará el proceso para verificar si es necesario rediseñar algo o si basta con realizar una capacitación enfocada directamente al módulo con problemas para que sea explotado al máximo por los usuarios.

Si luego de estos 6 meses de monitoreo no se muestran problemas se dará por culminado el periodo de prueba y se empleará la herramienta en todos los equipos a nivel nacional.

# **CONCLUSIONES Y RECOMENDACIONES**

### **CONCLUSIONES**

1. Aunque la actividad principal en un banco es ser un intermediario financiero, existe una cantidad importante de departamentos detrás de las ventanillas haciendo posible el correcto funcionamiento de todos los servicios que se ofrecen al cliente, dentro de este grupo se encuentra el Departamento de MT y el Área de Telecomunicaciones, encargados de la distribución de puntos a nivel nacional.

- 2. El desarrollo de este proyecto ayudó a demostrar a los jefes departamentales y líderes de área que no es necesario pagar altos valores para obtener una herramienta eficaz y que esta puede llegar a ser tan segura como lo deseen, siempre y cuando se cumplan con las normativas de seguridad que el departamento encargado exige a los usuarios.
- 3. Con las pruebas internas de la herramienta, se pudieron realizar todas las correcciones necesarias previo a las pruebas con la interacción del usuario, así se logró presentar una herramienta fácil y rápida de usar como se expuso dentro del objetivo al inicio del proyecto.
- 4. Fue importante y necesaria la capacitación al personal que hará uso de la herramienta, de esta manera se aprovechan todas las funcionalidades desarrolladas y se agilizan las acciones al momento de resolver un problema.
- 5. El usuario ahora puede realizar configuraciones, en más de un equipo a la vez y de forma remota, sin necesidad de ingresar a cada uno de ellos, lo que ahorra una gran cantidad de tiempo que antes se consideraba como perdido.
- 6. Los líderes no tendrán que preocuparse de que jefatura les apruebe o no la compra de la nueva herramienta, debido a que se ofrece como una Herramienta Open Source por lo tanto, se reduce el costo operativo y se evita el pago de licencias, adicional los usuarios ahora pueden ofrecer una solución más ágil y rápida a los clientes.
- 7. Aunque finalmente se logró cumplir con las expectativas expuestas por los usuarios y se evaluaron cada uno de sus casos de uso y sugerencias, se puede decir que aún existen mejoras que se podrían aplicar a la herramienta para el desarrollo de más funcionalidades.

### **RECOMENDACIONES**

- 1. Se podría agregar al protocolo SNMP como opción de monitoreo, de esta forma se podría obtener mayor información de los dispositivos de forma automática y establecer otros parámetros de monitoreo a parte del ping, que es el que actualmente maneja la herramienta, pues este protocolo facilita el intercambio de información entre los diversos dispositivos.
- 2. Se podría utilizar Open SSL, que es también una herramienta Open source, con el fin de cifrar y proteger la información expuesta en la base de datos.
- 3. Aunque el objetivo principal de este proyecto era implementar una herramienta que permita al Área de Infraestructura la administración y control de forma consolidada de una Red LAN por medio de una interfaz amigable, eficiente y de bajo costo, esta es una herramienta que se podría usar sin problema en toda la Red WAN.
- 4. Si se realiza el punto anterior sería bueno poder monitorear el ancho de banda de los túneles de los routers concentradores para así poder observar cuando un enlace se encuentra con problemas de saturación y poder actuar antes de que sea notificado por soporte a usuarios al Área de Telecomunicaciones. Se lo consideraría como un tipo de monitoreo proactivo.

## **BIBLIOGRAFÍA**

[1] La banca y las telecomunicaciones, http://www.centrodeinnovacionbbva.com/noticias/la-banca-y-las telecomunicaciones-lideranlas-experiencias-de-cliente-mas-sociales, fecha de consulta 20 de Junio de 2016.

[2] Curso de Redes de Área Local, <http://thales.cica.es/rd/Recursos/rd99/ed99-0432-01/seccion/introd.html> fecha de consulta 29 de Junio de 2016.

[3] MicroCisco-staky, CCNA 1 and 2, Versión 3.1., [http://www.ie.itcr.ac.cr/acotoc/CISCO/Discovery%201/12.pdf,](http://www.ie.itcr.ac.cr/acotoc/CISCO/Discovery%201/12.pdf) fecha de consulta 29 de Junio de 2016.

[4] Stallings, W., Comunicaciones y Redes de Computadores, Prentice Hall 6ta Edición, 2000.

[5] CCNA Explorations."Conceptos y protocolos de enrutamiento", [www.netacad.com,](http://www.netacad.com/) fecha de consulta 30 de Junio de 2016.

[6] Definición de Servidor, [http://www.masadelante.com/faqs/servidor,](http://www.masadelante.com/faqs/servidor) fecha de consulta 30 de Junio de 2016.

[7] Barba Marti, A. Gestión de red, Ediciones UPC, Universidad Politécnica de Catalunya, España 2001

[8] Definición de open source, [http://www.gpsos.es/soluciones-open](http://www.gpsos.es/soluciones-open-source/definicion-de-open-source/)[source/definicion-de-open-source/,](http://www.gpsos.es/soluciones-open-source/definicion-de-open-source/) fecha de consulta 30 de Junio de 2016.

[9] Definición de open source, [http://definicion.de/open-source/,](http://definicion.de/open-source/) fecha de consulta 30 de Junio de 2016.

[10] La Red, David, Sistemas Operativos, [http://exa.unne.edu.ar/depar/areas/informatica/SistemasOperativos/sistope2.](http://exa.unne.edu.ar/depar/areas/informatica/SistemasOperativos/sistope2.PDF) [PDF,](http://exa.unne.edu.ar/depar/areas/informatica/SistemasOperativos/sistope2.PDF) fecha de consulta 4 de Julio de 2016

[11] Stallings, W. Sistemas Operativos, Prentice Hall 5ta Edición. España, 2005.

[12] Pachón, W. Fundamentos de sistemas operativos con énfasis en GNU/Linux, 2003,

[http://lsi.vc.ehu.es/pablogn/docencia/manuales/SO/Fundamentos%20Sistema](http://lsi.vc.ehu.es/pablogn/docencia/manuales/SO/Fundamentos%20Sistemas%20Operativos%20(Linux,%20Windows,%20Bsd).pdf) [s%20Operativos%20\(Linux,%20Windows,%20Bsd\).pdf,](http://lsi.vc.ehu.es/pablogn/docencia/manuales/SO/Fundamentos%20Sistemas%20Operativos%20(Linux,%20Windows,%20Bsd).pdf) fecha de consulta 4 de Julio de 2016.

[13] Díaz, J. López J. & García P., Transmisión de Datos y redes de Computadores, Prentice Hall 1era Edición, 2003.

[14] Symfony para Programaddores, [http://symfony.es/pagina/que-es](http://symfony.es/pagina/que-es-symfony/)[symfony/,](http://symfony.es/pagina/que-es-symfony/) fecha de consulta 23 de Agosto de 2016.